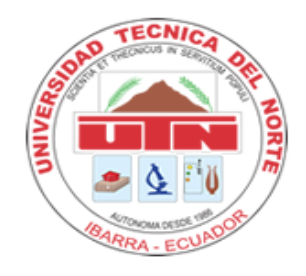

# **UNIVERSIDAD TÉCNICA DEL NORTE**

# **FACULTAD DE INGENIERÍA EN CIENCIAS APLICADAS CARRERA DE INGENIERÍA EN MANTENIMIENTO AUTOMOTRIZ**

**TRABAJO DE GRADO PREVIO A LA OBTENCIÓN DEL TÍTULO DE INGENIERO EN MANTENIMIENTO AUTOMOTRIZ**

**TEMA:** 

**IMPLEMENTACIÓN DE UN SOFTWARE DE GESTIÓN DE MANTENIMIENTO AUTOMOTRIZ PARA EL CONTROL PREVENTIVO Y CORRECTIVO DE LA FLOTA VEHICULAR DEL GADIP MUNICIPIO DE CAYAMBE.**

**AUTOR:**

**HUGO PATRICIO CATUCUAGO CUATUCUAGO**

**DIRECTOR:**

**ING. CARLOS MARCELO SEGOVIA TROYA MSc.**

**IBARRA, 2022**

# UNIVERSIDAD TÉCNICA DEL NORTE **FACULTAD DE INGENIERÍA EN CIENCIAS APLICADAS CERTIFICADO**

#### **ACEPTACIÓN DEL DIRECTOR**

En mi calidad de director del plan de trabajo de grado, previo a la obtención del título de Ingeniería en Mantenimiento Automotriz, nombrado por el Honorable Consejo Directivo de la Facultad de Ingeniería en Ciencias Aplicadas.

#### **CERTIFICO:**

Que una vez analizado el plan de grado cuyo título es "Implementación de un software de gestión de mantenimiento automotriz para el control preventivo y correctivo de la flota vehicular del GADIP Municipio de Cayambe" presentado por el señor: Hugo Patricio Catucuago Cuatucuago con número de cédula 1003789938, doy fe que dicho trabajo reúne los requisitos y méritos suficientes para ser sometido a presentación pública y evaluación por parte de los señores integrantes del jurado examinador que se designe.

En la ciudad de Ibarra, a los 31 días del mes de enero del 2022.

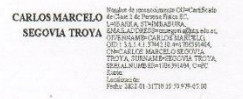

Atentamente Ing. Carlos Segovia MSc. DIRECTOR DEL TRABAJO DE GRADO

# UNIVERSIDAD TÉCNICA DEL NORTE **BIBLIOTECA UNIVERSITARIA** AUTORIZACIÓN DE USO Y PUBLICACIÓN A FAVOR DE LA UNIVERSIDAD TÉCNICA DEL NORTE

#### 1.- IDENTIFICACIÓN DE LA OBRA

En cumplimiento del Art.144 de la ley de Educación Superior, hago la entrega del presente trabajo a la Universidad Técnica del Norte para que sea publicado en el Repositorio Digital Institucional, para lo cual pongo a disposición la siguiente información.

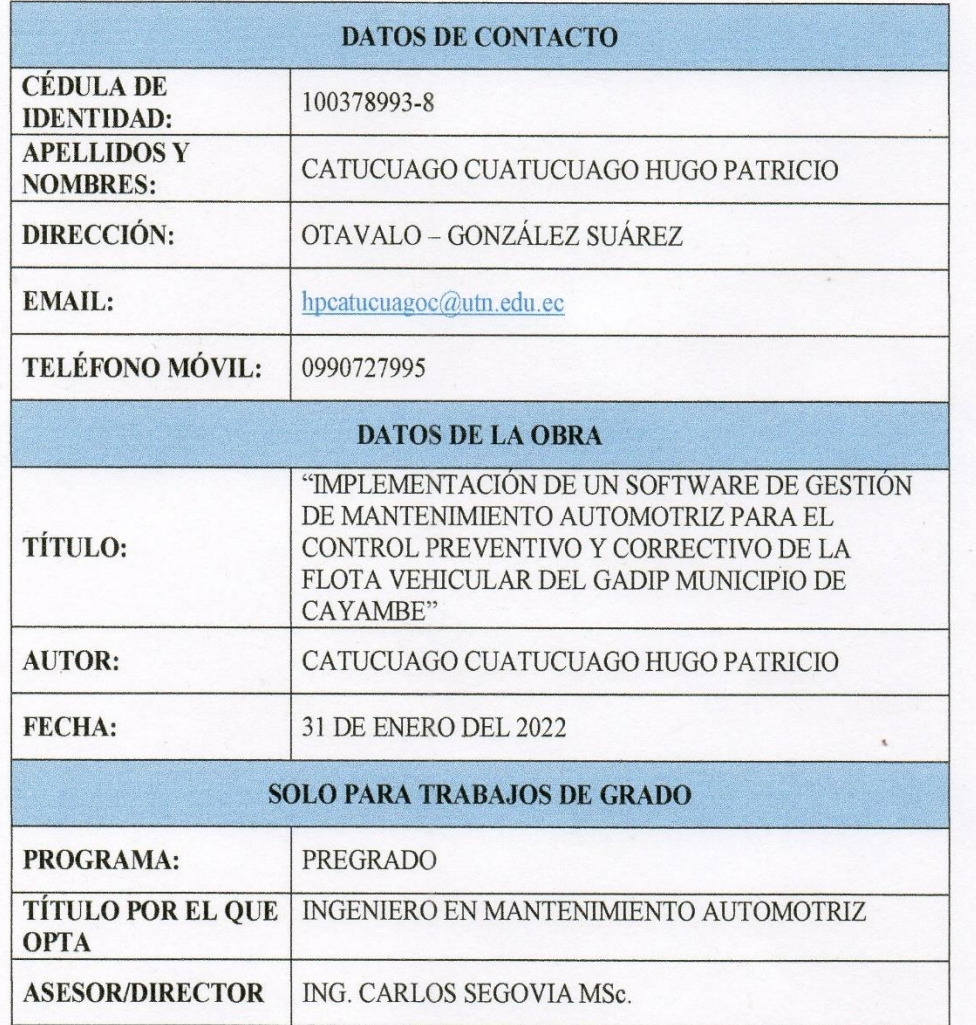

#### 2.- CONSTANCIA

El autor manifiesta que la obra objeto de la presente autorización es original y se la desarrolló, sin violar derechos del autor de terceros, por lo tanto, la obra es original y que es el titular de los derechos patrimoniales, por lo que asume la responsabilidad sobre el contenido de la misma y saldrá en defensa de la Universidad en caso de reclamación por parte de terceros.

Ibarra, a los 31 días del mes de enero del 2022

#### **AUTOR**

Firma Hugo Patricio Catucuago Cuatucuago

Cédula: 100378993-8

# **UNIVERSIDAD TÉCNICA DEL NORTE FACULTAD DE INGENIERÍA EN CIENCIAS APLICADAS**

#### **AGRADECIMIENTOS**

Primeramente, agradezco a Dios por darme salud y vida por permitir llegar hasta este momento especial, ya que gracias a él pude seguir adelante y terminar con éxito mi carrera profesional.

A la Universidad Técnica del Norte y en especial a la carrera de Ing. Mantenimiento Automotriz por forjarme y formarme como persona y profesional.

A mis profesores quienes desde el inicio de mi carrera profesional compartieron sus conocimientos, en especial a mi tutor Ing. Carlos Marcelo Segovia Troya Msc. quien fue mi guía incondicional durante el de desarrollo de mi proyecto de tesis.

Por último, agradecer al GADIP Municipio de Cayambe por facilitarme la información de la flota vehicular para poder cumplir de manera exitosa el desarrollo de mí proyecto.

Hugo Catucuago

# **UNIVERSIDAD TÉCNICA DEL NORTE FACULTAD DE INGENIERÍA EN CIENCIAS APLICADAS DEDICATORIA**

El presente trabajo de grado dedico con todo mi corazón a mis padres, Segundo Catucuago y María Dolores Cuatucuago, quienes fueron mi apoyo incondicional a lo largo de toda mi vida estudiantil, ya que ellos fueron el pilar fundamental para la culminación de mis estudios y cumplirlo con éxito mi carrera profesional.

A mi familia y amigos por darme motivaciones, concejos y fuerzas para superar cada obstáculo y culminar con éxito una etapa más de mi vida.

Hugo Catucuago

# ÍNDICE DE CONTENIDOS

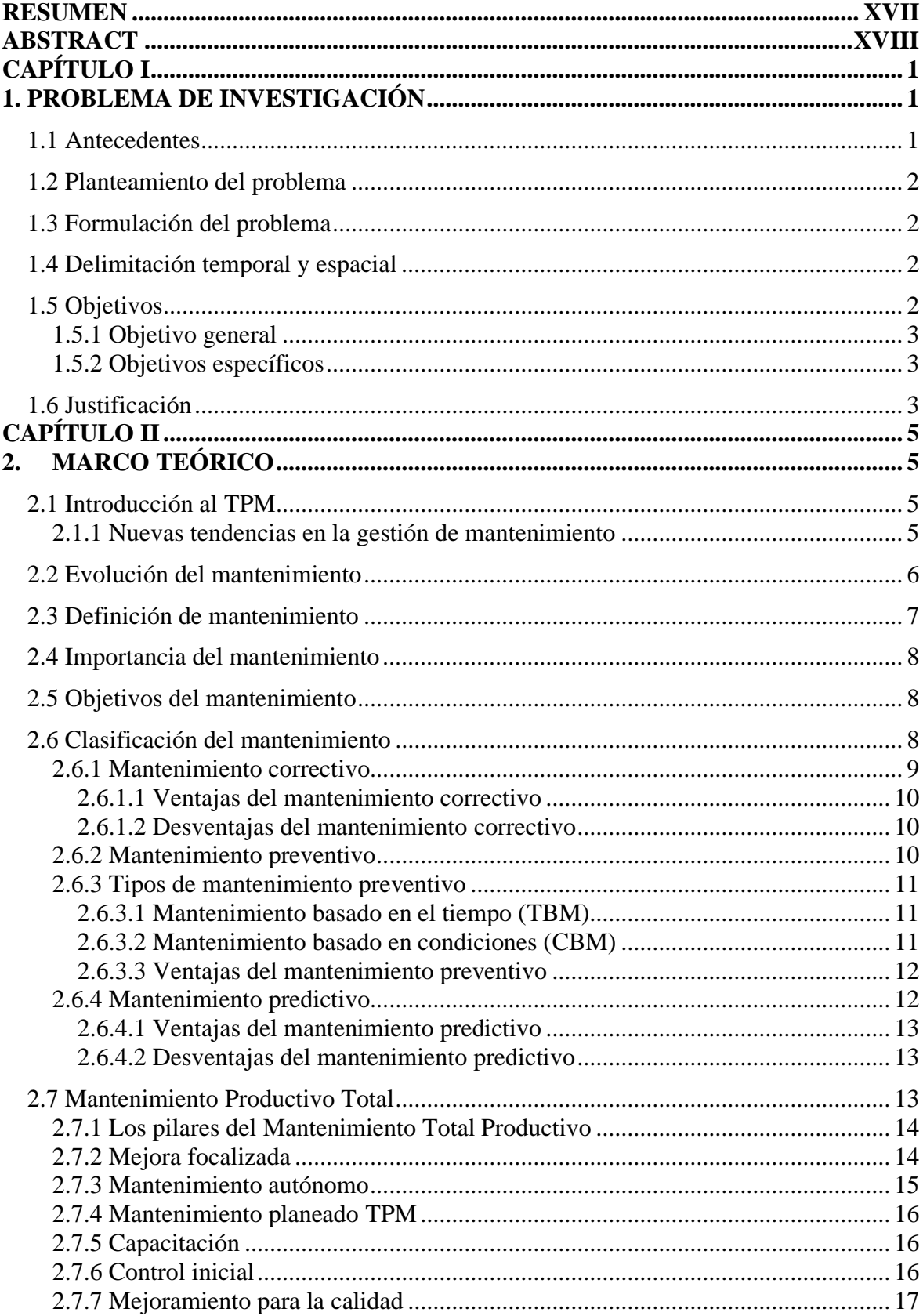

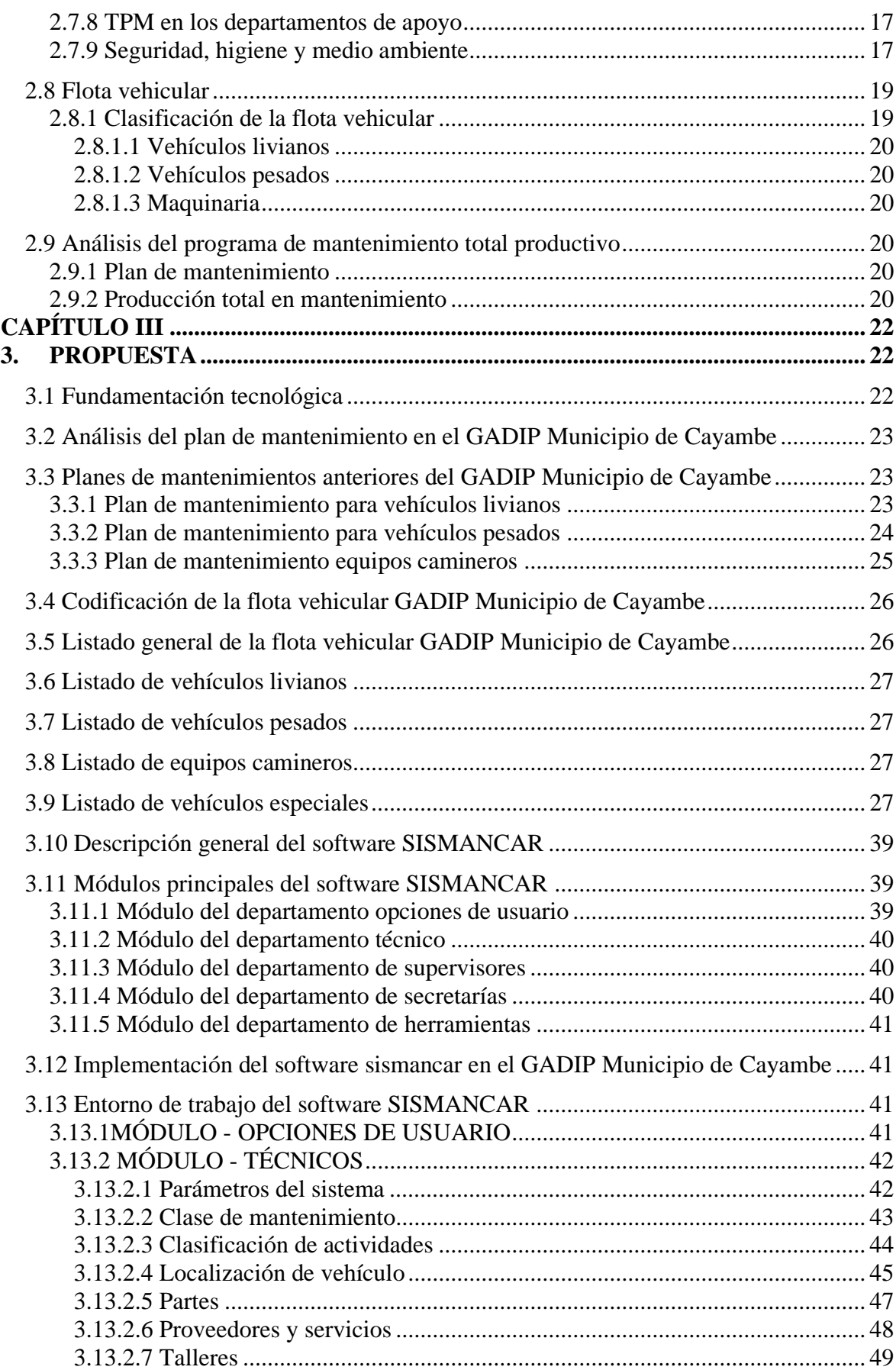

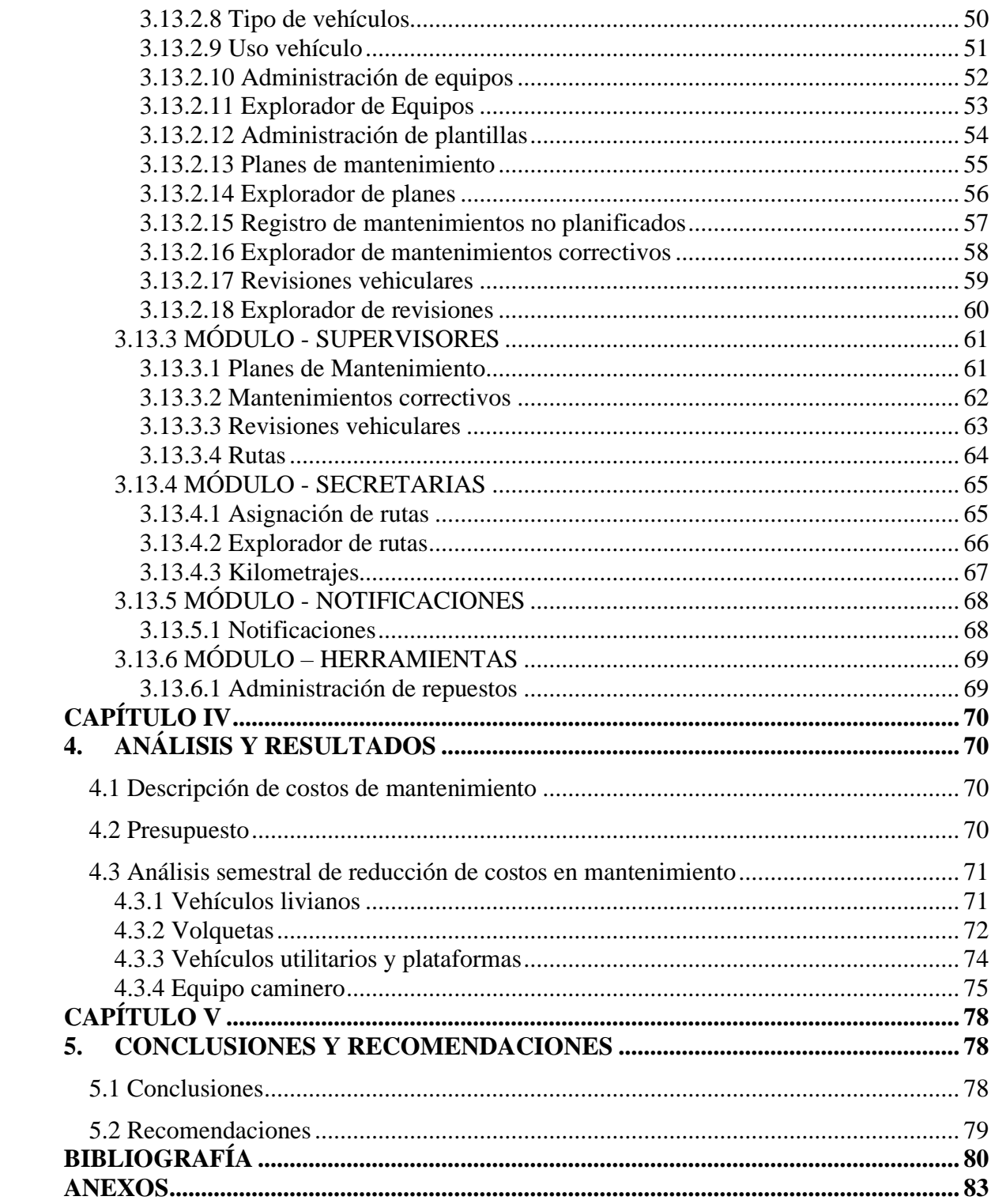

# **ÍNDICE DE TABLAS**

# **FIGURA DESCRIPCIÓN PÁGINA**

**NUM.**

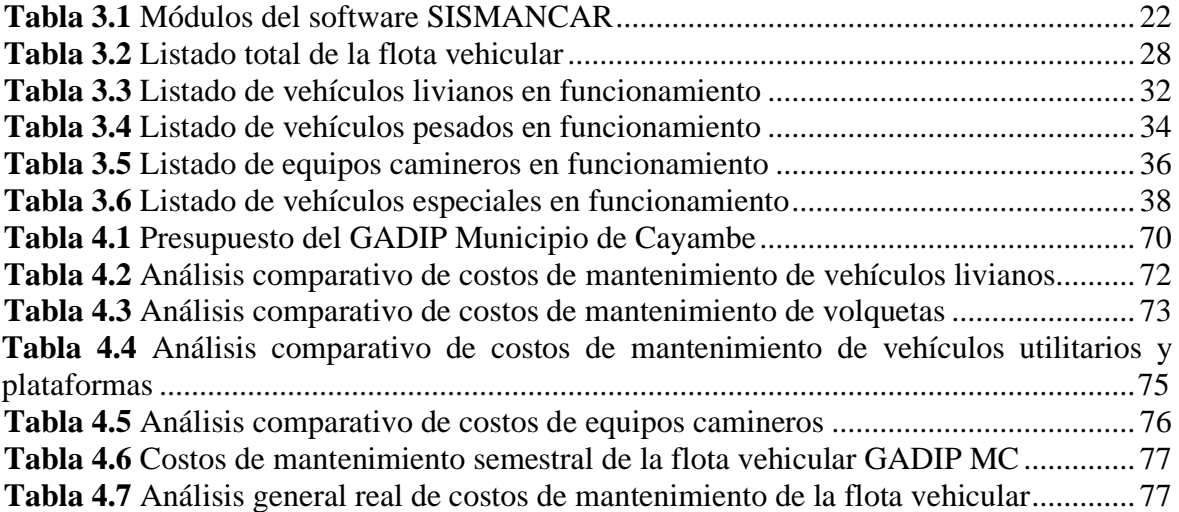

# **ÍNDICE DE FIGURAS**

## **FIGURA DESCRIPCIÓN PÁGINA**

### **NUM.**

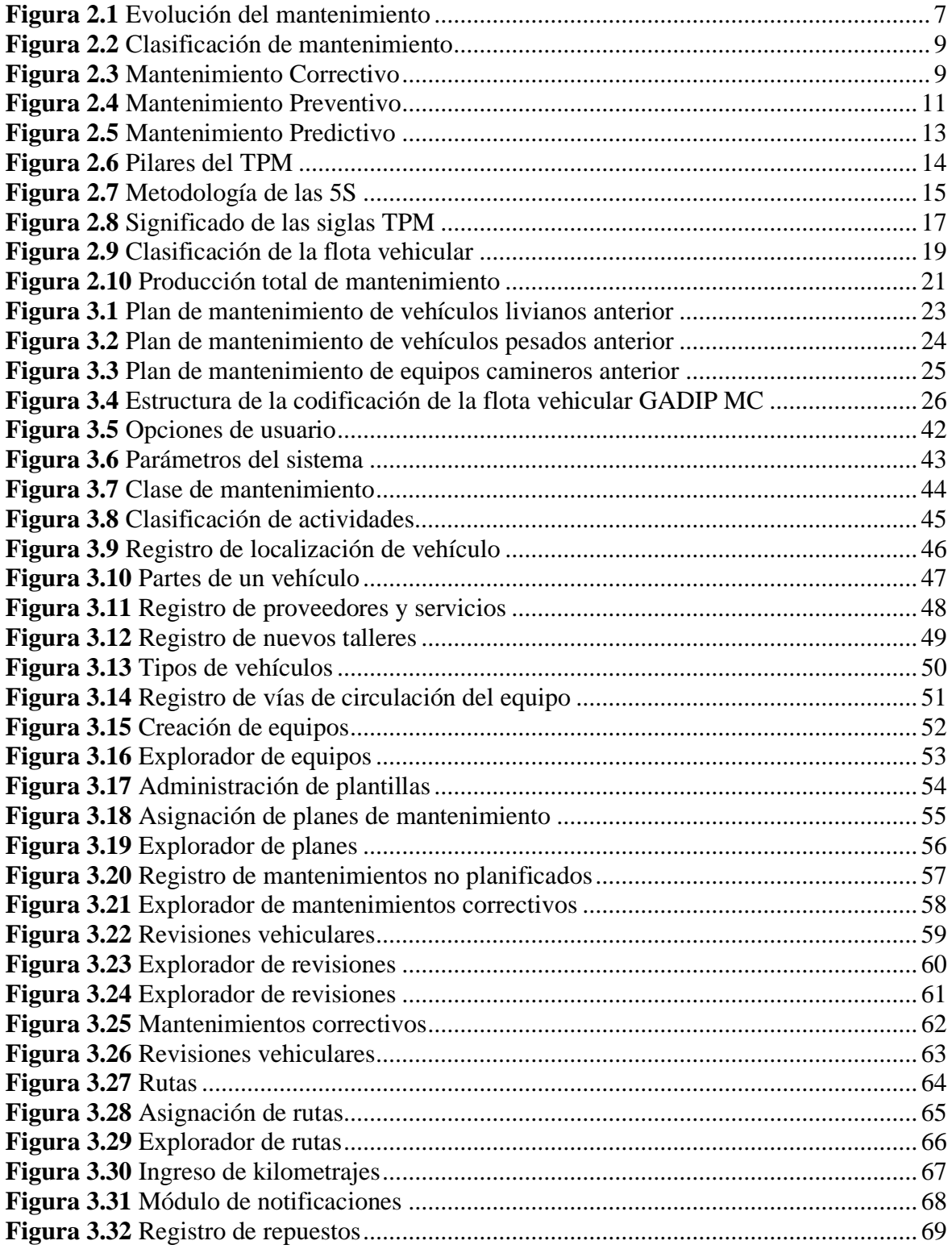

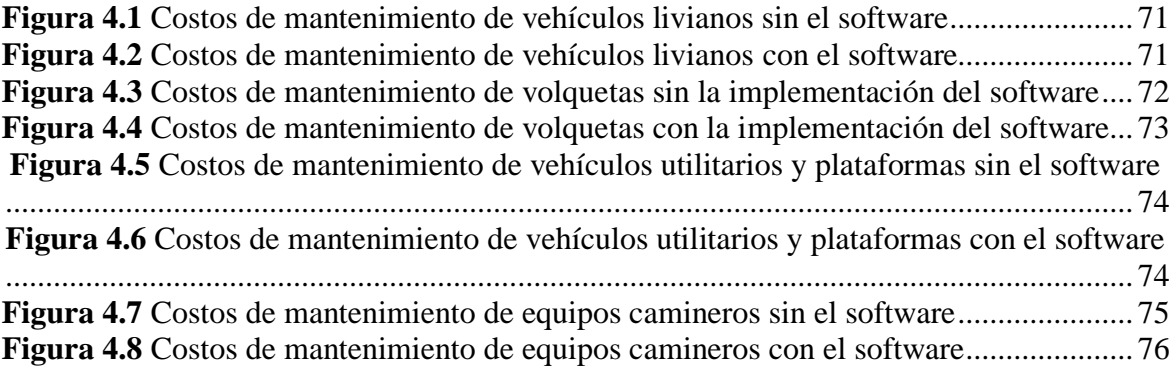

# **ÍNDICE DE ANEXOS**

# **ANEXO DESCRIPCIÓN PÁGINA**

**NÚM.**

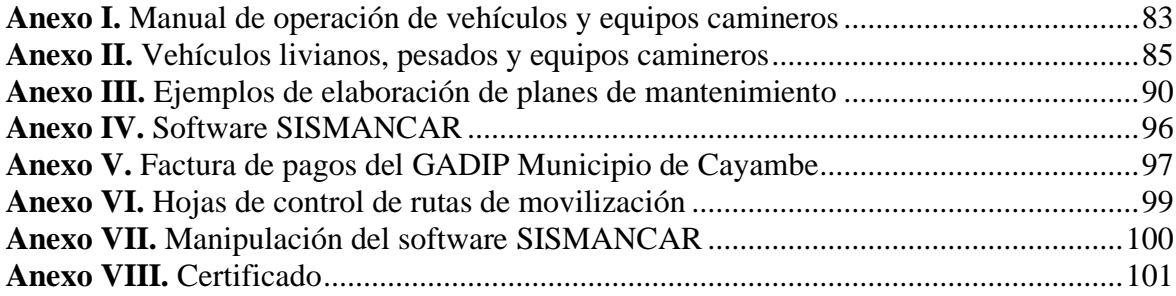

#### **RESUMEN**

<span id="page-13-0"></span>El trabajo de implementación del software de gestión de mantenimiento automotriz expuso los principales problemas por los que atraviesa el parque automotor GADIP Municipio de Cayambe, ya que no cuenta con un programa automatizado de gestión de mantenimientos preventivos en relación a las necesidades específicas que requiere la institución en el área de mantenimiento automotriz, al presentar un problema por lo general los vehículos y maquinarias exponen varias falencias tales como; paradas frecuentes de las unidades, elevados costos en mantenimiento, inadecuada gestión de insumos y desorganización en la mano de obra. Todo lo anterior mencionado hace que sea necesario la implementación del sistema de gestión automotriz "SISMANCAR" que permita mejorar la organización, planificación y ejecución de planes de mantenimiento. Mediante la implementación y la aplicación del sistema automatizado en el parque automotor se obtuvo ventajas favorables como: trabajos ordenados y eficientes en menor tiempo, control total de rutas, historial de actividades y alertas de los planes de mantenimientos programados de cada uno de los vehículos y maquinarias del GADIP Municipio de Cayambe. Es así que al implementar el sistema de mantenimiento automotriz en la entidad pública mejora en porcentajes considerables la desorganización y la planificación de mantenimientos preventivos, predictivos y correctivos. El desarrollo del proyecto también emplea un análisis de reducción de costos en mantenimiento, ya que mediante la recopilación de datos del antes y después de la implementación del software se dio a conocer que la aplicación del sistema fue factible, dando como resultado una reducción de gastos en un 12,81%. Actualmente el Gobierno Autónomo Descentralizado Intercultural y Plurinacional del Municipio de Cayambe cuenta con un sistema de gestión de mantenimiento automotriz que proporciona un inventario claro de la flota vehicular para el respectivo uso.

#### **ABSTRACT**

<span id="page-14-0"></span>The implementation work of the automotive maintenance management software exposed the main problems that the GADIP Municipality of Cayambe vehicle fleet faces, since it does not have an automated preventive maintenance management program in relation to the specific needs that the institution requires. In the automotive maintenance area, when presenting a problem, vehicles and machinery usually expose several shortcomings such as; frequent stoppages of the units, high maintenance costs, inadequate management of supplies and disorganization in the workforce. All of the above mentioned makes it necessary to implement the automotive management system "SISMANCAR" to improve the organization, planning and execution of maintenance plans. Through the implementation and application of the automated system in the automotive fleet, favorable advantages were obtained such as: orderly and efficient work in less time, total control of routes, activity history and alerts of the scheduled maintenance plans of each of the vehicles and machinery of the GADIP Municipality of Cayambe. Thus, by implementing the automotive maintenance system in the public entity, the disorganization and planning of preventive, predictive and corrective maintenance are improved by considerable percentages. The development of the project also employs a maintenance cost reduction analysis, since by collecting data from before and after the implementation of the software it was revealed that the application of the system was feasible, resulting in a reduction in expenses. by 12.81%. Currently, the Autonomous Decentralized Intercultural and Plurinational Government of the Municipality of Cayambe has an automotive maintenance management system that provides a clear inventory of the vehicle fleet for the respective use.

# **CAPÍTULO I**

## <span id="page-15-1"></span><span id="page-15-0"></span>**1. PROBLEMA DE INVESTIGACIÓN**

#### <span id="page-15-2"></span>**1.1 ANTECEDENTES**

Hoy en día el área de mantenimiento automotriz de varias entidades públicas del país se ha visto un amplio crecimiento de la flota vehicular y a la vez una deficiencia en el control y asignación de tareas de mantenimiento debido a que no poseen un sistema de plan de mantenimiento generado por un ordenador, este es un problema que va aumentando en el campo automotriz y que afecta al desarrollo de toda la zona de américa del sur en la mayoría de los países, causando malestar a los usuarios de los equipos automotrices, situación que preocupa constantemente a las autoridades de las entidades que disponen de equipos que sobrepasan los 50 vehículos.

En algunos establecimientos con un parque automotor de 50 o más vehículos, se establecen medidas que en su totalidad no minimizan el gasto que genera el incorrecto mantenimiento preventivo y correctivo de una flota vehicular, como lo es de reducir el presupuesto en gastos de combustible, mediante el uso de tarjetas con un determinado cupo o con tickets de consumo, entonces los responsables de los equipos de transporte regularizan las horas de trabajo de los vehículos.

Por otra parte, se pudo evidenciar una desorganización en el ámbito laboral y una planificación de actividades de mantenimiento pobre en la flota vehicular GADIP Municipio de Cayambe, Provincia de Pichincha, esto ha ocasionado intranquilidad en las autoridades de la institución y en especial en el personal del área de la Dirección Administrativa de Transporte. Actualmente la información se maneja en documentos en Excel y hojas de control de mantenimientos que hasta la presente fecha no se ha logrado ver cambios mejorables en la organización, administración y planificación de mantenimientos que permita optimizar de manera eficiente y eficaz la flota vehicular.

#### <span id="page-16-0"></span>**1.2 PLANTEAMIENTO DEL PROBLEMA**

El GADIP Municipio de Cayambe cuenta con 18 vehículos livianos,15 vehículos pesados, 8 motocicletas, 5 recolectores y 19 maquinarias pesadas que brindan operativos y servicios de trabajos en el sector Urbano y Rural del Cantón Cayambe. La flota vehicular se encuentra en constante movimiento prestando servicios, ya sea en control de operativos, trabajos de mantenimiento, traslado de autoridades o materiales a distintos puntos del Cantón. Estos vehículos y maquinarias mencionados anteriormente no poseen mantenimientos adecuados debido a que la flota vehicular GADIP Municipio de Cayambe no cuenta con un inventario técnico jerárquico predefinido para el control de activos y administración de mano de obra, la falta de planificación de actividades de mantenimiento y gestión de insumos hace que el área automotriz genere costos elevados de reparación y paradas frecuentes de los vehículos y maquinarias.

### <span id="page-16-1"></span>**1.3 FORMULACIÓN DEL PROBLEMA**

¿De qué manera influye la implementación del software de gestión de mantenimiento automotriz en la flota vehicular del GADIP Municipio de Cayambe?

### <span id="page-16-2"></span>**1.4 DELIMITACIÓN TEMPORAL Y ESPACIAL**

El estudio e implementación del presente proyecto de grado se realizó desde el mes de julio del año 2020 hasta el mes de julio del año 2021, en el departamento de la Dirección Administrativa de Trasportes del Municipio de Cayambe, Provincia de Pichincha, perteneciente a la zona 2 del Ecuador.

#### <span id="page-16-3"></span>**1.5 OBJETIVOS**

Implementar un software de gestión de mantenimiento automotriz para el control preventivo y correctivo de la flota vehicular del GADIP Municipio de Cayambe.

#### <span id="page-17-0"></span>**1.5.1 OBJETIVO GENERAL**

#### <span id="page-17-1"></span>**1.5.2 OBJETIVOS ESPECÍFICOS**

- 1. Fundamentar los conceptos básicos de la usabilidad y funcionamiento del software de gestión de mantenimiento automotriz "SISMANCAR" a través de la práctica con el software y de una investigación bibliográfica.
- 2. Elaborar una codificación e inventario de los vehículos y maquinarias en el software de gestión de mantenimiento automotriz "SISMANCAR".
- 3. Planificar y registrar las actividades de mantenimientos preventivos y correctivos en el software automotriz "SISMANCAR".
- 4. Disminuir los costos de mantenimiento de la flota vehicular del GADIP Municipio de Cayambe en un 12%.

#### <span id="page-17-2"></span>**1.6 JUSTIFICACIÓN**

El mantenimiento en la actualidad representa una parte clave para el óptimo flujo en el proceso de producción, para fortalecer la estrategia de desarrollo de la empresa que refleje mejoras en todos los aspectos (económico, humano y material) además de aumentar la confiabilidad en los equipos y mejorar las habilidades de todos aquellos involucrados en el proceso (GONZÁLES, 2017). Actualmente muchas de las empresas, plantas, talleres e instituciones acuden a este sistema de mantenimiento TPM debido a los buenos resultados que se obtiene en el control de confiabilidad en los procesos de mantenimientos.

La implementación del software automotriz "SISMANCAR" en el GADIP Municipio de Cayambe es de suma importancia, ya que permitirá tener en buen funcionamiento las unidades de la flota vehicular, mediante los parámetros de planificación, organización, y ejecución de planes de mantenimientos programadas en el sistema de los vehículos y maquinarias de la institución, así como también tener un control de rutas, revisiones vehiculares e insumos a utilizar en cada equipo.

"La implementación del TPM produce calidad de trabajo, organización y optimización en las operaciones a través de un control y seguimiento de proceso de la mano de obra" (NINA,

2018). Mediante la aplicación del software automatizado en la institución se quiere sustituir la documentación impresa por la digital, donde se obtendrá una confiabilidad veraz, trabajo organizado y elevar el rigor técnico en los trabajos de mantenimiento automotriz.

El sistema automotriz proporcionará un desempeño mejor en los procesos administrativos y control de actividades de mantenimientos preventivos, predictivos y correctivos con el fin de evitar problemas en los equipos a futuro: como daños, averías y tiempos muertos de los vehículos y maquinarias logrando obtener un ahorro en los gastos de mantenimientos.

# **CAPÍTULO II**

## <span id="page-19-1"></span><span id="page-19-0"></span>**2. MARCO TEÓRICO**

#### <span id="page-19-2"></span>**2.1 INTRODUCCIÓN AL TPM**

El Mantenimiento Total Productivo (TPM) se originó y se desarrolló en la industria Japonesa en la década de los 70 y paso a formar parte de la industria de procesos. El Japan Institute of Plant Maitenance (JIPM) en la década de los 80 realizaron mejoras y cambios lo que hizo posible la aplicación en varias empresas con el fin de mantener equipos en óptimas condiciones y mejorar la productividad (Peña, Rodriguez, & Rodriguez, 2020). Mediante la tendencia actual y las competencias laborales que existe en la industria automotriz se propone automatizar la mano de obra, organización y la documentación mejorando la efectividad máxima en los sistemas de producción con el fin de incrementar la productividad y optimizar la calidad de trabajos en diferentes departamentos de la institución, industrias, talleres etc. empleando mínimos esfuerzos en conjunto con los servidores y empleadores del mismo.

El TPM tiene como objetivo principal elevar la eficiencia de los equipos de producción controlando de manera simultánea y a tiempo los defectos que puede existir dentro de los equipos, el mantenimiento total productivo inició al tener excesivos problemas, es así que se da lugar a la filosofía (JIT) justo a tiempo donde se establece el periodo del cumplimiento de un insumo y el (TQM) la calidad total. En una gestión se debe aplicar los dos sistemas (JIT, TQM) para racionalizar las actividades institucionales mejorando así la efectividad en los procesos de mantenimiento y una inversión baja en costos de recursos dentro de las plantas y fábricas.

#### <span id="page-19-3"></span>**2.1.1 NUEVAS TENDENCIAS EN LA GESTIÓN DE MANTENIMIENTO**

Hoy en día las nuevas tendencias en gestión de mantenimiento desean tener un control automatizado y programado con el fin de incrementar los procesos de producción de una manera eficiente en tiempos reducidos con el propósito de solventar el desarrollo de

producción en los equipos. Actualmente debido a las competencias laborales la exigencia en servicios de mantenimientos cada vez es mayor para los equipos como: máquinas, instalaciones, recursos humanos, herramientas, útiles, consumibles y recambios.

En el Instituto Japonés de mantenimiento de Plantas (JIPM) nace el TPM, como fruto de la evolución e integración de nuevos sistemas de gestión de mantenimiento preventivo americano, la cual fue aplicado en la industrial Japonesa para un mejor control total de factibilidad, de esta manera convirtiéndose en los fundadores a nivel mundial en la industrialización (ANÍBAL, 2017). Durante los últimos años la competitividad se ha incrementado progresivamente tanto en procesos de producción como en mantenimientos de equipos, es así que se establece un factor de gestión que optimice y fortalezca los equipos de la industria para proveer una producción de calidad y una organización altamente controlada. El buen funcionamiento del mantenimiento TPM en una planta, fabrica, talleres e instituciones debe tener una relación entre el personal y los equipos; es decir, el encargado debe realizar inspecciones de forma periódica de su propio equipo con el propósito de reducir los problemas y perdidas que perjudica en el proceso de producción.

#### <span id="page-20-0"></span>**2.2 EVOLUCIÓN DEL MANTENIMIENTO**

La evolución del mantenimiento inicia con la revolución industrial en el año de 1925 hasta los fines de los años 40 en donde claramente se especificaba maquinarias robustas y sobredimensionadas que retardaba la producción debido a que presentaban fallas por desgaste y realizaban solo mantenimientos correctivos, debido a esto se dio la necesidad de introducir las técnicas de mantenimiento preventivo (PM). En la década de los 50 se pudo apreciar una mayor disponibilidad en las plantas industriales, la vida del equipo se hizo más extenso con la prevención de fallas, costos más bajos, disminución de mano de obra, mecanización de equipos y los sistemas más complejos.

Desde los años 70 surgen el Mantenimiento Total Productivo en Japón, donde prevalecieron los equipos electrónicos de menor tamaño y mayor complejidad además se produjo un aumento de la cantidad de empresas industriales con mayor confiabilidad y disponibilidad de sistemas productivos, surge el concepto de calidad total mediante el control, supervisión

y planificación de mantenimientos en relaciona a la causas y efecto de los problemas de las fallas, ya en los años 90 aparecen los mantenimientos basados en riesgos, en donde las fallas van a ser aceptadas o rechazadas, a este nuevo sistema comúnmente se denominó Mantenimiento Productivo Total (TPM).

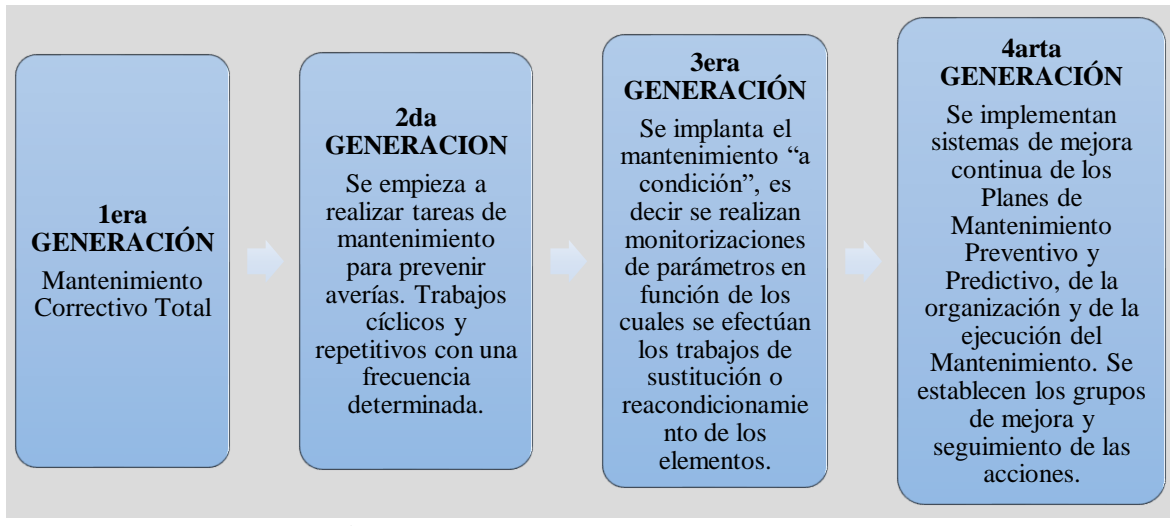

**Figura 2.1** Evolución del mantenimiento (Félix Cesáreo Gómez de León, 1998)

### <span id="page-21-1"></span><span id="page-21-0"></span>**2.3 DEFINICIÓN DE MANTENIMIENTO**

El mantenimiento se puede definir como una aglomeración de técnicas o métodos que conserva los equipos e instalaciones en óptimas condiciones de funcionamiento en el mayor tiempo posible, garantizando mayor duración y altos índices de disponibilidad cuando el personal lo requiera, además tiene la función de compensar al máximo el rendimiento de la producción en la industria o compañía, efectuando las correcciones de fallas y averías mediante las actividades programadas (Tejada Gamarra, 2019).

Hoy en día las actividades de mantenimiento se han mejorado, involucrando a todo el personal, desde la alta dirección hasta los operarios de compañías o plantas, con la aplicación del TPM, se pueda llevar a cabo un mantenimiento adecuado y organizado a través de todos los departamentos de la estructura organizacional de la institución, plantas, industrias o empresas mediante actividades con pequeños grupos de trabajo para cumplir los objetivos.

#### <span id="page-22-0"></span>**2.4 IMPORTANCIA DEL MANTENIMIENTO**

Un mantenimiento es un conjunto de actividades o tareas que se realiza de forma periódica a los equipos con el propósito de preservar en óptimas condiciones el estado de los elementos físicos, conservar de mejor manera la máquina y garantizar el buen funcionamiento, además dar seguridad al personal y emplear un control de fiabilidad en los recursos. Dentro del mantenimiento se puede apreciar dos objetivos importantes para la optimización de los equipos, el primero es mantener el servicio y el segundo es cuidar las partes del equipo mediante la inspección y limpieza a diario, con la finalidad de hacer cumplir el ciclo de vida de los insumos. En toda empresa, plantas, compañías y fabricas un mantenimiento eficiente garantiza una buena producción y disponibilidad de equipos en todo momento, es decir; sin mantenimiento no hay producción y si no hay producción la empresa pierde, es así; que se llega a establecer tareas de mantenimiento planificadas como inspecciones, limpieza, reparaciones y calibraciones con el objetivo de evitar fallas y averías.

#### <span id="page-22-1"></span>**2.5 OBJETIVOS DEL MANTENIMIENTO**

Un mantenimiento efectúa los siguientes objetivos:

- 1. Mejorar la vida útil de los equipos al máximo.
- 2. Evitar paradas largas mediante la programación de tareas de mantenimiento de los equipos.
- 3. Reducir los costos de reparación de las máquinas.
- 4. Garantizar la seguridad del operador.
- 5. Establecer el cumplimiento del ciclo de vida de los insumos en los equipos.

### <span id="page-22-2"></span>**2.6 CLASIFICACIÓN DEL MANTENIMIENTO**

Un mantenimiento se define como las actividades estratégicas que se realiza para la conservación y el buen funcionamiento del equipo. Dentro de la operación de mantenimiento se establece tres clases de mantenimiento que permite la prolongación de la vida útil de los de los componentes de los vehículos y equipos camineros Figura 2.2.

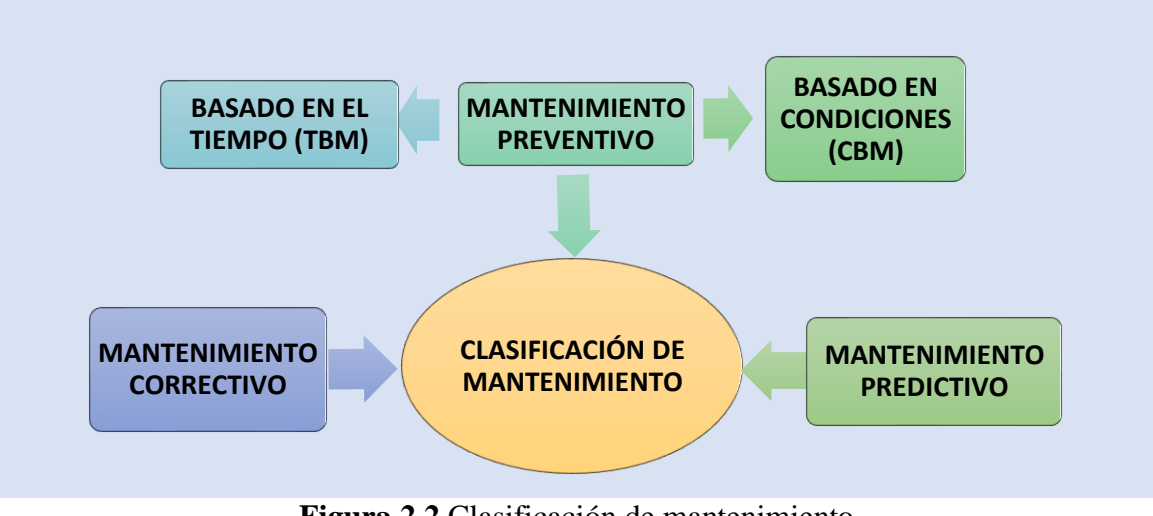

**Figura 2.2** Clasificación de mantenimiento **Fuente:** Elaboración propia

#### <span id="page-23-1"></span><span id="page-23-0"></span>**2.6.1 MANTENIMIENTO CORRECTIVO**

Las actividades de mantenimiento correctivo tienen como función principal emplear las estrategias de mantenimiento como: corregir y reparar las fallas, averías y defectos de los componentes conforme van apareciendo a lo largo del funcionamiento, con el propósito de restablecer el nivel de operación del equipo, en la Figura 2.4, se puede visualizar un diagnóstico eléctrico del sistema y una toma de decisión del jefe de mantenimiento para la corrección del mismo.

<span id="page-23-2"></span>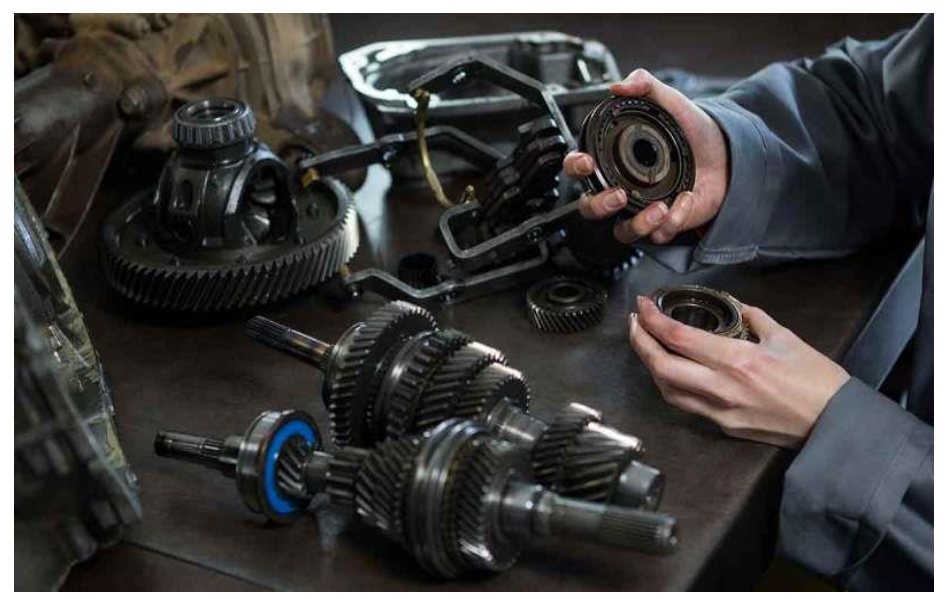

**Figura 2.3** Mantenimiento Correctivo **Fuente:** (Silva, 2021)

#### <span id="page-24-0"></span>**2.6.1.1 Ventajas del mantenimiento correctivo**

- 1. No se emplea una programación de mantenimiento de los equipos.
- 2. Gasto de insumos cuando sea necesario.
- 3. No genera gastos fijos.
- 4. Buen resultado económico a corto plazo.

#### <span id="page-24-1"></span>**2.6.1.2 Desventajas del mantenimiento correctivo**

- 1. Paralización de las máquinas y la reparación genera mayores gastos.
- 2. Se requiere la intervención de un especialista para la corrección de fallas.
- 3. Poca duración del del ciclo de vida de los componentes del equipo.
- 4. Inadecuada gestión de repuestos en la bodega.

#### <span id="page-24-2"></span>**2.6.2 MANTENIMIENTO PREVENTIVO**

El mantenimiento preventivo tiene como objetivo principal evitar problemas mayores en los equipos, es decir; se debe tomar en cuenta el periodo de funcionamiento de las partes móviles y estáticas del equipo y ser remplazado a tiempo con el propósito de prevenir las paradas o la suspensión de servicio del equipo. Esta clase de mantenimiento se lo realiza mediante una planificación, programación y control de actividades.

El mantenimiento preventivo (PM) se caracteriza por evitar grandes pérdidas, reducir el tiempo de inactividad y disminuir los costos de reparación de la maquinaria mediante la aplicación constante de inspección, lubricación, limpieza y planes de mantenimiento bien definidos, con el fin de aumentar la vida útil de las máquinas y mejorar altamente la disponibilidad y la productividad (Pinto, y otros, 2020).

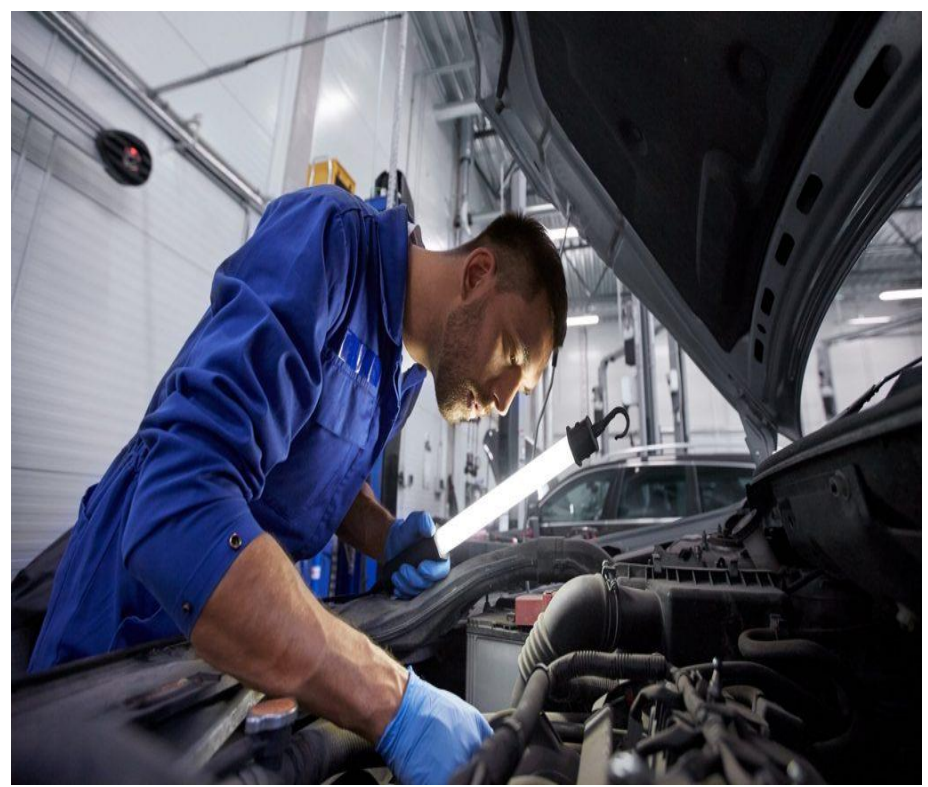

**Figura 2.4** Mantenimiento Preventivo (Jáudenes, 2016; CarPoint, 2017)

#### <span id="page-25-3"></span><span id="page-25-0"></span>**2.6.3 TIPOS DE MANTENIMIENTO PREVENTIVO**

El mantenimiento total productivo se clasifica en dos grandes grupos.

#### <span id="page-25-1"></span>**2.6.3.1 Mantenimiento basado en el tiempo (TBM)**

Este tipo de mantenimiento consiste en planificar y programar las actividades de mantenimiento de los equipos de forma periódica según las recomendaciones de los fabricantes en intervalos de tiempos definidos ya sea por meses o años, de esta manera limpiar, inspeccionar, drenar o sustituir un repuesto en el momento adecuado para garantizar un óptimo funcionamiento.

#### <span id="page-25-2"></span>**2.6.3.2 Mantenimiento basado en condiciones (CBM)**

Se basa en las necesidades del fabricante y condiciones reales de funcionamiento mediante un diagnóstico, análisis y monitoreo previo del sistema mediante una planificación. Este tipo de mantenimiento trabaja con intervalos reales de horas de trabajo y kilometrajes que son establecidas por el mismo fabricante en un manual de usuario con el fin de prevenir fallas o averías a futuro.

#### <span id="page-26-0"></span>**2.6.3.3 Ventajas del mantenimiento preventivo**

- 1. Preservar y garantizar el buen funcionamiento de maquinarias y vehículos.
- 2. Disponibilidad de insumos para evitar las paradas largas de los equipos.
- 3. Disminución de mantenimientos correctivos.
- 4. Genera ahorro en gastos de mantenimiento.
- 5. Seguridad y bienestar del personal que manipula dicho equipo.

#### <span id="page-26-1"></span>**2.6.4 MANTENIMIENTO PREDICTIVO**

El mantenimiento predictivo reduce los métodos de mantenimiento preventivo y correctivo, es decir efectuar una serie de mediciones o ensayos no destructivos con equipos electrónicos con el fin de detectar algunas variaciones y anticipar las fallas a futuro, esta clase de mantenimiento se lo realiza mediante un seguimiento diario y con el equipo en funcionamiento sin interrumpir los procesos de producción (Sánchez Gómez, 2017). El mantenimiento predictivo se basa en varios parámetros como medición, seguimiento y monitoreo que establece una serie de técnicas en la tendencia de los equipos como es temperatura, vibración etc. que pronostica el punto de falla del equipo o componente con un cierto margen de error, con el fin de ayudar a que el mantenimiento preventivo sea más eficiente mediante una toma de datos.

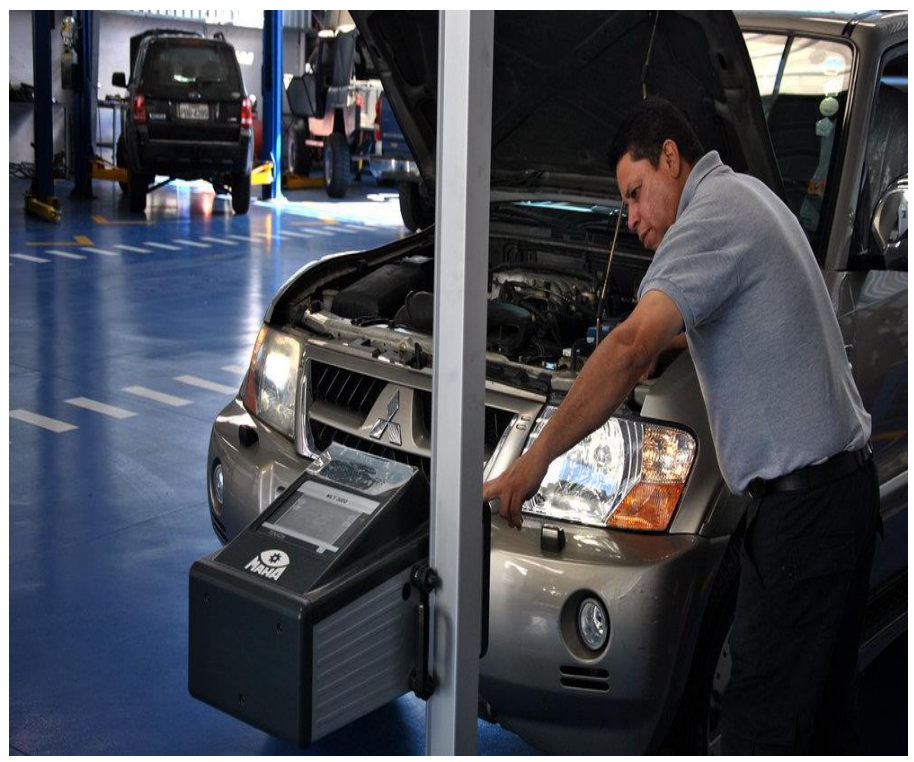

**Figura 2.5** Mantenimiento Predictivo (Javier, 2011; CarPoint, 2017)

#### <span id="page-27-3"></span><span id="page-27-0"></span>**2.6.4.1 Ventajas del mantenimiento predictivo**

- 1. Uso de instrumentos tecnológicos para mejorar la confiabilidad.
- 2. Ayuda a predecir los problemas y reduce los costos de mantenimiento.
- 3. Mejora el tiempo de funcionamiento de los equipos.
- 4. Mayor seguridad de los operadores y conductores.
- 5. No se requiere parar al equipo para la realización del mantenimiento.

#### <span id="page-27-1"></span>**2.6.4.2 Desventajas del mantenimiento predictivo**

Una de las desventajas destacadas dentro del mantenimiento predictivo es la adquisición de equipos tecnológicos para el monitoreo de las máquinas debido al elevado costo, además se requiere de personal capacitado para la manipulación de dicho instrumento.

### <span id="page-27-2"></span>**2.7 MANTENIMIENTO PRODUCTIVO TOTAL**

El mantenimiento total productivo (TPM) en la actualidad es una herramienta de suma importancia dentro de cualquier industria para garantizar la optimización y la eficiencia de

los equipos, de esta manera reducir las fallas y averías al mínimo, disminuir los gastos y aprovechar al máximo los procesos de producción, de esta manera se procede a detallar los objetivos principales del TPM son:

- 1. Promover la efectividad en los procesos de producción
- 2. Operar sin averías y fallas
- 3. Generar un plan de mantenimiento preventivo basado en el tiempo y las condiciones.
- 4. Control y administración total de recursos.

#### <span id="page-28-0"></span>**2.7.1 LOS PILARES DEL MANTENIMIENTO TOTAL PRODUCTIVO**

Un mantenimiento total productivo consta de ocho pilares fundamentales como se indica en la Figura 2.7, que hace posible el buen funcionamiento del equipo y la organización dentro de una planta o institución.

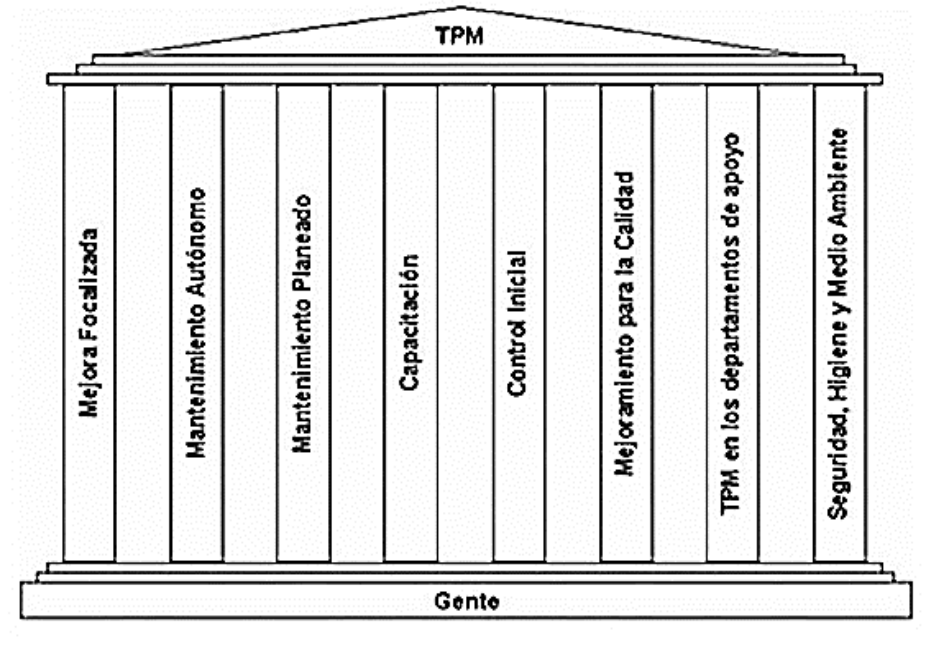

**Figura 2.6** Pilares del TPM (TORRES, 1996)

#### <span id="page-28-2"></span><span id="page-28-1"></span>**2.7.2 MEJORA FOCALIZADA**

En este pilar trata de formar equipos de trabajo aplicando técnicas y procedimientos de mantenimiento para una mejora continua e identificación de todos los problemas del área, ponerlo en marcha mejorando la eficiencia de los equipos y la eliminación de las pérdidas mediante un trabajo organizado (Hinestroza Balanta, 2015). A continuación, se procede a detallar las perdidas.

- 1. Defectos en los componentes de los equipos.
- 2. Realización de actividades de mantenimiento no programados.
- 3. Paradas menores.
- 4. Defectos en el proceso de producción.
- 5. Arranque.

#### <span id="page-29-0"></span>**2.7.3 MANTENIMIENTO AUTÓNOMO**

El mantenimiento autónomo tiene relación operador-equipo, es decir el responsable del equipo se involucra y participa en las actividades de mantenimiento como: inspección, limpieza, lubricación y reparación de averías para evitar las paradas largas y solventar la vida útil de la maquinaria Figura 2,8. Los operarios están capacitados para realizar actividades de mantenimiento sencillos en la máquina para preservar y optimizar el equipo (Creus Sole, 2005).Este pilar presenta cinco principios básicos que ayuda a trabajar de una manera eficiente, en la Figura 2.9, se da a conocer la metodología de las 5s.

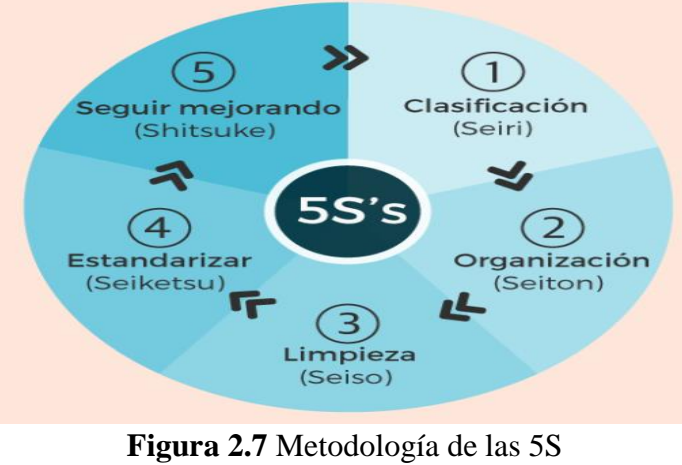

(OEE, 2016)

<span id="page-29-1"></span>La Metodología de las 5s dentro del mantenimiento autónomo pretende lograr un aumento de su capacidad de producción y un ambiente laboral limpio, organizado y seguro. La metodología de las 5s es:

- 1. **Seiri - Organización:** Clasificación y organización (separar lo útil y lo desechable).
- 2. **Seiton - Orden:** Tener en orden (facilidad para buscar cada cosa).
- 3. **Seiso – Limpieza:** Inspección y limpieza (evitar accidentes en los equipos y perdida de producción).
- 4. **Seiketsu – Estandarización:** Organización, limpieza e inspecciones (Mantener impecable el área de trabajo).
- 5. **Shitsuke - Cumplimiento y disciplina:** Autodisciplina, control periódico de las instalaciones y respeto entre los trabajadores.

#### <span id="page-30-0"></span>**2.7.4 MANTENIMIENTO PLANEADO TPM**

Un mantenimiento planeado elimina averías, fallas, defectos, accidentes, retrasos y pérdidas económicas a través de planes de mantenimientos programados mejorando así la prevención, predicción y reducción en costos de reparaciones mediante un correcto uso de manuales de mantenimiento que permite el cumplimiento a tiempo de las tareas programadas.

#### <span id="page-30-1"></span>**2.7.5 CAPACITACIÓN**

La capacitación y la formación de los operadores es primordial dentro de una empresa, fabrica, institución y plantas para mantener en buen funcionamiento el equipo, esta persona encargada desarrolla las destrezas, habilidades y conocimientos adquiridos en el campo con el fin de mantener y dar solución a los problemas sencillos que puede existir en el equipo, es decir; poner en práctica la capacitación adquirida para alargar la vida útil del equipo.

#### <span id="page-30-2"></span>**2.7.6 CONTROL INICIAL**

Este pilar permite hacer un estudio del campo, diseño y puesta a punto del funcionamiento del equipo con mejoras incluidas para solventar la vida útil de los equipos y disminuir los futuros costos de mantenimiento. Mediante un control inicial permite generar mayor confiabilidad de las máquinas y prevenir las fallas que pudiesen perjudicar en el proceso de producción.

#### <span id="page-31-0"></span>**2.7.7 MEJORAMIENTO PARA LA CALIDAD**

Son acciones preventivas que evita la variabilidad del proceso de producción, mediante el control de los componentes de las máquinas, evitando así el cambio de la calidad del producto final; es decir, muchos de los equipos al presentar fallas y defectos se detienen debido a los problemas graves, y otros con mínimos defectos que no interrumpa el funcionamiento del equipo continua la producción, pero con características de baja calidad (Cárcel Carrasco, 2014). Mediante la aplicación de este pilar dentro de una industria o institución se debe obtener cero defectos en los equipos y cero defectos de producción.

#### <span id="page-31-1"></span>**2.7.8 TPM EN LOS DEPARTAMENTOS DE APOYO**

Este pilar dentro del mantenimiento total productivo tiene como objetivo fundamental hacer partícipe a los empleadores de todas las áreas administrativas en la planificación, desarrollo y proceso de información, así mejorar la fiabilidad y control de las actividades de mantenimiento con gastos menores, es decir el área administrativo dentro de los procesos de producción debe presentar lineamientos de gestión de calidad, proceso de compras, control de bodega, revisión de las fichas técnicas y entre otros para que el proceso de producción funcione de manera eficiente y a tiempo.

A continuación, en la Figura 2.11 se da a conocer las siguientes siglas del TPM:

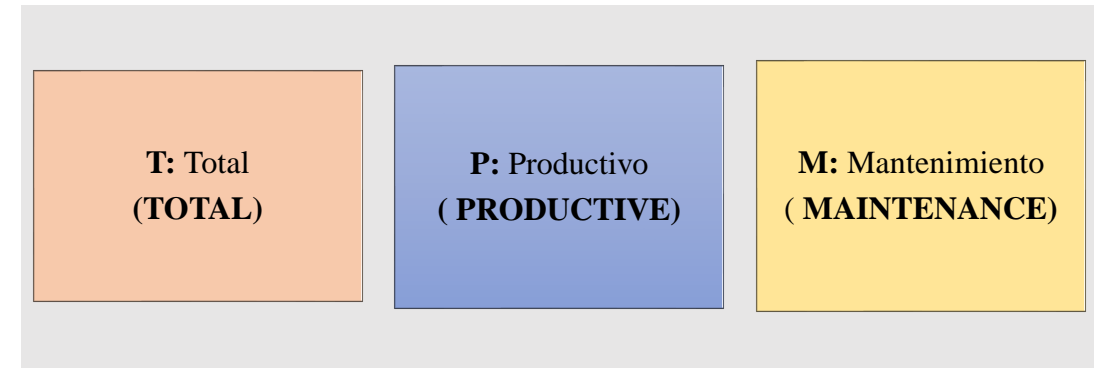

**Figura 2.8** Significado de las siglas TPM

#### <span id="page-31-3"></span><span id="page-31-2"></span>**2.7.9 SEGURIDAD, HIGIENE Y MEDIO AMBIENTE**

Esta clase de actividad genera y mantiene un ambiente de trabajo agradable libre de accidentes y contaminación que se presenta en el proceso de producción y en el área de

trabajo, logrando la seguridad del personal de la empresa con el fin de prevenir accidentes, proteger la salud y la integridad física de los trabajadores (Dominguez Torres & Rincon Paez, 2019).

**Salud. –** Conservar el estilo de vida del trabajador (mental, físico y social).

**Salud laboral. –** Son técnicas que se aplican dentro de una empresa en áreas de labores para prevenir accidentes y averías en los equipos.

**Riesgos de trabajo. –** Son acontecimientos que se puede manifestar en el personal sin previo aviso a través de accidentes o enfermedades. Los factores más comunes de riesgos son:

**Riesgos químicos. –** Son sustancias peligrosas que se encuentran en el ambiente ya sea en estado sólido, líquido y gaseoso que al tener contacto con el personal estas sustancias pueden producir daños leves y graves a la piel y a la respiración.

**Riesgos físicos. –** Es un intercambio de energía entre la persona y el ambiente de trabajo como son: ruido, vibración, calor, frio, presión y radiaciones que el cuerpo humano no puede soportar.

**Riesgos biológicos. –**Son organismos vivos que se encuentran en el ambiente como son: virus, hongos, y bacterias que producen infecciones y enfermedades que perjudiquen la salud de los trabajadores.

**Riesgos mecánicos. –** Se refiere a accidentes que se puede subsistir dentro de las actividades de mantenimiento, es decir el personal puede sufrir lesiones, golpes, cortes entre otras cosas con herramientas de trabajo o producto de su propio equipo que opera.

**Riesgos ergonómicos. –** Se entiende a accidentes, lesiones o enfermedades debido a esfuerzos físicos y extremo movimiento del cuerpo durante el trabajo que puede producir problemas de salud.

**Seguridad industrial.** – Parte fundamental dentro de una empresa para prevenir accidentes del personal y conservar la salud del operador. Además, establecer normas de prevención y cuidado para el equipo y el medio ambiente.

**Seguridad de trabajo. –** Reducir siniestralidad en el campo laboral.

**Cuidado ambiental. –** Reducir residuos, químicos, vapores y gases contaminantes que afecten al medio ambiente.

**Medio ambiente. –** Lugar de concentración para el proceso de producción donde incide la personas, flora, fauna y recursos naturales.

**Impacto ambiental. –** Es el cambio del medio ambiente debido a las actividades o procesos de producción que se realiza.

#### <span id="page-33-0"></span>**2.8 FLOTA VEHICULAR**

Es un conjunto de vehículos y maquinarias pertenecientes a una empresa o una institución que son empleados para trasportar pasajeros, mercancías, desechos sólidos, escombros y movimiento de tierra.

#### <span id="page-33-1"></span>**2.8.1 CLASIFICACIÓN DE LA FLOTA VEHICULAR**

Una flota vehicular se compone de equipos de diferentes marcas y modelos que proveen servicios varios en la institución, las cuales se clasifican en vehículos livianos, vehículos pesados y maquinarias como se muestra en la Figura 2.12.

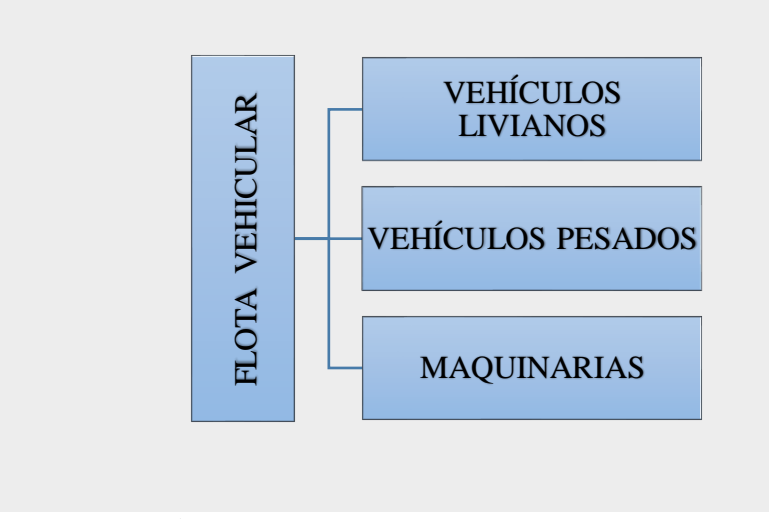

<span id="page-33-2"></span>**Figura 2.9** Clasificación de la flota vehicular **Fuente:** Elaboración propia

#### <span id="page-34-0"></span>**2.8.1.1 Vehículos livianos**

Son vehículos de cuatro o más ruedas diseñado para trasportar hasta 12 pasajeros y no supere el peso bruto vehicular de 3500 kilogramos.

#### <span id="page-34-1"></span>**2.8.1.2 Vehículos pesados**

Son vehículos de gran tamaño que trasporta material sólido y supera los 12 pasajeros, además suele superar los 3500 kg de PBV.

#### <span id="page-34-2"></span>**2.8.1.3 Maquinaria**

Son equipos destinados a realizar mantenimiento de carreteras y trabajos de obras públicas requerida por la mancomunidad como movimiento de tierra, excavación y desbanques.

# <span id="page-34-3"></span>**2.9 ANÁLISIS DEL PROGRAMA DE MANTENIMIENTO TOTAL PRODUCTIVO**

El programa de mantenimiento total productivo se define de 2 maneras

#### <span id="page-34-4"></span>**2.9.1 PLAN DE MANTENIMIENTO**

Son tareas preventivas que se realiza en los equipos o instalaciones, basándose en manuales y siguiendo un orden rutinario de mantenimiento ya sea por frecuencia o tiempo de funcionamiento para lograr fiabilidad, disponibilidad y la vida útil del equipo mediante una planificación de actividades como: lubricación, limpieza, inspección y cambio de insumos.

#### <span id="page-34-5"></span>**2.9.2 PRODUCCIÓN TOTAL EN MANTENIMIENTO**

El objetivo principal es maximizar la eficiencia operativa en los procesos de producción manteniendo el equipo en buen funcionamiento; libre de fallas, averías y defectos que perjudiquen perdidas productivas, es decir un mantenimiento productivo busca mejorar la efectividad, confiabilidad y un entorno seguro dentro del campo que se labora, así evitar tiempos muertos y accidentes en el personal operativo (Figura 2.9).

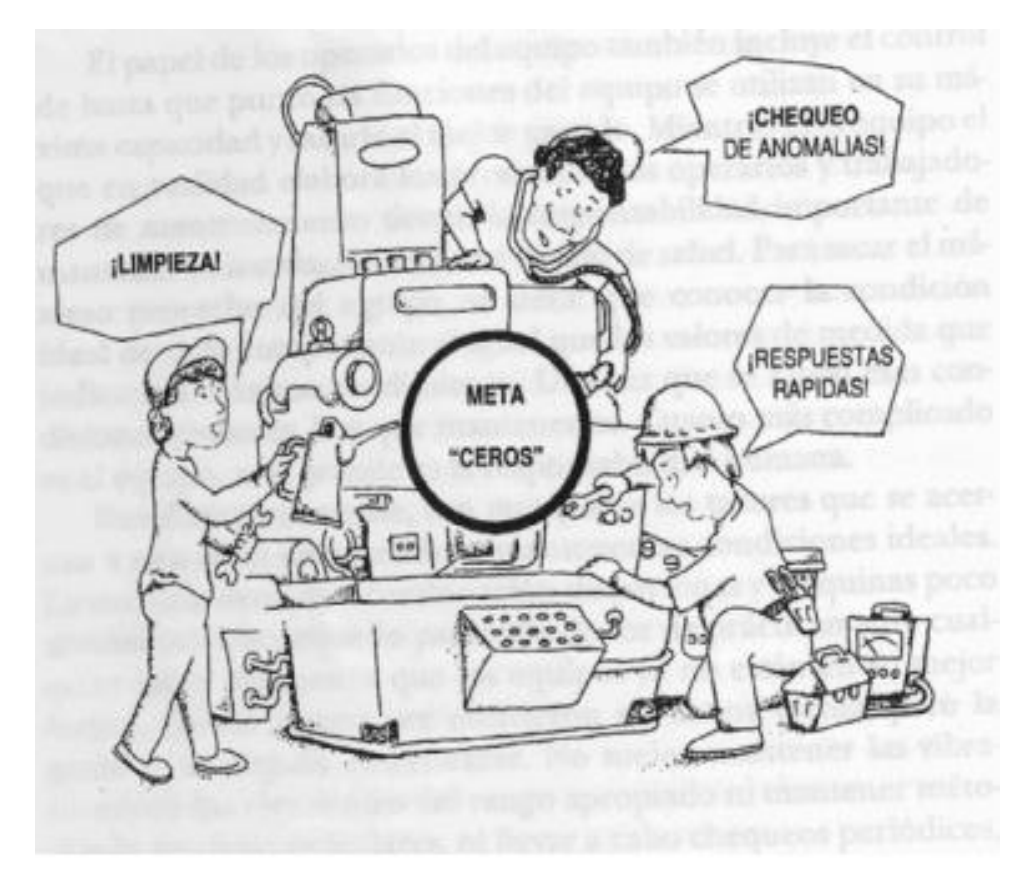

<span id="page-35-0"></span>**Figura 2.10** Producción total de mantenimiento (TORRELL, 2010)
# **CAPÍTULO III**

# **3. PROPUESTA**

# **3.1 FUNDAMENTACIÓN TECNOLÓGICA**

El software de gestión de mantenimiento automotriz asistido por un computador tiene como objetivo principal emplear la programación de tareas a tiempo y de manera eficiente, además permite archivar información de la flota vehicular de una manera organizado y planificado. El sistema aplica las siguientes funciones: Inventario y codificación de los equipos, mantenimientos preventivos programados, administración de mantenimientos no planificados, monitoreo de rutas, generar orden de trabajo, revisiones vehiculares, administración de repuestos de los equipos, disminución de costos de mantenimiento y supervisión de actividades realizadas.

El software de gestión de mantenimiento automotriz dispone de varios módulos que hace posible una buena administración y programación de mantenimientos, Tabla 3.1.

| $N^{\circ}$ -  | <b>MÓDULOS</b>                                | <b>CARACTERÍSTICAS</b>                    |  |  |  |  |
|----------------|-----------------------------------------------|-------------------------------------------|--|--|--|--|
| 1              | DEPARTAMENTO DE OPCIONES DE<br><b>USUARIO</b> | Administración de usuario y claves        |  |  |  |  |
|                |                                               | Parámetro del software                    |  |  |  |  |
|                |                                               | Administración de equipos y explorador    |  |  |  |  |
| $\overline{2}$ | DEPARTAMENTO TÉCNICO                          | Administración de plantillas y explorador |  |  |  |  |
|                |                                               | Planes de mantenimiento y explorador      |  |  |  |  |
|                |                                               | Mantenimientos correctivo y explorador    |  |  |  |  |
|                |                                               | Revisiones vehiculares y explorador       |  |  |  |  |
|                |                                               | Planes de mantenimiento                   |  |  |  |  |
| 3              | DEPARTAMENTO DE<br><b>SUPERVISORES</b>        | Mantenimiento correctivo                  |  |  |  |  |
|                |                                               | Revisión vehicular                        |  |  |  |  |
|                |                                               | Explorador de revisiones vehiculares      |  |  |  |  |
| $\overline{4}$ | DEPARTAMENTO DE SECRETARÍA                    | Administración de rutas                   |  |  |  |  |
|                |                                               | Administración de kilometrajes            |  |  |  |  |
| 5              | DEPARTAMENTO DE<br><b>HERRAMIENTAS</b>        | Administración de repuestos               |  |  |  |  |

**Tabla 3.1** Módulos del software SISMANCAR

# **3.2 ANÁLISIS DEL PLAN DE MANTENIMIENTO EN EL GADIP MUNICIPIO DE CAYAMBE**

Mediante la investigación realizado en el GADIP Municipio de Cayambe se da a conocer la situación vigente que presenta la flota vehicular, donde el plan de mantenimiento preventivo se encuentra establecido y administrado en documentos en Excel, Word y hojas de control de actividades. Además, la dirección administrativa de trasporte y obras públicas cuenta con un programa de gestión documental SISDOC que permite documentar información de la adquisición de repuestos, mas no una programación de tareas de mantenimiento.

# **3.3 PLANES DE MANTENIMIENTOS ANTERIORES DEL GADIP MUNICIPIO DE CAYAMBE**

# **3.3.1 PLAN DE MANTENIMIENTO PARA VEHÍCULOS LIVIANOS**

El plan de mantenimiento preventivo de los vehículos y maquinarias del GADIP Municipio de Cayambe se encuentran organizados y elaboradas en un formato Excel, donde se puede visualizar los datos técnicos del equipo, fecha de realización, repuestos utilizados, la tarea realizada, la frecuencia y el nombre del responsable del equipo.

|              | $\sim$<br>日<br>$\rightarrow$                                             | ÷                        |                             |                         |                                      |                                                |         |                                      |                                  |                                    |                     | MANTENIMIENTO PREVENTIVO DE VEHÍCULOS - Excel |                                                                    |                             |                                         | Inic. ses.  | 囨                                        | 闹                               | $\times$ |
|--------------|--------------------------------------------------------------------------|--------------------------|-----------------------------|-------------------------|--------------------------------------|------------------------------------------------|---------|--------------------------------------|----------------------------------|------------------------------------|---------------------|-----------------------------------------------|--------------------------------------------------------------------|-----------------------------|-----------------------------------------|-------------|------------------------------------------|---------------------------------|----------|
|              | Archivo<br>Inicio                                                        | Insertar                 |                             | Disposición de página   |                                      | Fórmulas<br><b>Datos</b>                       | Revisar | Vista                                | Ayuda                            |                                    | Q ¿Qué desea hacer? |                                               |                                                                    |                             |                                         |             |                                          | Q Compartir                     |          |
|              | $\overline{\phantom{a}}$<br><b>1.CAMBIO ACEITE Y FILTRO MOTOR</b><br>A19 |                          |                             |                         |                                      |                                                |         |                                      |                                  |                                    |                     |                                               |                                                                    |                             |                                         |             |                                          |                                 |          |
|              |                                                                          | $\times$                 | fx                          |                         |                                      |                                                |         |                                      |                                  |                                    |                     |                                               |                                                                    |                             |                                         |             |                                          |                                 |          |
|              | $\Delta$                                                                 | R                        | $\epsilon$                  | D                       | Е                                    | F                                              | G       | н                                    |                                  |                                    | ĸ                   |                                               | M                                                                  | N                           | $\circ$                                 | P           | Q                                        | $\mathbb{R}$                    |          |
|              | <b>VEHÍCULOS</b>                                                         |                          |                             |                         |                                      |                                                |         |                                      |                                  |                                    |                     |                                               | TABLA DE MANTENIMIENTOS PREVENTIVOS DE VEHÍCULOS LIVIANOS GADIP MC |                             |                                         |             |                                          |                                 |          |
| $\mathbf{2}$ | MAZDA PMG-048                                                            |                          |                             | 5000 10000              | 15000                                | 20000                                          | 25000   | 30000                                | 35000                            | 40000                              | 50000               | 55000                                         | 60000                                                              | 65000                       | 70000                                   | 75000       | 80000                                    | 85000                           |          |
| 3            | MAZDA PMG-049                                                            |                          |                             |                         |                                      |                                                |         |                                      |                                  |                                    |                     |                                               |                                                                    |                             |                                         |             |                                          |                                 |          |
|              | <b>CHEVROLET PEI-4757</b>                                                |                          |                             |                         |                                      |                                                |         |                                      |                                  |                                    |                     |                                               |                                                                    |                             |                                         |             |                                          |                                 |          |
|              | 5 CHEVROLET PEI-4760                                                     |                          |                             |                         |                                      |                                                |         |                                      |                                  |                                    |                     |                                               |                                                                    |                             |                                         |             |                                          |                                 |          |
|              | 6 CHEVROLET PEI-4758                                                     |                          |                             |                         |                                      |                                                |         |                                      |                                  |                                    |                     |                                               |                                                                    |                             |                                         |             |                                          |                                 |          |
|              | 7 CHEVROLET PMG-006                                                      |                          |                             |                         |                                      |                                                |         |                                      |                                  |                                    |                     |                                               |                                                                    |                             |                                         |             |                                          |                                 |          |
|              | 8 SUZUKI PMG-050                                                         |                          |                             |                         |                                      |                                                |         |                                      |                                  |                                    |                     |                                               |                                                                    |                             |                                         |             |                                          |                                 |          |
|              | 9 TOYOTA PKH-297                                                         |                          |                             |                         |                                      |                                                |         |                                      |                                  |                                    |                     |                                               |                                                                    |                             |                                         |             |                                          |                                 |          |
|              | 10 CHEVROLET PEK-409                                                     |                          |                             |                         |                                      |                                                |         |                                      |                                  |                                    |                     |                                               |                                                                    |                             |                                         |             |                                          |                                 |          |
|              | 11 TOYOTA PMG-064                                                        |                          |                             |                         |                                      |                                                |         |                                      |                                  |                                    |                     |                                               |                                                                    |                             |                                         |             |                                          |                                 |          |
|              | 12 CHEVROLET PMA-1123                                                    |                          |                             |                         |                                      |                                                |         |                                      |                                  |                                    |                     |                                               |                                                                    |                             |                                         |             |                                          |                                 |          |
|              | 13 CHEVROLET PMA-1129                                                    |                          |                             |                         |                                      |                                                |         |                                      |                                  |                                    |                     |                                               |                                                                    |                             |                                         |             |                                          |                                 |          |
|              | 14 SUZUKI PMA-1124                                                       |                          |                             |                         |                                      |                                                |         |                                      |                                  |                                    |                     |                                               |                                                                    |                             |                                         |             |                                          |                                 |          |
|              | 15 VOLSWAGUEN PMG-063                                                    |                          |                             |                         |                                      |                                                |         |                                      |                                  |                                    |                     |                                               |                                                                    |                             |                                         |             |                                          |                                 |          |
|              | 16 MAZDA PMA-1128                                                        |                          |                             |                         |                                      |                                                |         |                                      |                                  |                                    |                     |                                               |                                                                    |                             |                                         |             |                                          |                                 |          |
|              | 17 HYUNDAI PMG-075                                                       |                          |                             |                         |                                      |                                                |         |                                      |                                  |                                    |                     |                                               |                                                                    |                             |                                         |             |                                          |                                 |          |
| 18           | 5000                                                                     |                          |                             | 10000                   |                                      | 15000                                          |         |                                      |                                  | 20000                              |                     |                                               | 25000                                                              |                             | 30000                                   |             |                                          | 35000                           |          |
| 19           | <b>1. CAMBIO ACEITE Y FILTRO MOTOR</b>                                   |                          |                             |                         | CAMBIAR ACEITE Y FILTRO MOTOR        | <b>LCAMBIO ACEITE Y FILTRO</b><br><b>MOTOR</b> |         |                                      | 1. CAMBIAR ACEITE Y FILTRO MOTOR |                                    |                     |                                               | 1. CAMBIO ACEITE Y FILTRO MOTOR                                    |                             | 1. CAMBIAR ACEITE Y FILTRO MOTOR        |             |                                          | 1. CAMBIO ACEITE Y FILTRO MOTOR |          |
| 20           | 2. CAMBIAR FILTRO COMBUSTIBLE                                            |                          | 2. ALINEAR RUEDAS           |                         |                                      | 2. CAMBIAR FILTRO<br><b>COMBUSTIBLE</b>        |         | 2. ALINEAR RUEDAS                    |                                  |                                    |                     | 2. CAMBIAR FILTRO COMBUSTIBLE                 |                                                                    | 2. ALINEAR RUEDAS           |                                         |             | 2. CAMBIAR FILTRO COMBUSTIBLE            |                                 |          |
| 21           |                                                                          |                          | 3. BALANCEAR Y ROTAR RUEDAS |                         |                                      | <b>3.CAMBIAR LIQUIDO FRENOS</b>                |         | 3. BALANCEAR Y ROTAR RUEDAS          |                                  |                                    |                     | 3. CAMBIAR BUJIAS DE ENCENDIDO                |                                                                    | 3. BALANCEAR Y ROTAR RUEDAS |                                         |             | <b>3. CAMBIAR BUJIAS DE ENCENDIDO</b>    |                                 |          |
| 22           |                                                                          |                          |                             | 4. CAMBIAR FILTRO AIRE  |                                      | 4. CAMBIAR BUJIAS DE ENCENDI                   |         | 4. CAMBIAR FILTRO AIRE               |                                  |                                    |                     |                                               | 4.LIMPIAR CUERPO ACELERACIÓN lac/maf                               | 4.CAMBIAR LIQUIDO FRENOS    |                                         |             | 4.LIMPIEZA SISTEMA DE                    |                                 |          |
| 23           |                                                                          |                          |                             |                         | <b>5. CAMBIAR FILTRO COMBUSTIBLE</b> |                                                |         | 5. CAMBIAR FILTRO COMBUSTIBLE        |                                  |                                    |                     | (USAR LIMPIADOR)                              |                                                                    |                             | 5. CAMBIAR ACEITE CAJA AUNTOMATICA      |             | <b>INYECCION(USAR LIMPIADOR)</b>         |                                 |          |
| 24           |                                                                          |                          |                             |                         | <b>6. CAMBIAR ACEITE CAJA MANUAL</b> |                                                |         | <b>6. CAMBIAR ACEITE CAJA MANUAL</b> |                                  |                                    |                     |                                               |                                                                    |                             | 6. CAMBIAR LIQUIDO DIRECCION HIDRÁULICA |             |                                          |                                 |          |
| 25           |                                                                          |                          |                             |                         | 7. LIMPIAR Y LUBRICAR MECANISMO      |                                                |         |                                      |                                  | 7. CAMBIAR ACEITE CAJA AUNTOMATICA |                     |                                               |                                                                    | 7. CAMBIAR REFRIGERANTE     |                                         | var Windows |                                          |                                 | ≂        |
|              |                                                                          | <b>V.LIVIANOS</b>        |                             | <b>MAN. CORRECTIVOS</b> |                                      | $\bigoplus$                                    |         |                                      |                                  |                                    |                     |                                               | $\pm$ 31                                                           |                             |                                         |             | Ve a Configuración para activar Windows. | $\blacktriangleright$           |          |
| Listo        |                                                                          |                          |                             |                         |                                      |                                                |         |                                      |                                  |                                    |                     |                                               |                                                                    |                             | 囲                                       | 间           |                                          | $+ 100%$                        |          |
| æ            | Q                                                                        | Escribe aguí para buscar |                             |                         |                                      | O                                              | Ξi      |                                      | m.                               |                                    |                     | w.                                            |                                                                    |                             |                                         |             | $\wedge$ $\equiv$ $\mathcal{C}$ ESP      | 12:17<br>唏<br>14/5/2021         |          |

**Figura 3.1** Plan de mantenimiento de vehículos livianos anterior **Fuente:** GADIP Municipio de Cayambe

# **3.3.2 PLAN DE MANTENIMIENTO PARA VEHÍCULOS PESADOS**

Dentro del parque automotor GADIP Municipio de Cayambe, la direccion de trasporte y obras publicas consta de vehículos pesados los cuales brindan servicio a la mancomunidad ya sea en trasporte de material o recolección de desechos solidos. Entre los vehiculos pesados podemos mencionar a volquetas, camiones, plataformas, tanquero y recolectores los cuales presentan un plan de mantenimiento en un documentos exel donde se puede visualizar la fecha, tareas realizados, kilometrajes y el nombre del conductor.

| ⊟ ५∗∂√<br>$\ddot{ }$                                                                                                    |                           |                       |                     |                               |                    |              |                                 | ACTIVIDADES DE MANTENIMIENTO VEHÍCULOS PESADOS Y MAQUINARIA - Excel |                                           |                                                |                     |                                        | Inic. ses.                                     | 凮                                              | f                  |         |
|----------------------------------------------------------------------------------------------------|---------------------------|-----------------------|---------------------|-------------------------------|--------------------|--------------|---------------------------------|---------------------------------------------------------------------|-------------------------------------------|------------------------------------------------|---------------------|----------------------------------------|------------------------------------------------|------------------------------------------------|--------------------|---------|
| Disposición de página<br>Archivo<br>Insertar<br>hicio                                                                                                    | Fórmulas                  | Datos                 | Revisar             | Vista                         | Ayuda              |              | $Q$ ; Qué desea hacer?          |                                                                     |                                           |                                                |                     |                                        |                                                |                                                | A Compartir        |         |
| X<br>ம<br>$\mathbf{F}$ 11 $\mathbf{F}$ $\mathbf{A} \mathbf{A}$<br>Calibri<br>þ<br>Pegar<br>N $K$ $S$ $\vee$ $\boxed{H}$ $\vee$ $\boxed{\triangle}$ $\vee$ $\boxed{A}$ $\vee$ | $\mathbb{E}_{\mathbb{E}}$ | $\frac{1}{2}$ .       | ab Ajustar texto    | 트트트 트트 티 Combinary centrar ヾ  |                    | General      | $\frac{60}{00}$ $\frac{00}{20}$ | Formato<br>condicional v                                            |                                           | Dar formato Estilos de<br>como tabla v celda v | Em Insertar v       | Ex Eliminar v<br>$\Box$ Formato $\sim$ | Σ<br>$A_{\nabla}$<br>v                         | Ordenar y<br>Buscar y<br>filtrar v seleccionar |                    |         |
| $\overline{y}$<br>Estilos<br>Edición<br>Portapapeles 5<br>Fuente<br>Alineación<br>同<br>ß.<br>Celdas<br>Número                                                                |                           |                       |                     |                               |                    |              |                                 |                                                                     |                                           |                                                |                     |                                        |                                                |                                                |                    |         |
| fx<br>Sopletear radiador e intercooler<br>$\times$<br>A21                                                                                                    |                           |                       |                     |                               |                    |              |                                 |                                                                     |                                           |                                                |                     |                                        |                                                |                                                |                    |         |
| $\mathsf{A}$                                                                                                    | B                         | C                     | D                   | ŧ.                            | Æ.                 | G            | Н                               |                                                                     |                                           |                                                |                     | M                                      | N                                              | $\mathbf{0}$                                   | P                  |         |
| $\overline{2}$                                                                                                    |                           |                       |                     |                               |                    |              |                                 |                                                                     |                                           |                                                |                     |                                        |                                                |                                                |                    |         |
| PLAN DE MANTENIMIENTO DE VEHÍCULOS PESADOS GADIP MC<br>$\overline{3}$                                                                                                    |                           |                       |                     |                               |                    |              |                                 |                                                                     |                                           |                                                |                     |                                        |                                                |                                                |                    |         |
| $\overline{4}$<br><b>MANO DE OBRA</b>                                                                                                    | <b>FRECUENCIA</b>         |                       |                     | <b>KILOMETRAJE RRECORRIDO</b> |                    |              |                                 |                                                                     |                                           |                                                |                     |                                        |                                                |                                                |                    |         |
| $\overline{5}$                                                                                                    | 1.000 inicial             | 5.00                  | 10.00               | 15,000                        | 20,000             | 25,000       | 30,000                          | 35,000                                                              | 40.000                                    | 45,000                                         | 50,000              | 55,000                                 | 60,000                                         | 65,000                                         | 70,000             |         |
| 6 Cambio de aceite y filtros del motor                                                                                                    |                           | $\boldsymbol{X}$      | $\mathbf{x}$        | $\mathbf{x}$                  | $\mathbf x$        | X            | $\mathbf{x}$                    | $\mathbf{x}$                                                        | $\mathbf x$                               | $\mathbf{X}$                                   | $\mathbf{x}$        | X                                      | X                                              | $\mathbf x$                                    | $\mathbf{x}$       |         |
| $\overline{7}$<br>Cambio de filtros de combustible                                                                                                    |                           | $\boldsymbol{\chi}$   | $\pmb{\chi}$        | $\pmb{\chi}$                  | $\pmb{\mathsf{X}}$ | $\pmb{\chi}$ | $\pmb{\chi}$                    | $\pmb{\chi}$                                                        | $\pmb{\chi}$                              | $\pmb{\chi}$                                   | $\pmb{\chi}$        | $\pmb{\chi}$                           | $\pmb{\chi}$                                   | $\pmb{\chi}$                                   | $\pmb{\chi}$       |         |
| 8<br>Cambio del aceite de la dirección Hidráulica                                                                                                    |                           |                       |                     |                               |                    |              |                                 |                                                                     |                                           |                                                |                     |                                        |                                                |                                                |                    |         |
| 9 Cambio del aceite de la transmisión                                                                                                    |                           |                       |                     |                               |                    |              |                                 |                                                                     |                                           |                                                |                     |                                        |                                                |                                                |                    |         |
| 10 Cambio del aceite de los diferenciales                                                                                                    |                           |                       |                     |                               |                    |              |                                 |                                                                     |                                           |                                                |                     |                                        |                                                |                                                |                    |         |
| 11                                                                                                    | 10,000                    |                       |                     |                               |                    |              |                                 |                                                                     |                                           |                                                |                     |                                        |                                                |                                                |                    |         |
| 12 Cambio de aceite y filtros del motor                                                                                                    |                           | $\mathbf{x}$          | X                   | $\pmb{\chi}$                  | $\boldsymbol{X}$   | X            | X                               | $\mathbf x$                                                         | $\pmb{\chi}$                              | $\pmb{\chi}$                                   | X                   | X                                      | $\boldsymbol{x}$                               | $\boldsymbol{x}$                               | X                  |         |
| 13 Regulación de frenos y embrague                                                                                                    |                           |                       | $\pmb{\chi}$        |                               | $\mathbf{x}$       |              | $\boldsymbol{\chi}$             |                                                                     | $\boldsymbol{\chi}$                       |                                                | $\bf{X}$            |                                        | $\overline{\mathbf{X}}$                        |                                                | $\mathbf x$        |         |
| 14 Limpieza/Cambio de filtros de aire                                                                                                    |                           |                       | $\mathbf{x}$        |                               | $\mathbf{x}$       |              | $\bf{X}$                        |                                                                     | $\mathbf{x}$                              |                                                | $\bf{X}$            |                                        | $\overline{\mathbf{X}}$                        |                                                | $\mathbf{x}$       |         |
| 15 Engrase de la Unidad                                                                                                    |                           | $\pmb{\chi}$          | $\pmb{\chi}$        | $\pmb{\chi}$                  | $\mathbf x$        | X            | $\boldsymbol{\chi}$             | $\pmb{\chi}$                                                        | $\pmb{\chi}$                              | $\pmb{\chi}$                                   | X                   | $\pmb{\chi}$                           | $\boldsymbol{\mathsf{X}}$                      | $\mathbf x$                                    | $\pmb{\chi}$       |         |
| 16 Revisión de la Bateria                                                                                                    |                           | X                     | $\mathbf x$         | $\pmb{\chi}$                  | $\pmb{\chi}$       | X            | $\boldsymbol{\chi}$             | $\pmb{\chi}$                                                        | $\pmb{\chi}$                              | $\pmb{\chi}$                                   | $\boldsymbol{\chi}$ | X                                      | $\boldsymbol{\chi}$                            | $\overline{\mathbf{X}}$                        | $\pmb{\chi}$       |         |
| 17 Revisión del refrigerante                                                                                                    |                           |                       | $\pmb{\chi}$        |                               |                    |              | X                               |                                                                     | $\pmb{\chi}$                              |                                                | $\boldsymbol{\chi}$ |                                        | $\boldsymbol{\chi}$                            |                                                | X                  |         |
| 18 Muestreo y análisis del aceite del motor                                                                                                    |                           | X                     | $\boldsymbol{\chi}$ |                               | $\boldsymbol{X}$   |              | $\bf{X}$                        |                                                                     | $\mathbf{x}$                              |                                                | X                   |                                        | $\overline{\mathbf{X}}$                        |                                                | X                  |         |
| 19 Calibración de holgura de valvulas del motor                                                                                                    | 20,000                    |                       |                     |                               | $\mathbf{\hat{x}}$ |              |                                 |                                                                     |                                           |                                                |                     |                                        |                                                |                                                |                    |         |
| 20 Cambio de filtro de aire                                                                                                    |                           |                       |                     |                               | $\mathbf{x}$       |              |                                 |                                                                     | $\pmb{\chi}$                              |                                                |                     |                                        | $\bf{X}$                                       |                                                |                    |         |
| 21 Sopletear radiador e intercooler                                                                                                    |                           |                       |                     |                               | $\boldsymbol{X}$   |              |                                 |                                                                     | $\boldsymbol{\mathsf{X}}$                 |                                                |                     |                                        | $\boldsymbol{\mathsf{X}}$                      |                                                |                    |         |
| 22 Cambio del aceite de la transmisión<br>23 Cambio de aceite de los diferenciales                                                                                           |                           |                       |                     |                               | X<br>$\mathbf{X}$  |              |                                 |                                                                     | $\boldsymbol{\mathsf{X}}$<br>$\mathbf{X}$ |                                                |                     |                                        | $\overline{\mathbf{X}}$<br>$\mathbf{x}$        |                                                |                    |         |
|                                                                                                    | 50,000                    |                       |                     |                               |                    |              |                                 |                                                                     |                                           |                                                | $\mathbf x$         |                                        |                                                |                                                |                    |         |
| 24 Calibración de holgura de valvulas del motor<br>60,000                                                                                                    |                           |                       |                     |                               |                    |              |                                 |                                                                     |                                           |                                                |                     |                                        | $\overline{\mathbf{X}}$                        |                                                |                    |         |
| 25 Cambio de aceite de la direccion Hidráulica<br>26 Cambio de kit de secador de aire                                                                                        |                           |                       |                     |                               |                    |              |                                 |                                                                     |                                           |                                                |                     |                                        | X                                              |                                                |                    |         |
| 27 Cambio de la banda del motor                                                                                                    |                           |                       |                     |                               |                    |              |                                 |                                                                     |                                           |                                                |                     |                                        | $\mathbf{x}$                                   |                                                |                    | I۷      |
| <b>VOLQUETAS</b><br><b>LISTA</b><br>$\left\langle \cdot \right\rangle$<br>$\rightarrow$                                                                                      | PLATAFORMAS               | <b>MOTONIVELADORA</b> |                     | EXCAVADORA                    |                    | CARGADORA    | $\cdot \cdot \cdot \oplus$      | $\overline{A}$<br>÷                                                 |                                           |                                                |                     |                                        | <u>Ve a Configuración para activar Windows</u> |                                                |                    | $\,$    |
| Listo                                                                                                    |                           |                       |                     |                               |                    |              |                                 |                                                                     |                                           |                                                |                     | 冊                                      |                                                |                                                |                    | $+ 84%$ |
| H<br>$\varphi$ Escribe aquí para buscar                                                                                                    |                           | 0                     | 貮                   |                               | Ŧ                  |              |                                 | W.                                                                  |                                           |                                                |                     |                                        |                                                | ∧ 個 ≪ ESP                                      | 15:29<br>14/5/2021 | ₹       |

**Figura 3.2** Plan de mantenimiento de vehículos pesados anterior **Fuente:** GADIP Municipio de Cayambe

# **3.3.3 PLAN DE MANTENIMIENTO EQUIPOS CAMINEROS**

Los mantenimientos preventivos de los equipos camineros se establecen por horas laboradas de acuerdo a los manuales sugeridas por los fabricantes dependiendo del tipo y marca del equipo, estas tareas de mantenimiento se encuentran documentadas en archivos Excel donde se puede especificar las características de los repuestos, lubricantes, actividad y el nombre del operador.

| ∄ ६∗∂∘ ः                                     |                                                                                                    |                                        |                                  | HISTORIA RETROEXCAVADORA JOHNN DEERE 310K MARCELO - copia [Modo de compatibilidad] - Excel |   |                         |                              |                  |                      | lnic. ses.                | 囥                                                    | Ő                      | X                              |
|----------------------------------------------|----------------------------------------------------------------------------------------------------|----------------------------------------|----------------------------------|--------------------------------------------------------------------------------------------|---|-------------------------|------------------------------|------------------|----------------------|---------------------------|------------------------------------------------------|------------------------|--------------------------------|
| Archivo                                      | Inicio<br>Insertar                                                                                         | Disposición de página                  | Datos<br><b>Fórmulas</b>         | Revisar<br>Vista<br>Ayuda                                                                  |   | $Q_i$ ¿Qué desea hacer? |                              |                  |                      |                           |                                                      | <sub>A</sub> Compartir |                                |
| N <sub>10</sub>                              | $\mathsf{X}% _{\mathsf{M}}^{\prime}=\mathsf{X}_{\mathsf{M}}^{\prime}$<br>$\overline{\vee}$<br>fx<br>7<br>÷ |                                        |                                  |                                                                                            |   |                         |                              |                  |                      |                           |                                                      |                        |                                |
| D<br>Τ                                       |                                                                                                    | E                                      | F                                | G                                                                                          | н |                         | J                            | Κ                | L                    | M                         | $\mathsf{N}$                                         | 0                      | $\blacktriangle$               |
| $\overline{2}$                               |                                                                                                    |                                        |                                  | <b>REFERENCIA:</b>                                                                         |   |                         |                              |                  |                      |                           |                                                      |                        |                                |
| $\overline{3}$                               |                                                                                                    |                                        |                                  | CODIGO: OP.13                                                                              |   |                         |                              |                  |                      |                           | <b>MANTENIMIENTO PREVENTIVO</b>                      |                        |                                |
|                                              |                                                                                                    | 4)E VEHICULO/MAQUINARIA                |                                  |                                                                                            |   |                         |                              |                  |                      |                           |                                                      |                        |                                |
|                                              |                                                                                                    |                                        |                                  |                                                                                            |   | <b>FECHA</b>            | Destino                      | <b>HORAS</b>     | especificaciones     | (GL)                      | <b>CONCEPTO</b>                                      |                        | <b>FILTR</b>                   |
|                                              |                                                                                                    |                                        |                                  |                                                                                            |   |                         |                              |                  |                      |                           |                                                      |                        |                                |
|                                              |                                                                                                    |                                        |                                  |                                                                                            |   |                         |                              |                  |                      |                           |                                                      |                        |                                |
|                                              |                                                                                                    | 5 N : RETROEXCAVADORA JOHN DEERE       |                                  |                                                                                            |   |                         |                              |                  |                      |                           |                                                      | Aceite                 |                                |
|                                              |                                                                                                    |                                        |                                  |                                                                                            |   |                         |                              |                  |                      |                           |                                                      |                        |                                |
| 6                                            |                                                                                                    |                                        |                                  |                                                                                            |   | 2/2/2015                | Hidráhulico                  | 428              | PDV w10              |                           | <b>COMPLETAR</b>                                     |                        |                                |
| $\overline{7}$                               |                                                                                                    |                                        | <b>FABRICANTE:</b>               | <b>JOHNN DEERE</b>                                                                         |   | 10/3/2015               | Filtros                      |                  | Filtros              | 13                        |                                                      |                        |                                |
| 8                                            |                                                                                                    |                                        |                                  |                                                                                            |   | 9/4/2015                | Imotor                       | 750              | PDV15w40             | 5                         | cambio de                                            | X                      |                                |
| 9                                            |                                                                                                    |                                        |                                  |                                                                                            |   | 13/7/2015               | motor                        | 1030             | PDV15w40             | 15                        | cambio de                                            | $\bf{X}$               |                                |
| 10                                           |                                                                                                    |                                        | <b>PROVEEDOR:</b>                | <b>MAVESA</b>                                                                              |   | 13/7/2015               | Filtros                      |                  | Filtros              | 3                         |                                                      |                        |                                |
|                                              |                                                                                                    |                                        |                                  |                                                                                            |   |                         |                              |                  |                      |                           | completar                                            |                        |                                |
| 11<br>12                                     |                                                                                                    |                                        | OPERADOR :                       | <b>MARCELO CONDOR</b>                                                                      |   | 13/7/2015<br>13/7/2015  | Hidráhulico<br>Imotor        | 1030<br>1030     | Especial<br>PDV15w40 | 15<br>15                  | hidráhulico<br>cambio de                             | $\bf{X}$               |                                |
|                                              |                                                                                                    |                                        |                                  |                                                                                            |   |                         |                              |                  |                      |                           | desfoque                                             |                        |                                |
| 13                                           |                                                                                                    |                                        |                                  |                                                                                            |   | 5/8/2015                | Filtros                      |                  | Filtros              |                           | combustible                                          |                        |                                |
| 14                                           |                                                                                                    |                                        |                                  |                                                                                            |   |                         |                              |                  |                      |                           |                                                      |                        |                                |
| 15 as especiales                             | à,                                                                                                    | Mejoramientos<br>$\mathcal{L}$<br>etc. |                                  |                                                                                            |   | 16/9/2015               | motor                        | 1315             | Cat 15w40            |                           | completar motor                                      | X                      |                                |
| 16<br>17 <b>ITRO DE ACEITE</b>               |                                                                                                    | <b>CODIFICACIÓN DE COMPONENTES</b>     |                                  |                                                                                            |   | 10/12/2015              | <i>I</i> motor               | 1605,7<br>1874.5 | Cat 15w40            | 15                        | cambio de                                            | X                      |                                |
| 18                                           | FILTRO DE COMBUSTIBLE 1                                                                                    |                                        |                                  | No. LFP 54<br>No. FF 1280                                                                  |   | 21/1/2016<br>21/1/2016  | <i>I</i> motor<br>Filtros    | 1716             | 15w40<br>Filtros     | 15<br>12                  | cambio de<br>filtros                                 | X                      |                                |
| 19                                           | FILTRO DE COMBUSTIBLE 2                                                                                    |                                        |                                  | No. BF 583                                                                                 |   | 24/2/2016               | motor                        | 2061             | 15w40                | 15                        | cambio de                                            |                        |                                |
| 20                                           |                                                                                                    |                                        |                                  |                                                                                            |   | 7/4/2016                | motor cambio de t            | 2000horas        | 15w40                |                           | cambio de                                            | X                      |                                |
|                                              | 21 <b>ENTO CORRECTIVO</b>                                                                                  |                                        |                                  |                                                                                            |   | 28/6/2016               | MOTOR                        | 2531             | 15w40                |                           |                                                      | X                      |                                |
| 22 CANTIDAD                                  | <b>CONCEPTO</b>                                                                                            |                                        | <b>Nombre</b>                    |                                                                                            |   | 4/8/2016                | <b>MOTOR</b>                 | 2722             | 15w40                | $2-A$                     |                                                      |                        |                                |
| 23<br>5                                      |                                                                                                    | uñas nuevas                            | Marcelo condor                   |                                                                                            |   | 15/8/2016               | <b>MOTOR</b>                 | 2788             | 15w40                |                           | cambio de                                            | X                      |                                |
| 5<br>24                                      |                                                                                                    | pasadores                              | Marcelo condor                   |                                                                                            |   | 4/10/2016               | <b>MOTOR</b>                 | 3000             | 15w40                | 3,1/2                     | Mantenimiento                                        | X                      |                                |
| 25<br>5                                      |                                                                                                    | seguros                                | Marcelo condor                   |                                                                                            |   | 24/11/2016              | <b>MOTOR</b>                 | 3220             | 15w40                | 3,1/2                     | Mantenimiento                                        | X                      |                                |
| 26<br>$\overline{5}$<br>$\overline{5}$<br>27 |                                                                                                    | uñas nuevas<br>pasadores               | Marcelo condor                   |                                                                                            |   | 9/2/2017<br>8/5/2017    | <b>MOTOR</b><br><b>MOTOR</b> | 3480<br>3819     | 15w40<br>15w40       | 3,1/2<br>3.1/2            | Mantenimiento<br>Mantenimiento                       | X                      |                                |
| 28<br>5                                      |                                                                                                    | sequros                                | Marcelo condor<br>Marcelo condor |                                                                                            |   | 7/6/2017                | <b>MOTOR</b>                 | 3919             | 15w40                | 3.1/2                     | Mantenimiento                                        | X<br>Ÿ                 | $\vert \vert \mathbf{v} \vert$ |
| $\frac{1}{2}$                                |                                                                                                    |                                        |                                  |                                                                                            |   |                         |                              |                  |                      |                           | <del>Ve a C</del> onfiguración para activar Windows. |                        | $\overline{\phantom{a}}$       |
|                                              |                                                                                                    |                                        |                                  |                                                                                            |   |                         |                              |                  |                      |                           |                                                      |                        |                                |
|                                              |                                                                                                    |                                        |                                  |                                                                                            |   |                         |                              |                  | $\blacksquare$       | $\boxed{\mathbb{I}}$<br>μ |                                                      |                        | $+ 90%$                        |
| ρ<br>H                                       |                                                                                                    |                                        | 貮<br>0                           |                                                                                            |   | 人<br>ð                  | W                            | x                |                      |                           | $\wedge$ <b>b</b> $\mathscr{C}$ ESP                  | 16:11                  |                                |
|                                              | Escribe aquí para buscar                                                                                   |                                        |                                  | Ħ                                                                                          |   |                         | g                            |                  |                      |                           |                                                      | 14/5/2021              | 뤆                              |

**Figura 3.3** Plan de mantenimiento de equipos camineros anterior Fuente: GADIP Municipio de Cayambe

# **3.4 CODIFICACIÓN DE LA FLOTA VEHICULAR GADIP MUNICIPIO DE CAYAMBE**

El departamento administrativo de trasporte y la dirección de obras públicas son encargados de administrar las movilizaciones de los equipos y la mantenibilidad del mismo mediante una planificación y ejecución de tareas programadas.

Una codificación vehicular permite una identificación y características únicas de cada uno de los vehículos y maquinarias dentro del sistema informático, esta codificación se encuentra estructurado por un código alfanumérico conformado por dos letras y dos números que hace posible diferenciar entre sí, en este caso se hace uso el sistema de gestión de mantenimiento automotriz "SISMANCAR" para una administración total y gestión de mantenimientos de la flota vehicular.

A continuación, se describe la estructura de la codificación del equipo Fig. 3.4.

**Sistema Alfabético:** Está compuesto por dos letras que describe el tipo y marca del equipo.

**Sistema Numérico:** Especifica el número secuencial del equipo.

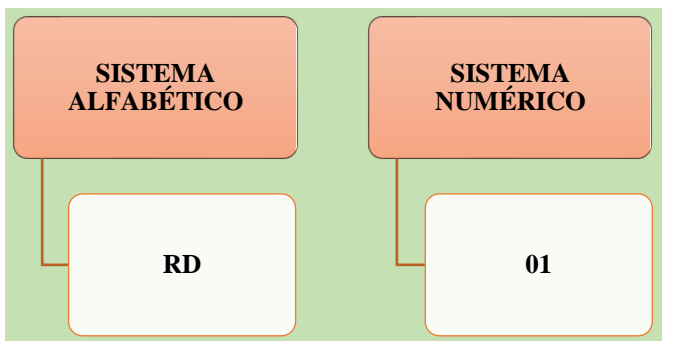

**Figura 3.4** Estructura de la codificación de la flota vehicular GADIP MC

# **3.5 LISTADO GENERAL DE LA FLOTA VEHICULAR GADIP MUNICIPIO DE CAYAMBE**

En la tabla 3.1, se muestra la codificación general de la flota vehicular del GADIP Municipio de Cayambe, donde se visualiza la lista general de 66 equipos con sus respetivas fichas técnicas correspondiente a cada uno de las unidades y el nombre del custodio.

# **3.6 LISTADO DE VEHÍCULOS LIVIANOS**

La flota vehicular GADIP Municipio de Cayambe dispone de 18 vehículos de diferentes marcas como son: Toyota, Mazda, Suzuki y Chevrolet de las cuales se dividen en 7 camionetas Chevrolet LUV D-MAX, 2 Jeep Suzuki, 3 camionetas Mazda BT-50 4X4, 2 camionetas Toyota HILUX, 1 Toyota Jeep, 1 automóvil Chevrolet sail y 2 Chevrolet Jeep que corresponden a vehículos livianos como se observa en la tabla 3,2, estas unidades mencionadas anteriormente se encuentran en estado activo y son empleadas para el trasporte del personal administrativo y servidores públicos que requieran trasladarse para el cumplimiento de las agendas establecidas.

# **3.7 LISTADO DE VEHÍCULOS PESADOS**

Como se puede observar en la tabla 3.3, se muestra 2 camiones plataforma, 1 tráiler plataforma, 1 camión furgón, 9 volquetas, 1 tanquero y 5 recolectores los cuales son utilizados para trasportar maquinaria, desplazamiento de materiales y desechos sólidos en el cantón Cayambe y sus alrededores.

# **3.8 LISTADO DE EQUIPOS CAMINEROS**

En la tabla 3.4, se observa 19 equipos camineros las cuales se dividen en 4 excavadoras, 3 retroexcavadoras, 4 tractor bulldozer, 3 minicargadores, 2 motoniveladoras, 2 cargadoras y 1 rodillo liso los cuales son empleados para realizar las diferentes actividades de las obras municipales en las zonas urbanas y rurales del Cantón Cayambe.

# **3.9 LISTADO DE VEHÍCULOS ESPECIALES**

En la tabla 3.5, se puede visualizar 1 ómnibus, 1 unidad móvil de salud y 8 motocicletas los cuales son utilizados para realizar una serie de actividades para los que fueron diseñados. Actualmente la flota vehicular GADIP Municipio de Cayambe está conformado de sesenta y seis unidades de los cuales sesenta y tres se encuentran en funcionamiento y tres dados de baja (dos recolectores y una retroexcavadora).

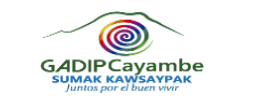

**Tabla 3.2** Listado total de la flota vehicular

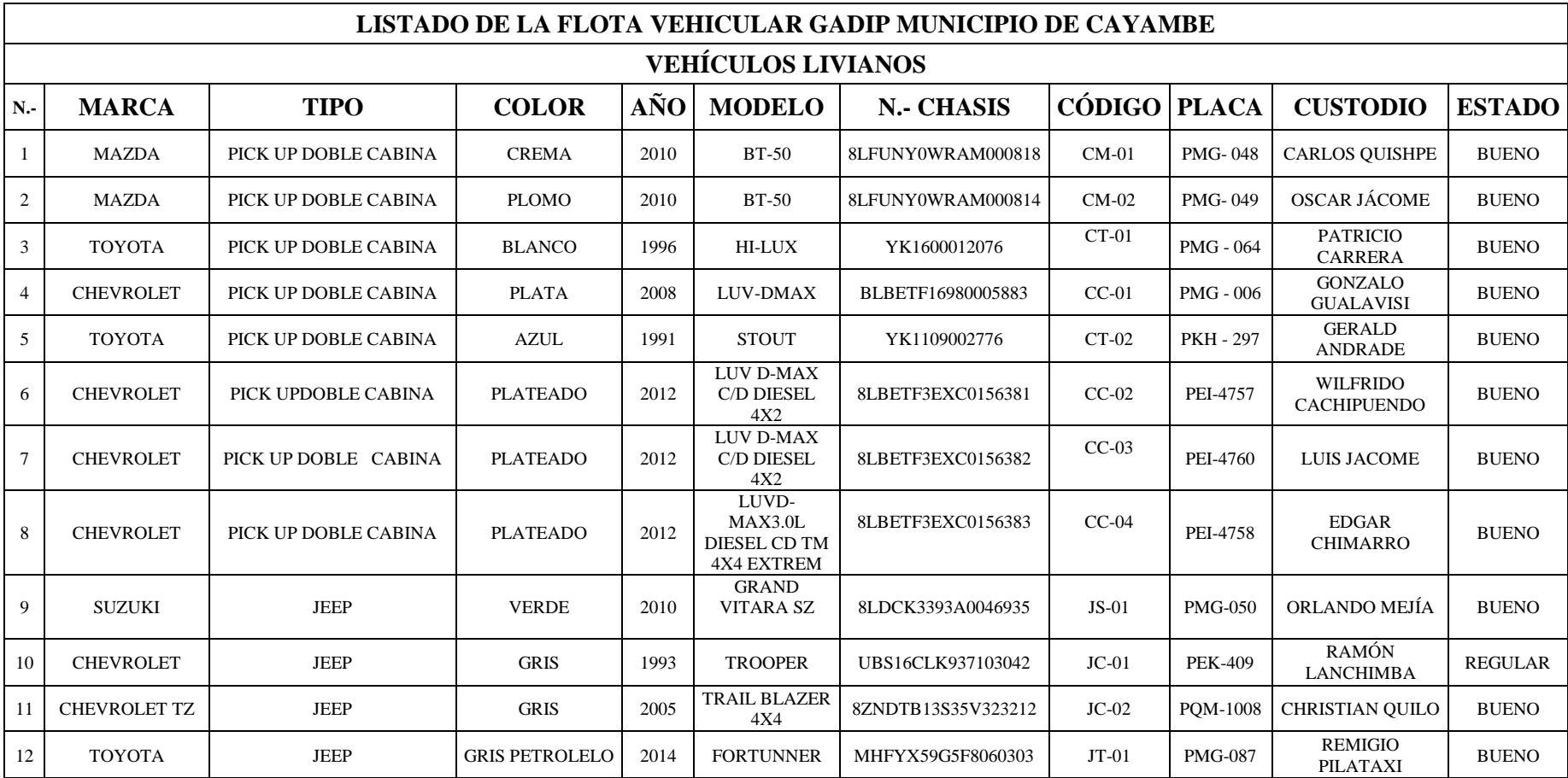

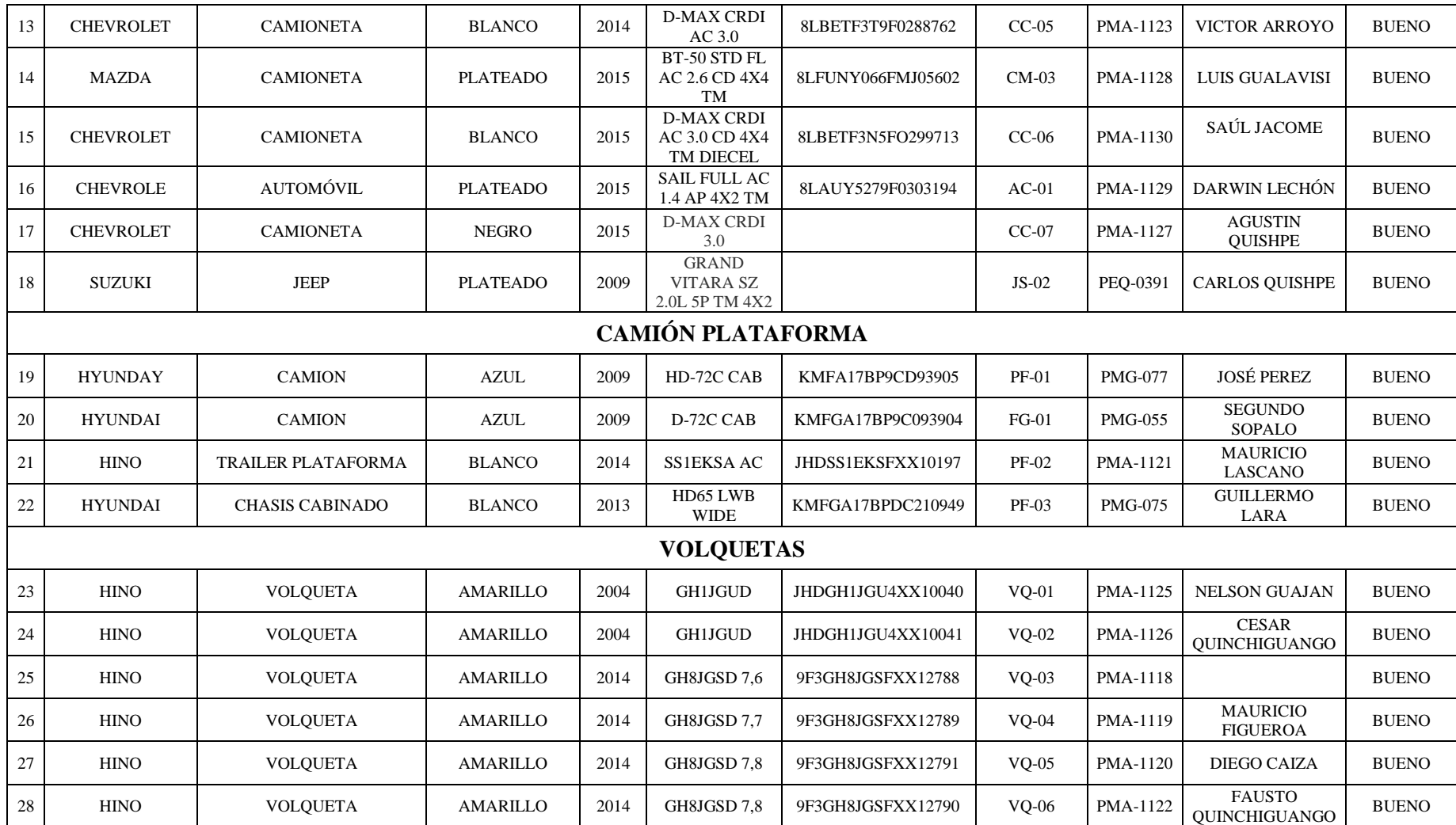

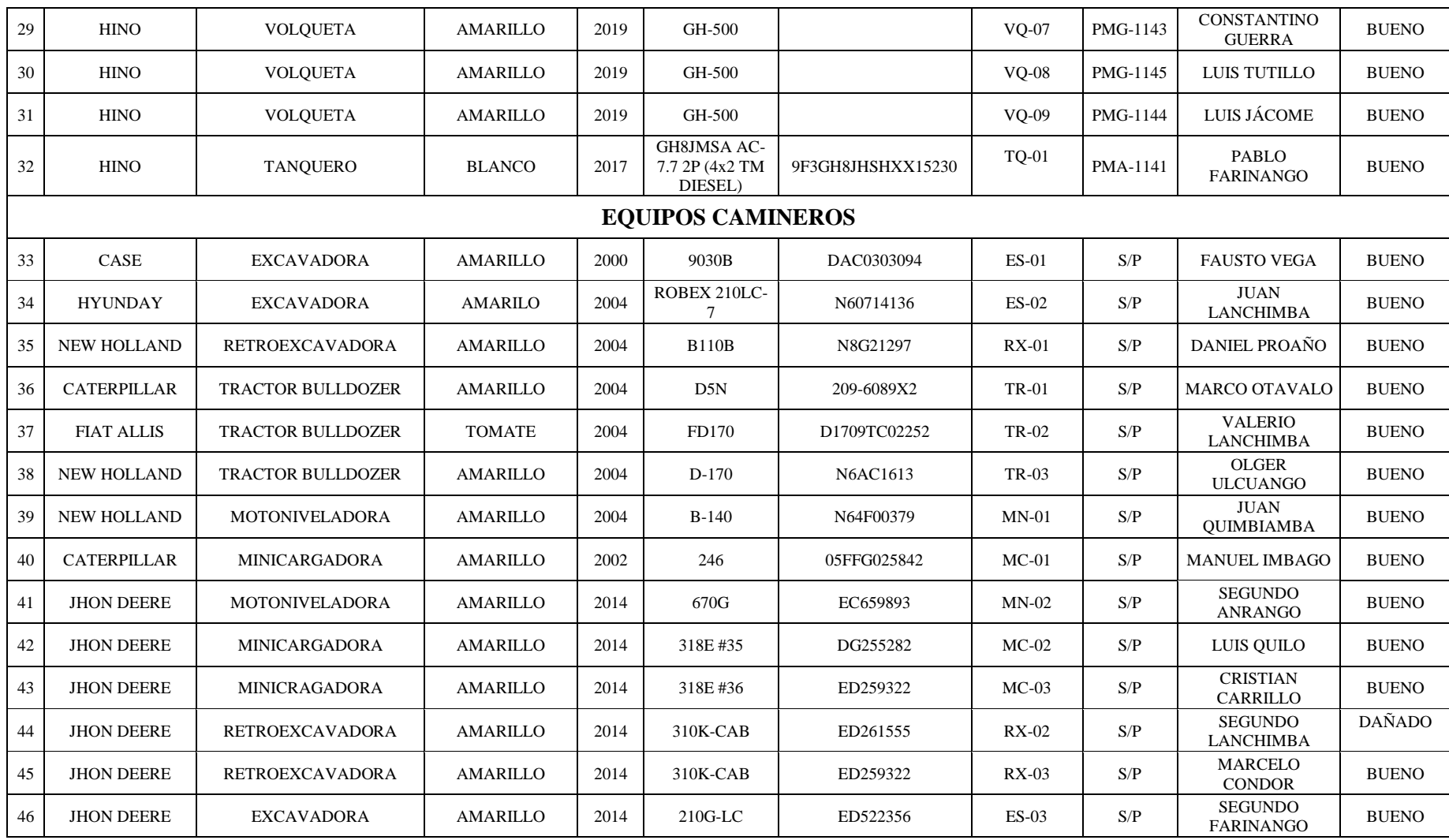

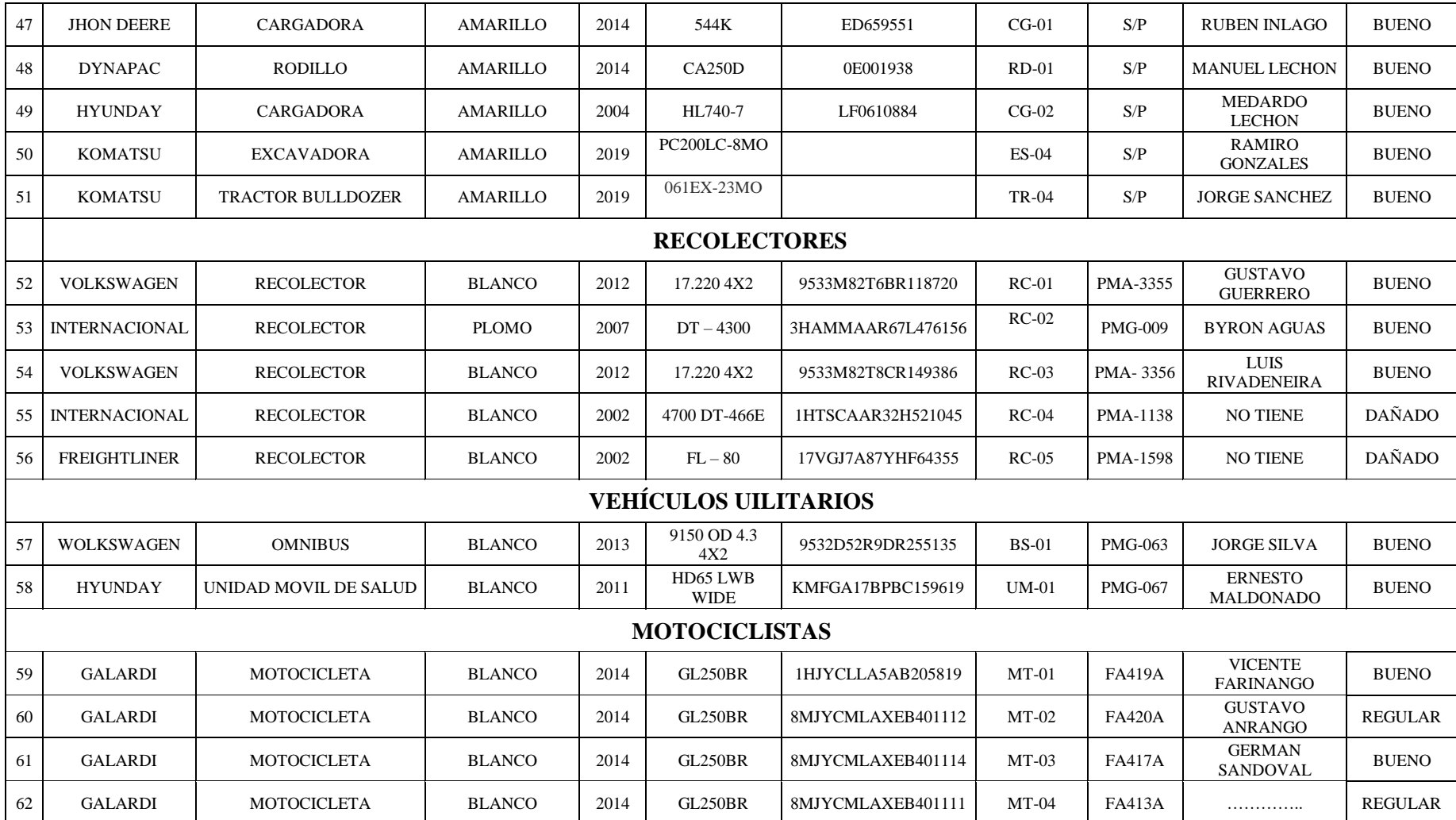

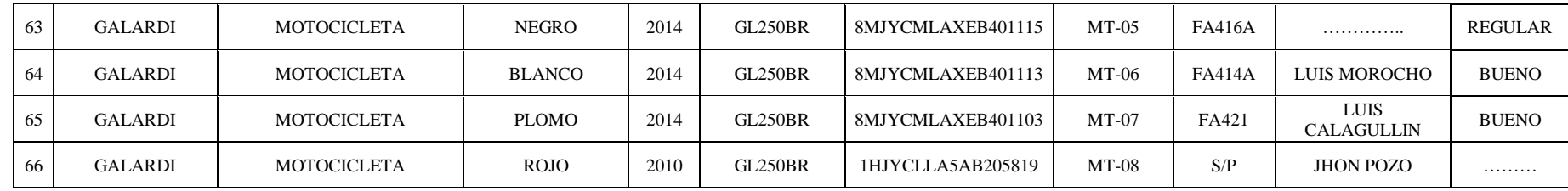

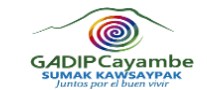

# **Tabla 3.3** Listado de vehículos livianos en funcionamiento

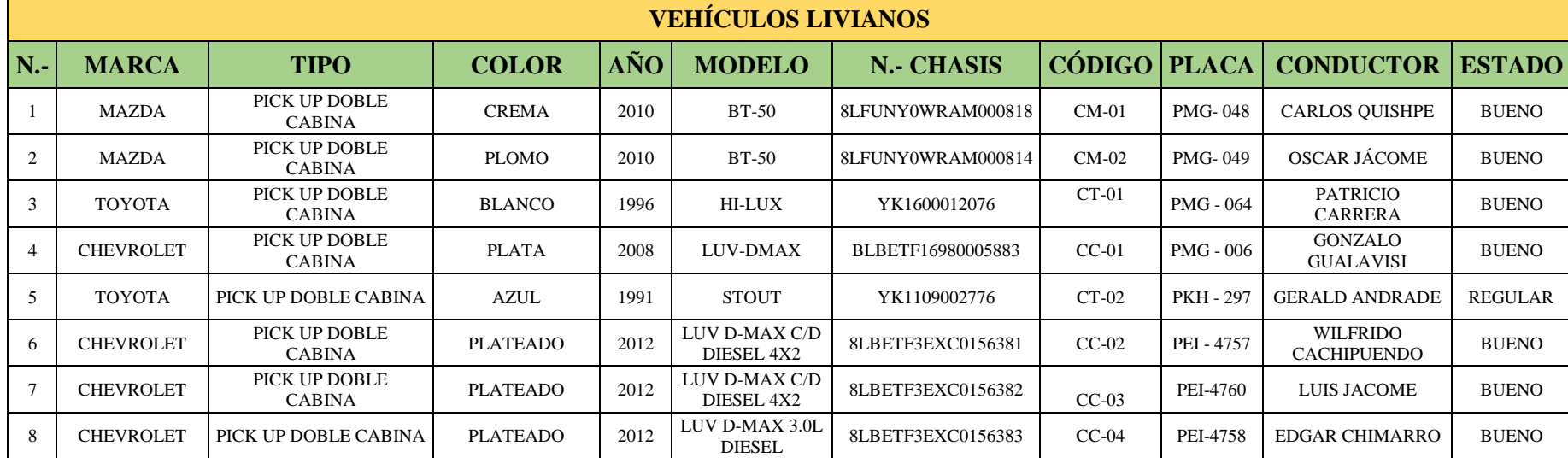

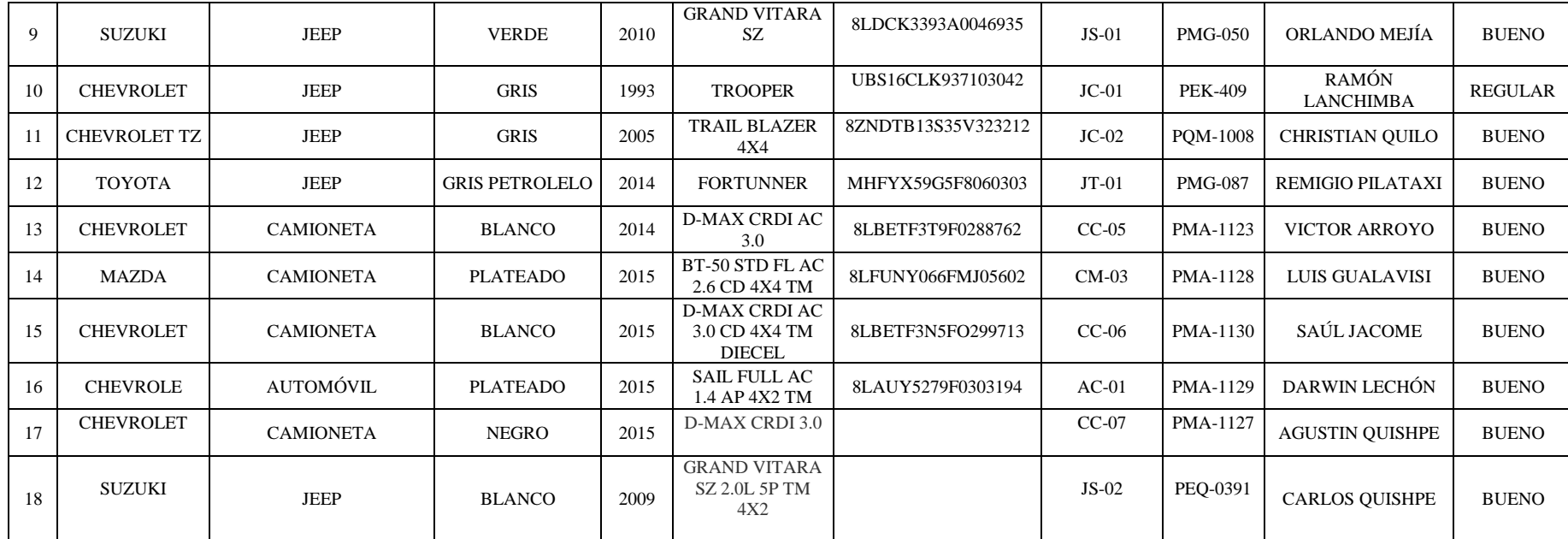

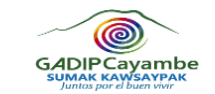

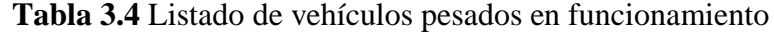

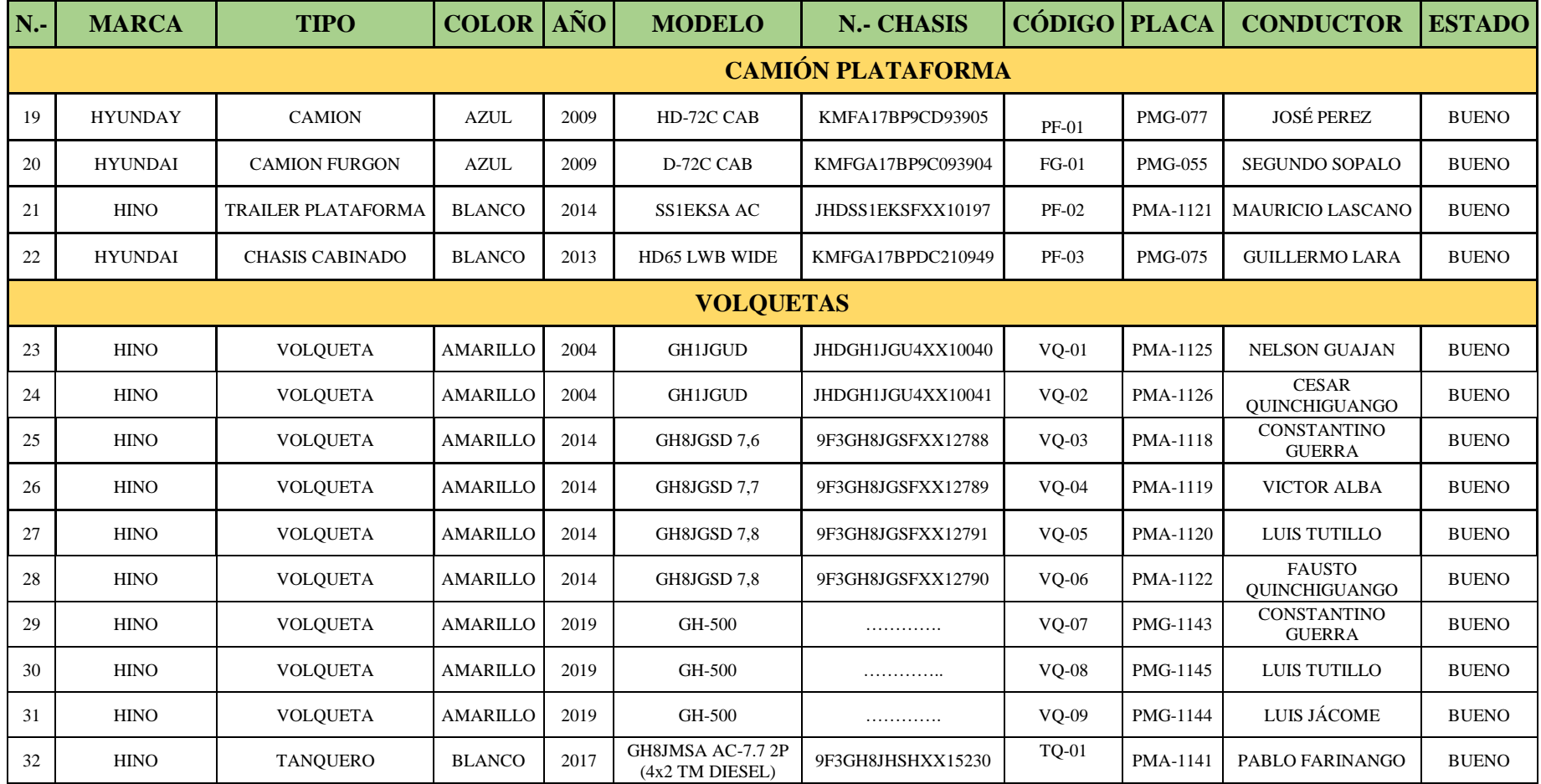

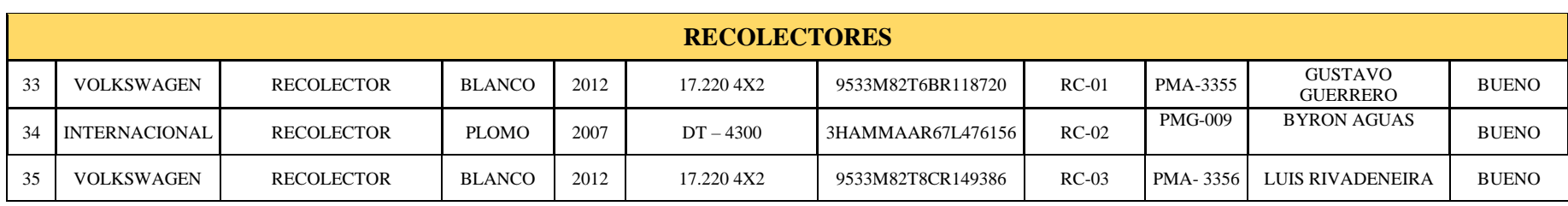

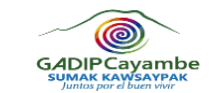

**Tabla 3.5** Listado de equipos camineros en funcionamiento

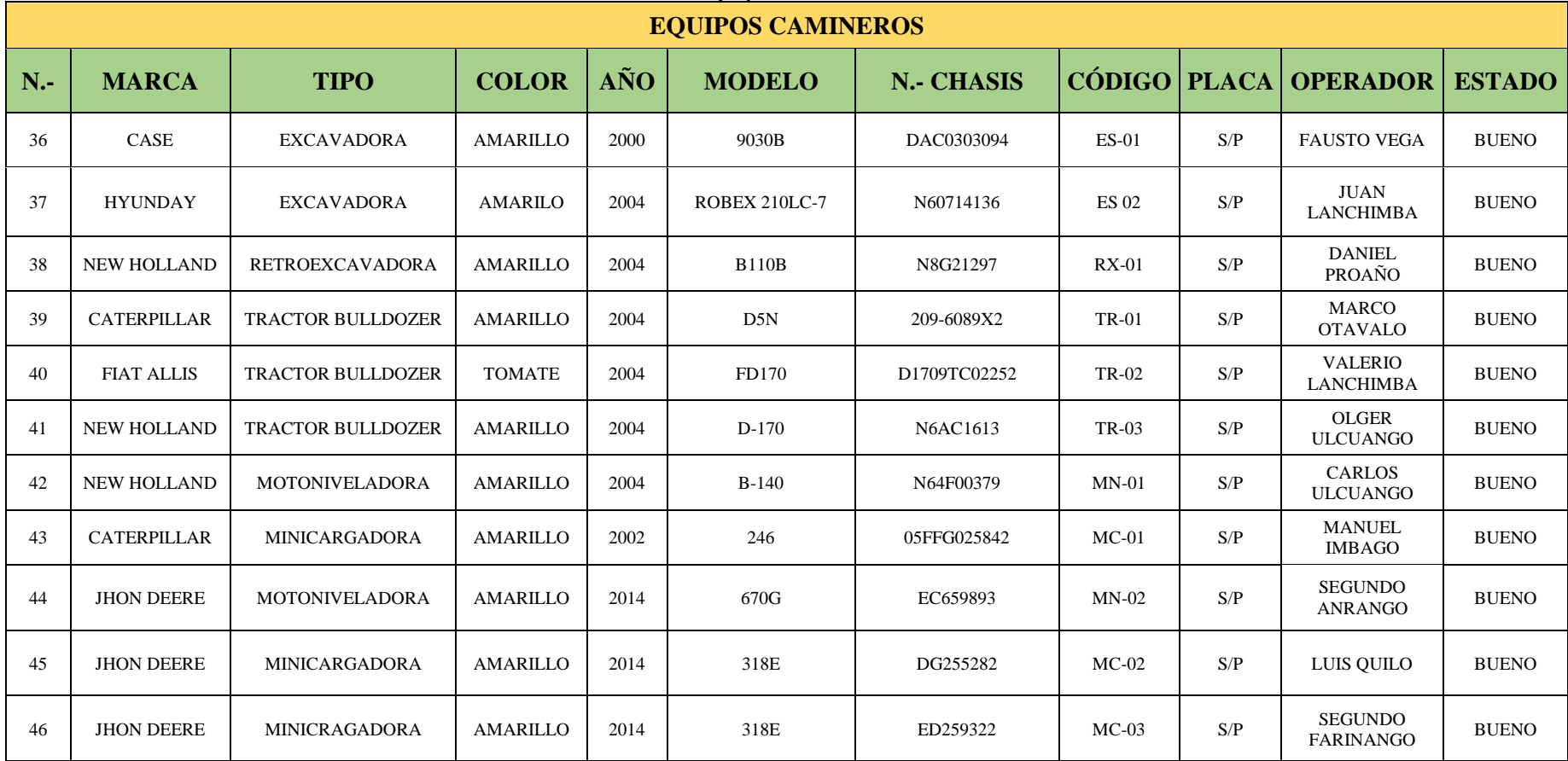

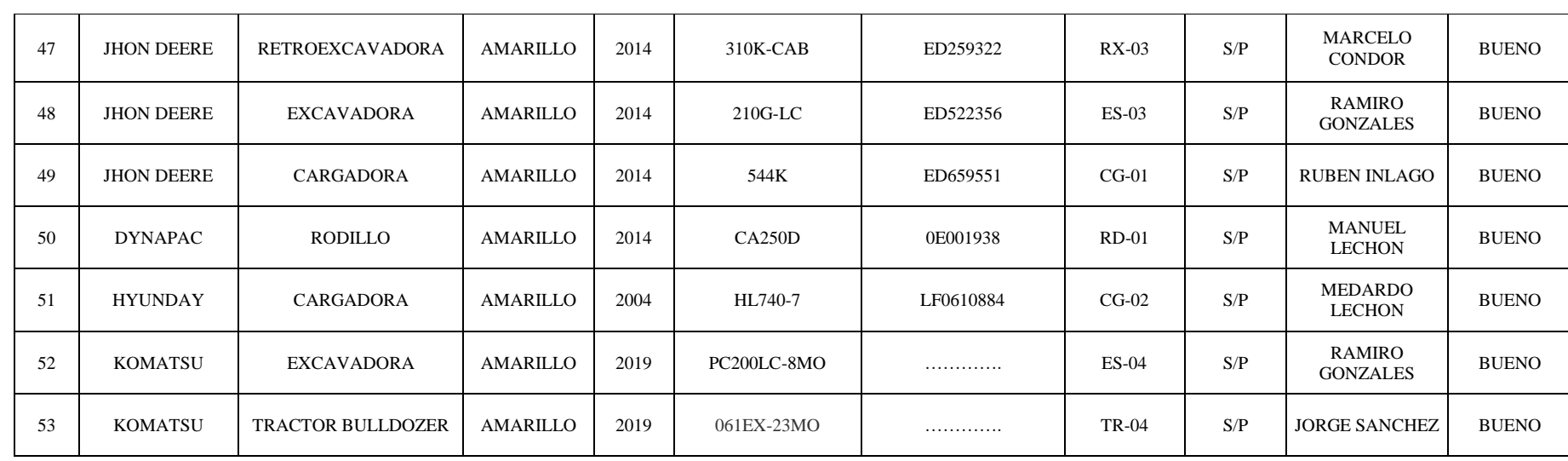

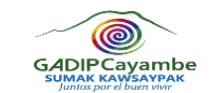

**Tabla 3.6** Listado de vehículos especiales en funcionamiento

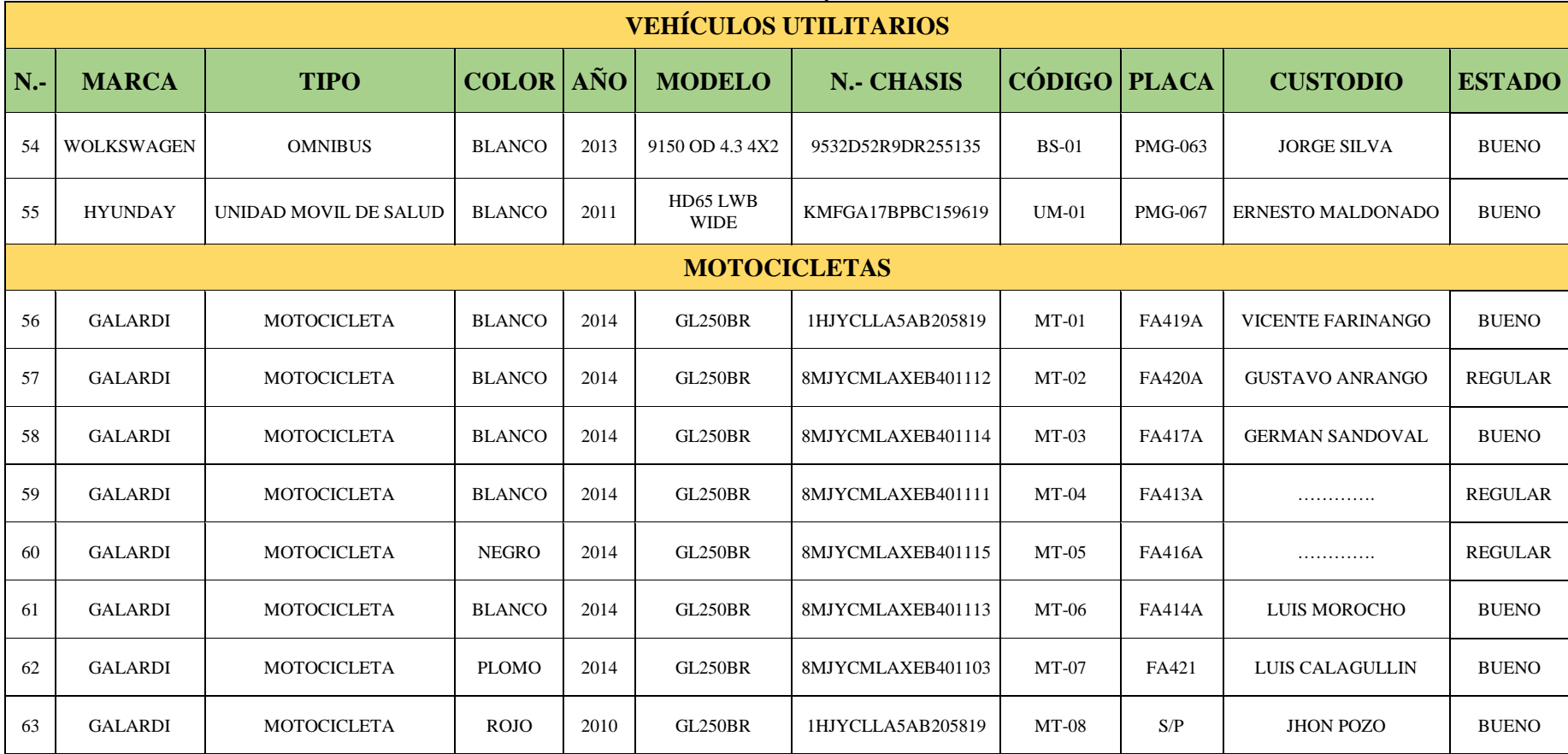

# **3.10 DESCRIPCIÓN GENERAL DEL SOFTWARE SISMANCAR**

El software de gestión de mantenimiento automotriz ¨SISMANCAR¨ es un sistema informático privado diseñado como un moderno y eficiente programa que realiza planificación y ejecución de estrategias empresariales, que permite contar con mantenimientos programados preventivos para cada uno de los equipos del GADIP Municipio de Cayambe, el sistema brinda un fácil manejo de datos y control total de los procesos de gestión de mantenimiento.

A continuación, se especifica las funciones principales del software de gestión de mantenimiento automotriz "SISMANCAR":

- 1. Administración de inventario y explorador de la flota vehicular.
- 2. Administración de datos personales.
- 3. Planificar y programar actividades de mantenimiento según el manual del fabricante.
- 4. Almacenamiento de mantenimientos no programados
- 5. Archivar las revisiones vehiculares
- 6. Manejo y control de inventario de repuestos
- 7. Control de rutas y kilometrajes
- 8. Generar ordenes de trabajo.

# **3.11 MÓDULOS PRINCIPALES DEL SOFTWARE SISMANCAR**

#### **3.11.1 MÓDULO DEL DEPARTAMENTO OPCIONES DE USUARIO**

Para iniciar sesión del software de gestión de mantenimiento automotriz SISMANCAR, se debe tener acceso a la dirección de la página web donde se abre una ventana para digitalizar el correo del usuario y la clave. Una vez ingresado al sistema tenemos el módulo de opciones de usuario donde se puede cambiar la contraseña y asignar perfil de usuario de diferentes áreas para el respectivo manejo del sistema.

## **3.11.2 MÓDULO DEL DEPARTAMENTO TÉCNICO**

Dentro de este módulo se puede visualizar una serie de parámetros de configuración que se debe seguir para iniciar el funcionamiento del sistema, es decir se debe realizar un levantamiento de la información de la flota vehicular para formar un catálogo de equipos. Una vez establecido los parámetros y puesta en marcha el sistema, se procede a realizar el cronograma de actividades de mantenimientos preventivos para la respectiva ejecución en el tiempo determinado. En este módulo permite registra los datos técnicos del equipo, fotografías, administración de plantillas de mantenimiento, visualización de los mantenimientos programados según los manuales de cada equipo, archivar tareas de mantenimientos correctivos, revisiones vehiculares y asignación de rutas y kilometraje, cabe indicar que todo lo anterior mencionado lleva un explorador para la visualización de todas las actividades que se realiza en el sistema.

## **3.11.3 MÓDULO DEL DEPARTAMENTO DE SUPERVISORES**

Es un módulo donde la persona responsable tiene como función principal controlar los mantenimientos preventivos y correctivos, es decir es la persona designada de aprobar o rechazar la actividad de mantenimiento, todo esto en base a la experiencia o manuales del fabricante de cada equipo. Generalmente el software de gestión de mantenimiento automotriz SISMANCAR se caracteriza por presentar listas de actividades de mantenimientos programados, archivo de actividades de mantenimiento correctivo, revisiones vehiculares y rutas en donde se puede visualizar a diario el seguimiento del trabajo que se realiza.

## **3.11.4 MÓDULO DEL DEPARTAMENTO DE SECRETARÍAS**

Es un módulo donde se puede documentar el régimen de frecuencia (kilometraje o horas de uso del equipo) y designación de rutas a diario de todos los equipos de la flota vehicular que permita al software automotriz calcular de manera automática los mantenimientos preventivos programados en el sistema.

### **3.11.5 MÓDULO DEL DEPARTAMENTO DE HERRAMIENTAS**

Es la parte fundamental para el proceso de gestión y control de repuestos. La dirección financiera tiene la función de realizar las adquisiciones y entrega de insumos a la bodega, en donde el jefe del taller de acuerdo al cronograma de actividades y mantenimientos no planificados tiene la obligación de retirar para realizar las tareas designadas o presentadas a diario. Este módulo administra todos los insumos en uso con sus respectivas características como: nombre, descripción, marca, el costo y el equipo designado.

# **3.12 IMPLEMENTACIÓN DEL SOFTWARE SISMANCAR EN EL GADIP MUNICIPIO DE CAYAMBE**

Para la implementación del software de gestión de mantenimiento automotriz "SISMANCAR" es preciso hacer un levantamiento de la flota vehicular como: fichas técnicas, talleres y personal del área del departamento de trasporte para el correcto funcionamiento del sistema, una vez formado la base de datos se procede a poner en marcha el plan de mantenimiento programado mediante la digitalización de frecuencias en kilometrajes o horas de uso del equipo. La persona a cargo tiene la función de hacer cumplir las tareas designadas en el programa de manera obligatoria y en tiempos establecidos con el fin de lograr eficiencia en los equipos, evitar paradas y costos elevados en mantenimientos.

### **3.13 ENTORNO DE TRABAJO DEL SOFTWARE SISMANCAR**

# **3.13.1 MÓDULO - OPCIONES DE USUARIO**

Dentro de las opciones de usuario del software de gestión de mantenimiento automotriz SISMANCAR, se abre una ventana de seguridad donde la persona designada pude cambiar la clave y designar el perfil del usuario como se observa en la Figura. 3.5.

- 1. Opciones de Usuario
- 2. Datos para cambiar la clave de acceso.
- 3. Cambiar clave.
- 4. Perfil de usuario Llenar datos del usuario Guardar datos.

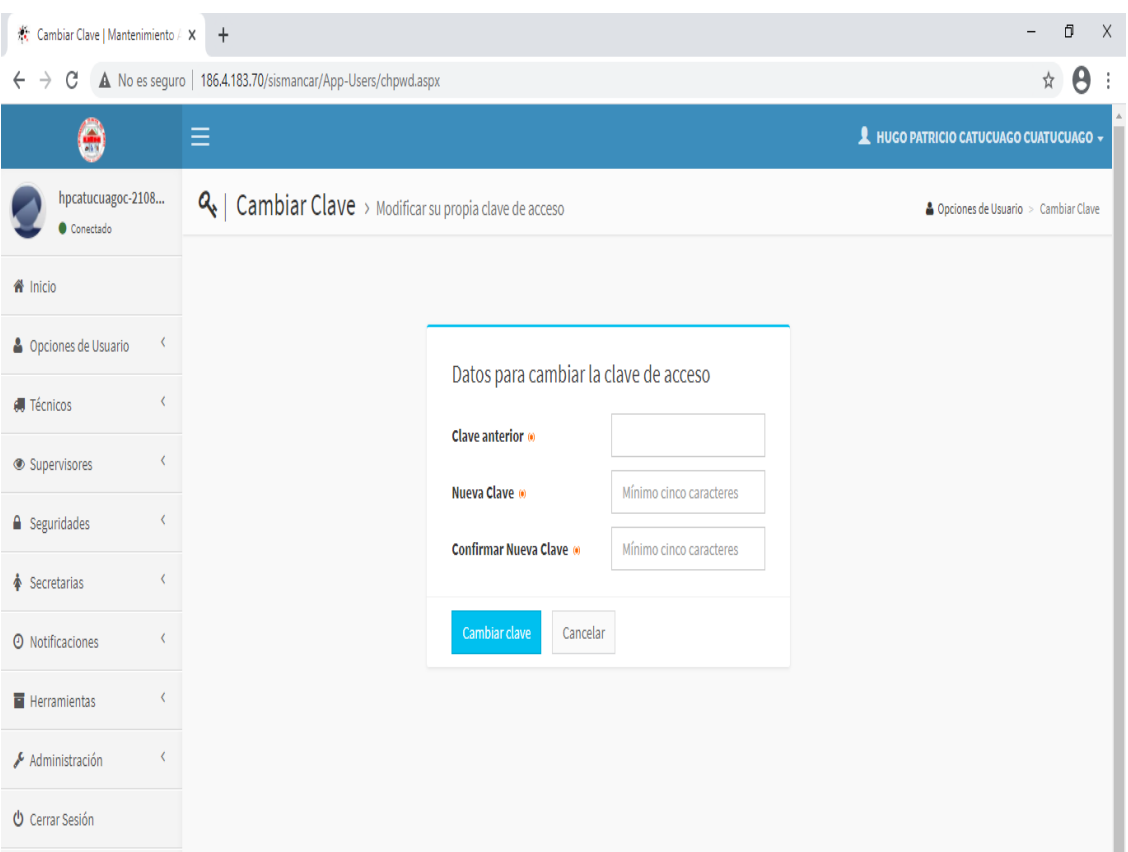

**Figura 3.5** Opciones de usuario

# **3.13.2 MÓDULO - TÉCNICOS**

## **3.13.2.1 Parámetros del sistema**

En la Figura. 3.6, la base principal dentro del sistema automotriz son los parámetros que se debe seguir para la codificación, de los equipos y el buen funcionamiento del software SISMANCAR. La persona autorizada y capacitada tiene la función de ingresar toda la información relevante de la flota vehicular del GADIP Municipio de Cayambe para facilitar la programación del plan de mantenimiento, además en esta sesión se debe configurar y modificar las alertas de las actividades por horas y kilometrajes.

Los pasos a seguir son:

- 1. Clic en Técnicos Parámetros del software.
- 2. Elegir el campo a ingresar o modificar los datos.
- 3. Aceptar.

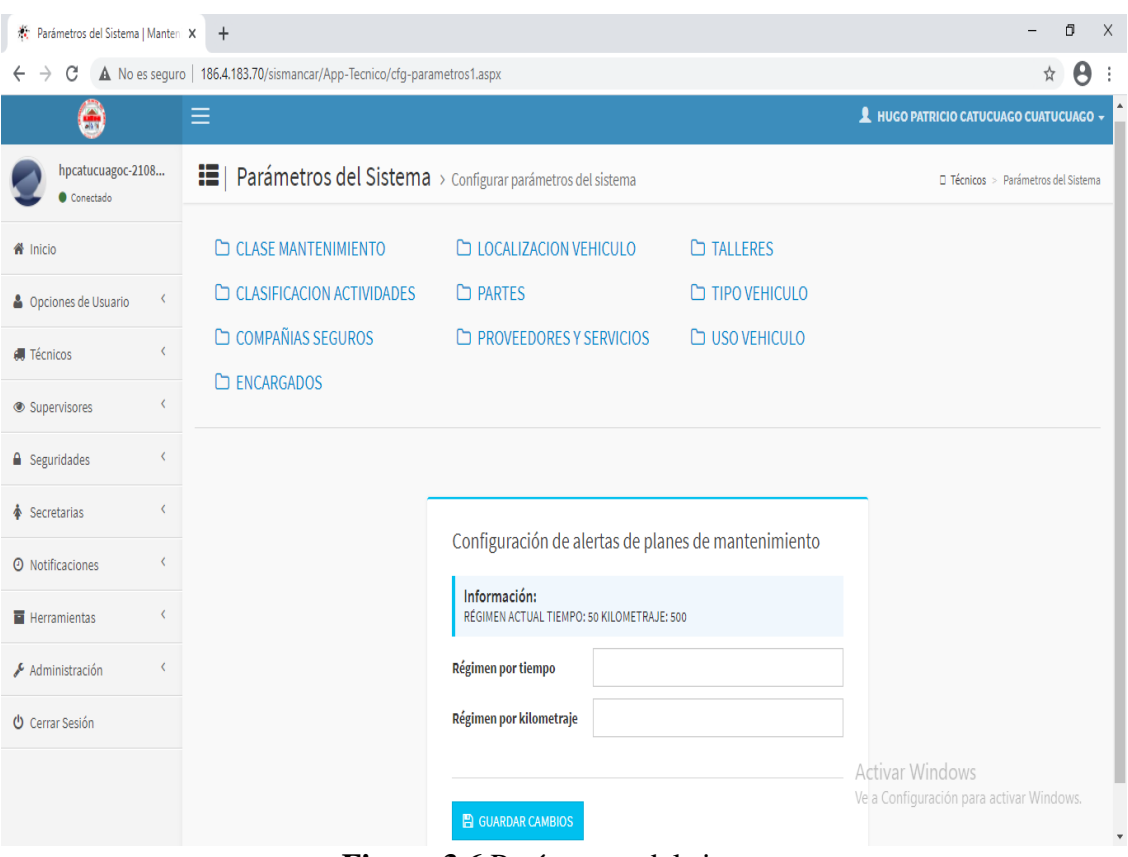

**Figura 3.6** Parámetros del sistema

# **3.13.2.2 Clase de mantenimiento**

En esta ventana, Figura 3.7, la persona designada en el manejo del software SISMANCAR tiene la función de ingresar el código y la descripción del tipo de mantenimiento de la flota vehicular, la cual permite seleccionar opciones en el momento de crear una plantilla de actividades.

Pasos a seguir:

- 1. Técnicos Parámetros del software.
- 2. Seleccionar clase de mantenimiento Nuevo registro
- 3. Guardar.

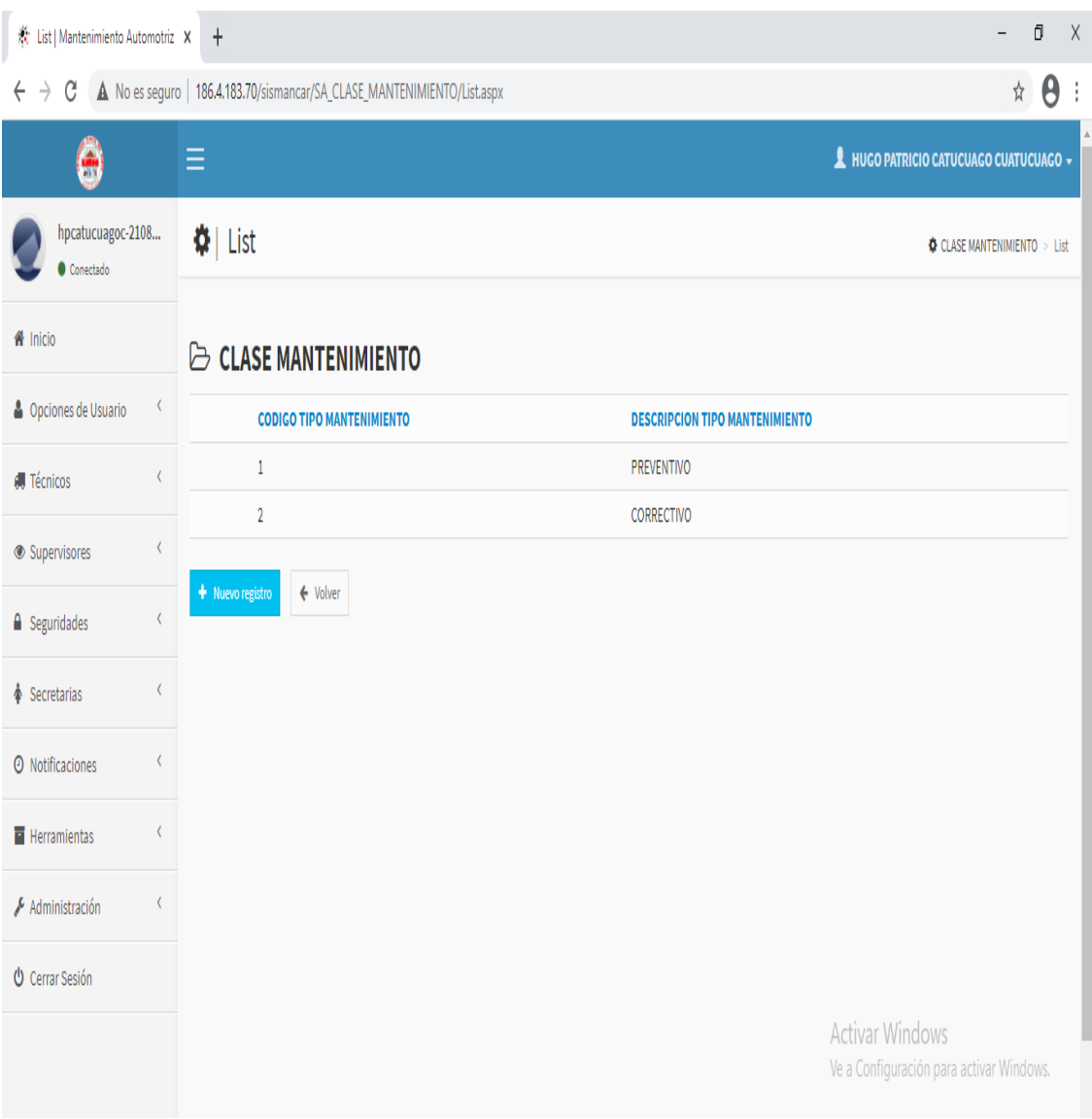

**Figura 3.7** Clase de mantenimiento

## **3.13.2.3 Clasificación de actividades**

En este módulo la persona designada procede a digitalizar la clasificación de actividades a realizar en los equipos como son: lubricación, mecánica, inspección, limpieza y electricidad, como se observa en la Figura 3.8, para formar un grupo selector de opciones dentro de las plantillas para la respectiva programación de mantenimientos preventivos de la flota vehicular del GADIP Municipio de Cayambe.

El método de ingreso de los tipos de actividades de los equipos se procede a realizar de la siguiente manera:

- 1. Seleccionamos Técnicos Parámetros del software.
- 2. Clasificación de actividades Ingresar los datos requeridos por el sistema.
- 3. Guardar.

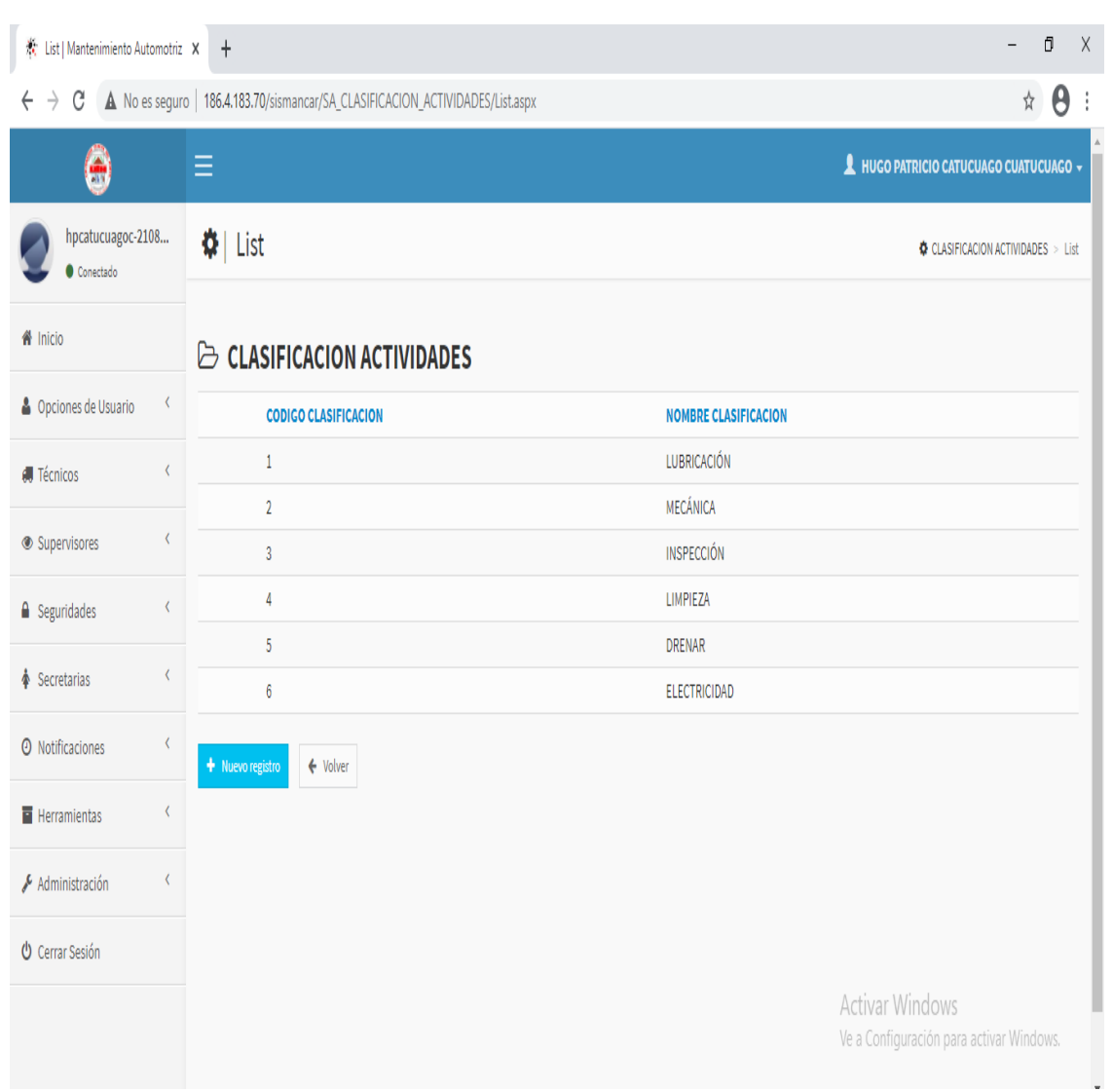

**Figura 3.8** Clasificación de actividades

## **3.13.2.4 Localización de vehículo**

Es la parte donde se registra el lugar donde se guardan los vehículos y maquinarias luego de una jornada diaria, en este caso sería en el edificio principal del GADIP Municipio de Cayambe correspondiente a vehículos livianos y en el campamento municipal lo que se refiere a maquinarias y vehículos pesados. En este módulo además se tiende a registrar los datos personales del operador a cargo del equipo como se muestra en la Figura 3.9.

Los pasos a seguir para el registro de datos:

- 1. Seleccionamos Técnicos Parámetros del software.
- 2. Localización de equipo nuevo registro.
- 3. Llenar los campos de localización de equipos, el responsable y teléfono.
- 4. Guardar cambios.

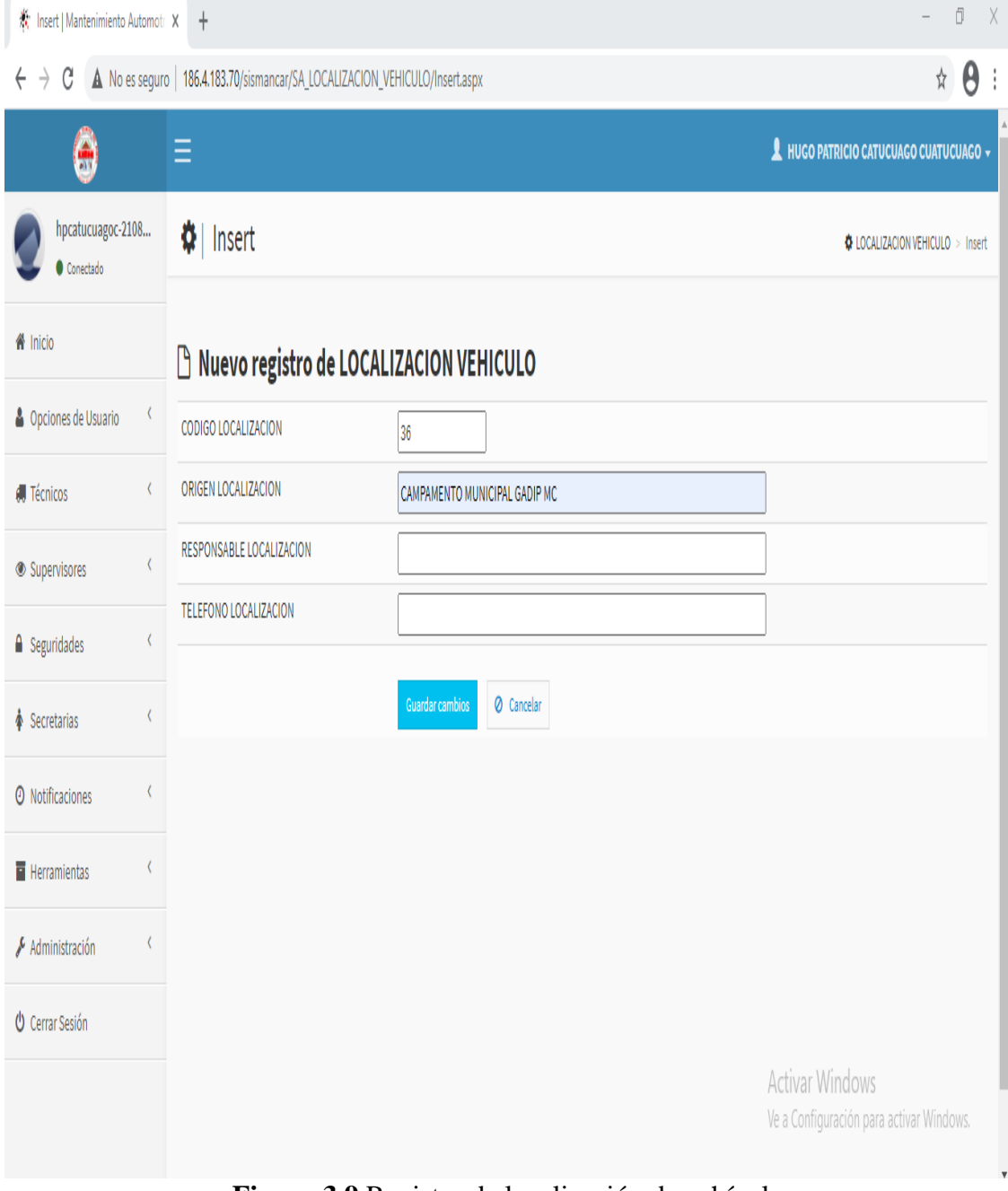

**Figura 3.9** Registro de localización de vehículo

## **3.13.2.5 Partes**

Es el módulo donde se registra las partes de los vehículos y maquinarias para el respectivo plan de mantenimiento programado, es decir se procede a registrar los sistemas principales del equipo como se indica en la Figura 3.10.

Pasos a seguir para el ingreso de partes del equipo:

- **1.** Clic Técnicos Parámetros del software.
- 2. Seleccionamos Partes Nuevo registro.
- 3. Registrar las partes del equipo
- 4. Guardar.

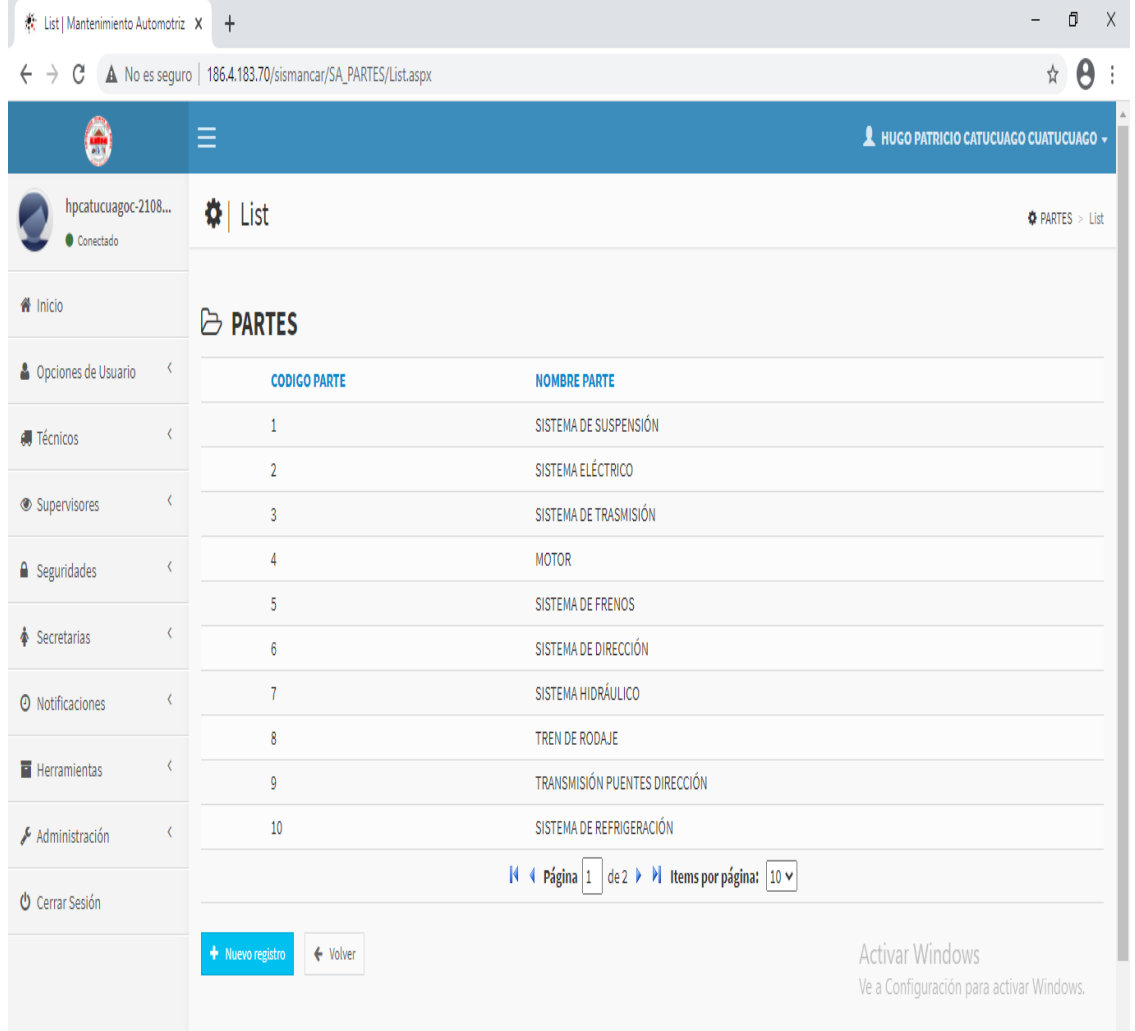

**Figura 3.10** Partes de un vehículo

#### **3.13.2.6 Proveedores y servicios**

En este módulo Figura 3.11, permite detallar la información de los distribuidores de repuestos o importación de equipos de casas comerciales para la institución, la cual permite hacer pedidos de insumos para el respectivo mantenimiento planificado y no planificado que provee el software SISMANCAR, en esta ventana se puede apreciar varios casilleros por llenar y archivar la información como: código del proveedor, nombre, teléfono, correo electrónico y contacto del proveedor.

A continuación, se procede a ingresar la información de la siguiente manera:

- 1. Técnicos Parámetros del software.
- 2. Proveedor de vehículos y servicios Nuevo registro
- 3. Llenar los casilleros con la información requerida.
- 4. Guardar cambios.

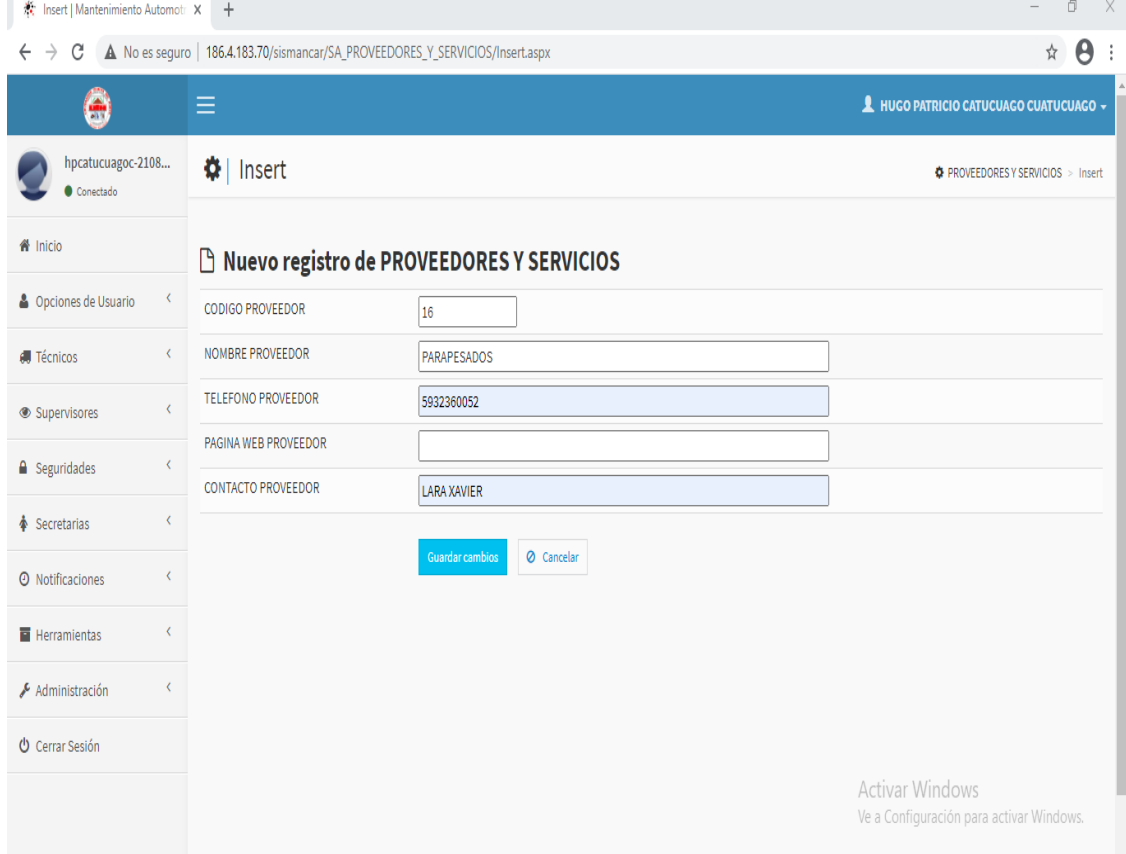

**Figura 3.11** Registro de proveedores y servicios

### **3.13.2.7 Talleres**

En este módulo se procede a registrar la información de talleres convenios con la institución la cual hace posible emplear una mano de obra segura y a tiempo con personal altamente capacitado y calificado por el GADIP Municipio de Cayambe. Este módulo es de gran ayuda para la documentación, programación y ejecución de mantenimientos preventivos y correctivos, en la Figura 3.12, se puede apreciar la ventana de registro de talleres.

Pasos a seguir para la administración de información es la siguiente:

- 1. Clic en Técnicos Parámetros del software.
- 2. Seleccionar talleres Nuevo registro
- 3. Llenar los datos requeridos por el software.
- 4. Guardar.

| 茶 Insert   Mantenimiento Automotr X | $\ddot{}$                                                       |                                                   | Ō<br>$\times$                                                      |
|-------------------------------------|-----------------------------------------------------------------|---------------------------------------------------|--------------------------------------------------------------------|
| $\leftarrow$<br>$\rightarrow$<br>C  | A No es seguro   186.4.183.70/sismancar/SA_TALLERES/Insert.aspx |                                                   | $\boldsymbol{\theta}$<br>$\frac{1}{N}$                             |
| ۸                                   | Ξ                                                               |                                                   | A HUGO PATRICIO CATUCUAGO CUATUCUAGO -                             |
| hpcatucuagoc-2108<br>Conectado      | $\bigcirc$ Insert                                               |                                                   | <b><math>\Phi</math> TALLERES</b> > Insert                         |
| <b>备</b> Inicio                     | <b>B</b> Nuevo registro de TALLERES                             |                                                   |                                                                    |
| Opciones de Usuario                 | $\langle$<br><b>CODIGO TALLER</b>                               | 1                                                 |                                                                    |
| <b>I</b> Técnicos                   | <b>NOMBRE TALLER</b><br>$\langle$                               | MULTISERVICIOS J. GUERRA                          |                                                                    |
| Supervisores                        | PERSONA TALLER<br>$\langle$                                     | Fernando Guerra                                   |                                                                    |
| <b>△</b> Seguridades                | <b>DIRECCION TALLER</b><br>$\langle$                            | Miraflores Alto Av. Nataly Jarrin 1182 y Marchena |                                                                    |
|                                     | <b>TELEFONO TALLER</b>                                          | 0998963455                                        |                                                                    |
| Secretarias                         | $\langle$<br><b>EMAIL TALLER</b>                                | megautowash_fg@hotmail.com                        |                                                                    |
| <b>O</b> Notificaciones<br>₹        |                                                                 | O Cancelar<br><b>Guardar cambios</b>              |                                                                    |
| <b>Herramientas</b>                 |                                                                 |                                                   |                                                                    |
| Administración                      | $\langle$                                                       |                                                   |                                                                    |
| <b>U</b> Cerrar Sesión              |                                                                 |                                                   |                                                                    |
|                                     |                                                                 |                                                   | <b>Activar Windows</b><br>Ve a Configuración para activar Windows. |

**Figura 3.12** Registro de nuevos talleres

### **3.13.2.8 Tipo de vehículos**

En este módulo Figura 3.13, se procede a ingresar los tipos de vehículos y maquinarias de la flota vehicular GADIP Municipio de Cayambe, la cual nos facilita seleccionar e identificar el tipo del equipo que se va a crear en el sistema automotriz SISMANCAR para el respectivo plan de mantenimiento preventivo.

El proceso de ingreso de información es la siguiente:

- 1. Clic en técnicos Parámetros del software.
- 2. Seleccionar tipo de vehículo Nuevo registró.
- 3. Llenar el casillero de acuerdo a la información requerida por el software SISMANCAR.
- 4. Guardar cambios.

| <b>K</b> : Mantenimiento Automotriz | $+$<br>$\times$                                                    |                                                                                                    | Ō<br>$\times$<br>$\qquad \qquad -$                                 |
|-------------------------------------|--------------------------------------------------------------------|----------------------------------------------------------------------------------------------------|--------------------------------------------------------------------|
| C<br>$\rightarrow$<br>$\leftarrow$  | A No es seguro   186.4.183.70/sismancar/SA_TIPO_VEHICULO/List.aspx |                                                                                                    | θ<br>☆                                                             |
| 8                                   | Ξ                                                                  |                                                                                                    | A HUGO PATRICIO CATUCUAGO CUATUCUAGO -                             |
| hpcatucuagoc-2108<br>Conectado      | $\bigcirc$   List                                                  |                                                                                                    | TIPO VEHICULO > List                                               |
| A Inicio                            | <b>E</b> TIPO VEHICULO                                             |                                                                                                    |                                                                    |
| Opciones de Usuario                 | K<br><b>CODIGO TIPO</b>                                            | <b>DESCRIPCION TIPO</b>                                                                                             |                                                                    |
| <b>I</b> Técnicos                   | 13<br>$\langle$                                                    | MOTOCICLETA                                                                                                    |                                                                    |
|                                     | 14                                                                 | <b>TRAILER PLATAFORMA</b>                                                                                           |                                                                    |
| Supervisores                        | $\langle$<br>15                                                    | CHASIS CABINADO                                                                                                    |                                                                    |
| <b>△</b> Seguridades                | 16<br>₹                                                            | <b>RECOLECTOR</b>                                                                                                   |                                                                    |
|                                     | 17                                                                 | <b>OMNIBUS</b>                                                                                                    |                                                                    |
| Secretarias                         | $\langle$<br>18                                                    | UNIDAD MÓVIL DE SALUD                                                                                               |                                                                    |
| <b>O</b> Notificaciones             | 19<br>$\overline{\left( \right. }%$                                | CAMIONETA PICK UP DOBLE CABINA                                                                                      |                                                                    |
|                                     | 20                                                                 | CAMIONET PICK UP CABINA SIMPLE                                                                                      |                                                                    |
| <b>Herramientas</b>                 | $\langle$<br>21                                                    | <b>AUTOMÓVIL</b>                                                                                                    |                                                                    |
| Administración                      | 22<br>$\langle$                                                    | TANQUERO                                                                                                    |                                                                    |
| <b>U</b> Cerrar Sesión              |                                                                    | de 3 $\triangleright$ $\triangleright$ Items por página: $\big 10 \triangleright \big $<br>$\vert \vert$ 4 Página 2 |                                                                    |
|                                     | + Nuevo registro<br>← Volver                                       |                                                                                                    | <b>Activar Windows</b><br>Ve a Configuración para activar Windows. |

**Figura 3.13** Tipos de vehículos

### **3.13.2.9 Uso vehículo**

El sistema automotriz permite detallar las vías de circulación de cada uno de los vehículos y maquinarias como se muestra en la Figura 3.14, este dato es muy importante para la programación de mantenimiento preventivo y un mejor control de acuerdo al tipo de vía que circula cada equipo.

El método para el ingreso de datos es la siguiente:

- 1. Clic en Técnicos Parámetros del software.
- 2. Seleccionamos uso de vehículo.
- 3. Crear nuevo registrar la información requerida por el software.
- 4. Guardar.

| 茶 List   Mantenimiento Automotriz X              | $\ddot{}$                                                         |                             | Ō<br>$\times$<br>$\overline{\phantom{0}}$                   |
|--------------------------------------------------|-------------------------------------------------------------------|-----------------------------|-------------------------------------------------------------|
| $\leftarrow$ $\rightarrow$<br>C                  | A No es seguro   186.4.183.70/sismancar/SA_USO_VEHICULO/List.aspx |                             | θ<br>☆<br>÷                                                 |
| 8                                                | Ξ                                                                 |                             | A HUGO PATRICIO CATUCUAGO CUATUCUAGO -                      |
| hpcatucuagoc-2108<br>Conectado                   | $\phi$ List                                                       |                             | <b>O</b> USO VEHICULO > List                                |
| <b>谷</b> Inicio                                  | <b>E</b> USO VEHICULO                                             |                             |                                                             |
| ¢<br>Opciones de Usuario                         | <b>CODIGO USO</b>                                                 | <b>DETALLE USO</b>          |                                                             |
| $\overline{\zeta}$<br><b><i>Conicos</i></b>      | $\mathbf{1}$                                                      | VÍAS URBANAS                |                                                             |
|                                                  | $\overline{2}$                                                    | <b>VÍAS RURALES</b>         |                                                             |
| $\overline{\phantom{a}}$<br>Supervisores         | $\overline{3}$                                                    | VÍAS URBANAS - VÍAS RURALES |                                                             |
| $\overline{\phantom{a}}$<br><b>△</b> Seguridades | 4                                                                 | PANAMERICANA                |                                                             |
| $\overline{\langle}$<br>Secretarias              | $\leftarrow$ Volver<br>+ Nuevo registro                           |                             |                                                             |
| $\overline{\langle}$<br><b>O</b> Notificaciones  |                                                                   |                             |                                                             |
| $\overline{\langle}$<br><b>Herramientas</b>      |                                                                   |                             |                                                             |
| $\overline{\langle}$<br>Administración           |                                                                   |                             |                                                             |
| <b>U</b> Cerrar Sesión                           |                                                                   |                             |                                                             |
|                                                  |                                                                   |                             | Activar Windows<br>Ve a Configuración para activar Windows. |

**Figura 3.14** Registro de vías de circulación del equipo

### **3.13.2.10 Administración de equipos**

Una vez ingresado todos los datos en los parámetros del sistema, en esta herramienta se procede a codificar las fichas técnicas de los vehículos y maquinarias del GADIP Municipio de Cayambe como: placa, modelo, color, tipo, año etc. para la programación del plan de mantenimiento preventivo, como se puede observar en la Figura 3.15, además el sistema de gestión de mantenimiento automotriz SISMANCAR permite subir fotografías de dicho equipo.

Los pasos a seguir para la administración de equipos son:

- 1. Técnicos Administración de equipos.
- 2. Nuevo Registro Llenar los datos que requiere el sistema.
- 3. Archivar fotografías de los equipos.
- 4. Opción guardar.

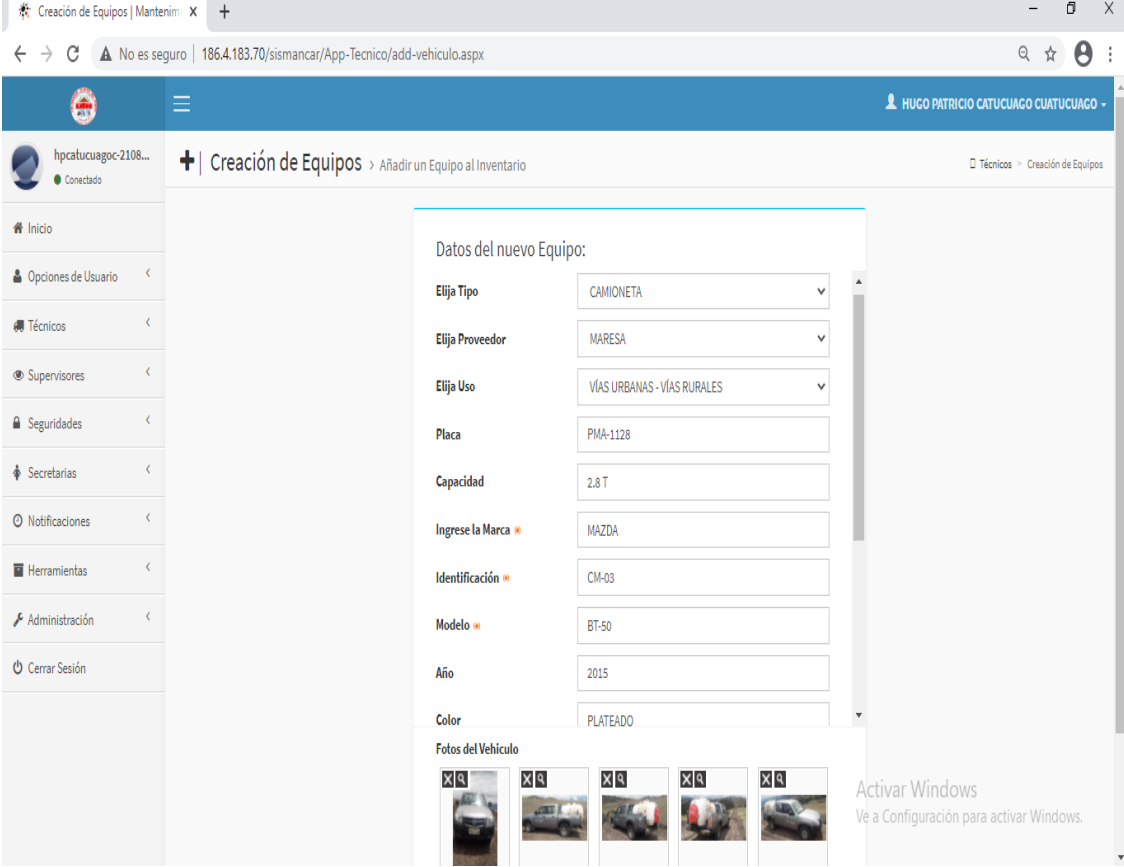

**Figura 3.15** Creación de equipos

### **3.13.2.11 Explorador de Equipos**

En este módulo guarda la ficha técnica de los equipos de la flota vehicular del GADIP Municipio de Cayambe, su función es mostrar e informar los datos de los equipos guardados, además permite mirar las fotografías agregadas en diferentes vistas como se puede apreciar en la Figura 3.16. Este módulo cuenta con una herramienta fundamental de zoom que permite ampliar la imagen para mayor visualización.

Los pasos a seguir para el explorador de equipos es la siguiente:

- 1. Clic en técnicos Explorador de equipos.
- 2. Seleccionamos datos del equipo Consultar.
- 3. Ventana de visualización del equipo.
- 4. Volver.

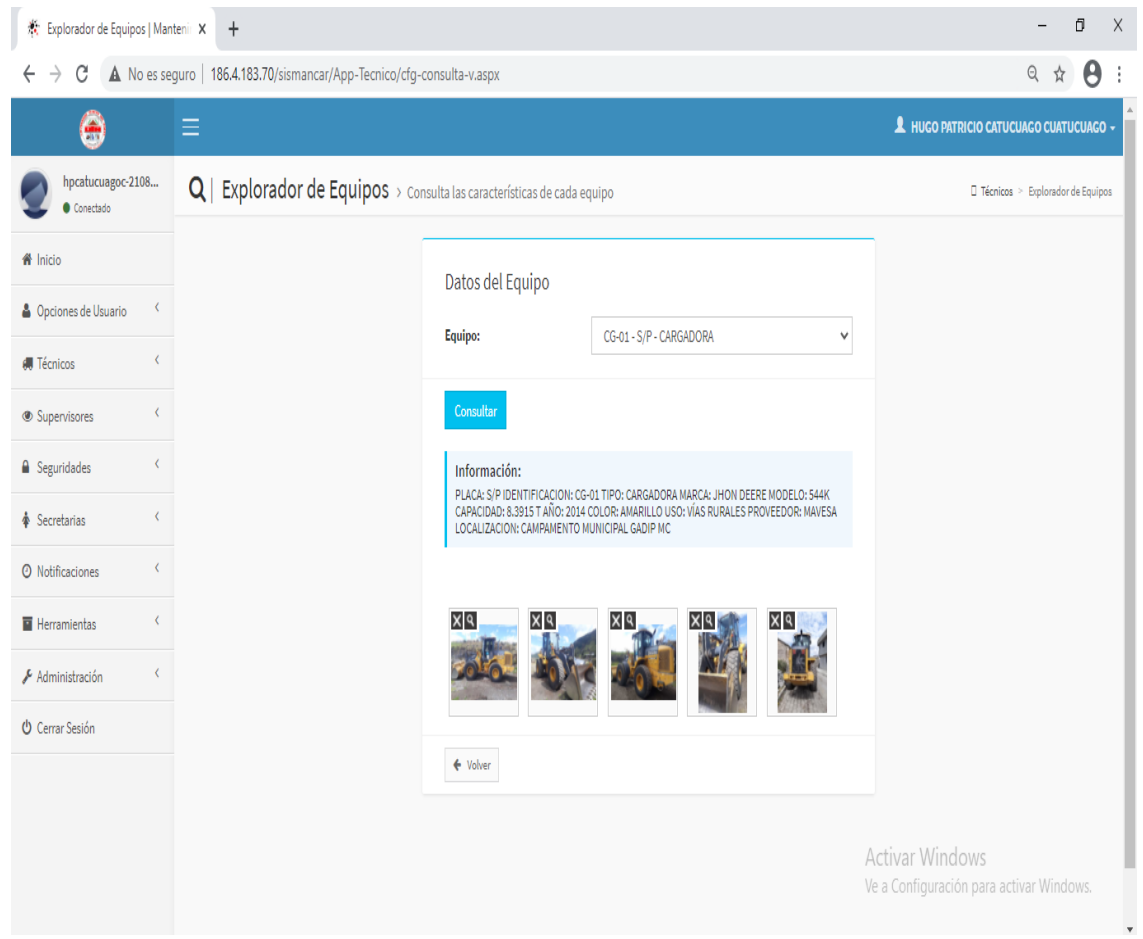

**Figura 3.16** Explorador de equipos

### **3.13.2.12 Administración de plantillas**

Este apartado del sistema automotriz permite ingresar las tareas de mantenimiento de cada uno de los equipos, donde la persona designada tiene la función principal de planificar las actividades de mantenimiento en base a los manuales del fabricante de cada uno de los vehículos y maquinarias, además se debe tomar en cuenta la frecuencia de las tareas designadas para que el sistema SISMANCAR sistematice los planes de mantenimiento en el tiempo requerido mediante una alarma para indicar el trabajo a realizar.

La administración de plantillas se procede a realizar de la siguiente manera:

- 1. Técnicos Administración de plantillas.
- 2. Clic nuevo registro ingresar todos los datos que requiere el software SISMANCAR según el tipo de vehículo, parte y régimen a utilizar para dar inicio con la programación del mantenimiento preventivo.
- 3. Guardar los datos ingresados.

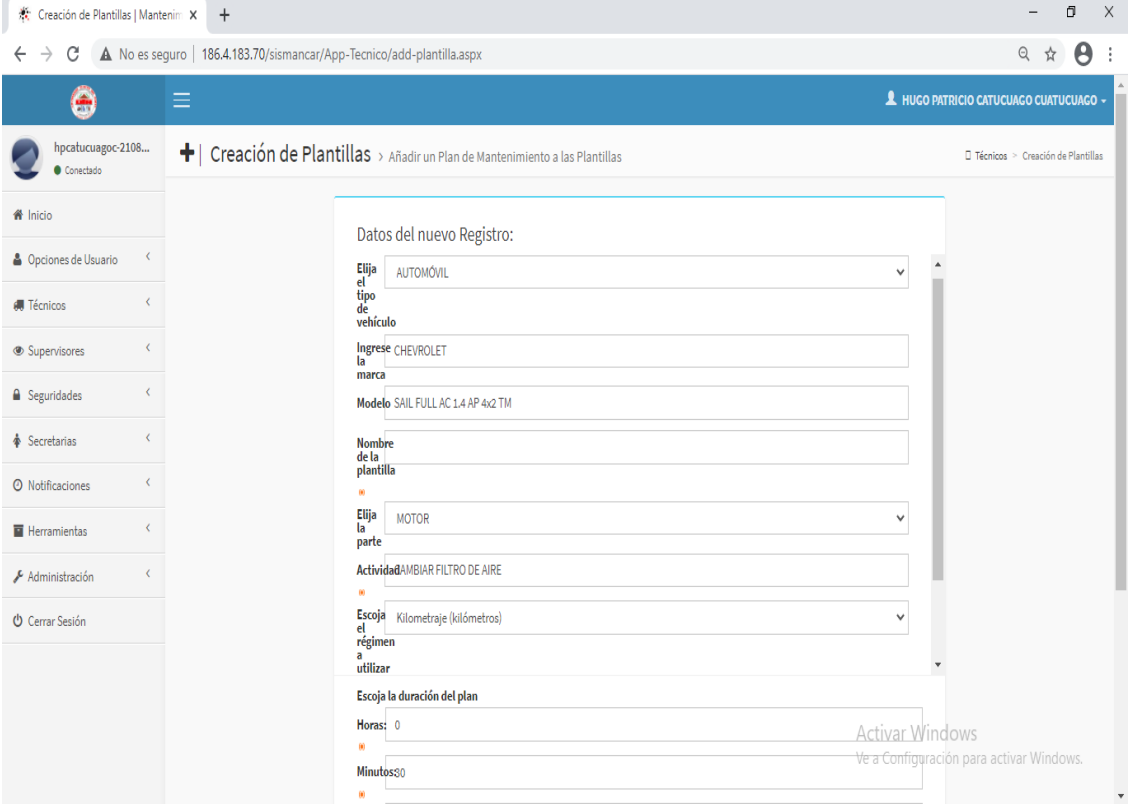

**Figura 3.17** Administración de plantillas

#### **3.13.2.13 Planes de mantenimiento**

Una vez establecido las plantillas de los equipos, se procede a realizar un enlace entre las actividades de mantenimiento ingresado (plantillas) y los equipos de la flota vehicular GADIP Municipio de Cayambe para establecer tareas de trabajos preventivos programados de forma periódica de acuerdo a las frecuencias asignadas de cada actividad, es decir en este punto se realiza conexiones de actividades entre vehículo y platilla, así evitar procesos largos de nuevos planteamientos de actividades para cada vehículo y maquinaria como se muestra en la Figura 3.18.

El proceso a seguir para la asignación de planes de mantenimiento se realiza de la siguiente manera:

- 1. Clic en Técnicos Planes de mantenimiento.
- 2. Seleccionar un equipo Escoger una plantilla.
- 3. Cargar la plantilla seleccionada y asignar el plan de mantenimiento

| Planes de Mantenimiento   Mante X                                | $\ddot{}$                                                                                                    |                                                                      |                                     |                            |                                                 |                                   |               |                                                                                          |                               | σ      | $\times$        |
|------------------------------------------------------------------|----------------------------------------------------------------------------------------------------|----------------------------------------------------------------------|-------------------------------------|----------------------------|-------------------------------------------------|-----------------------------------|---------------|------------------------------------------------------------------------------------------|-------------------------------|--------|-----------------|
| C<br>$\rightarrow$<br>$\leftarrow$                               |                                                                                                    | A No es seguro   186.4.183.70/sismancar/App-Tecnico/cfg-planes3.aspx |                                     |                            |                                                 |                                   |               |                                                                                          | $\Theta$                      | ☆      | θ               |
| ۸                                                                | Ξ                                                                                                    |                                                                      |                                     |                            |                                                 |                                   |               | A HUGO PATRICIO CATUCUAGO CUATUCUAGO -                                                   |                               |        |                 |
| hpcatucuagoc-2108<br>Conectado                                   | %ା<br>Planes de Mantenimiento > Asignación de Planes de Mantenimiento<br>□ Técnicos > Planes de Mantenimiento |                                                                      |                                     |                            |                                                 |                                   |               |                                                                                          |                               |        |                 |
| <b>备</b> Inicio                                                  |                                                                                                    | Asignación de Planes de Mantenimiento                                |                                     |                            |                                                 |                                   |               |                                                                                          |                               |        |                 |
| $\left\langle \right\rangle$<br><b>&amp;</b> Opciones de Usuario | Escoja el Vehiculo »                                                                                          |                                                                      | AC-01 - PMA-1129 - AUTOMÓVIL        |                            |                                                 |                                   |               |                                                                                          |                               | $vQ +$ |                 |
| <b>I</b> Técnicos                                                |                                                                                                    |                                                                      |                                     |                            |                                                 |                                   |               |                                                                                          |                               |        |                 |
| x<br>Supervisores                                                | Elija la Plantilla que desea agregar                                                                          |                                                                      | AUTOMÓVIL-CHEVROLET-SAIL FULL AC 1. |                            | $\checkmark$                                    |                                   |               |                                                                                          |                               |        |                 |
| ∢<br><b>A</b> Seguridades                                        | & Cargar Plantilla                                                                                            | Nueva Vinculación                                                    |                                     |                            |                                                 |                                   |               |                                                                                          |                               |        |                 |
| ₹<br><b>♦</b> Secretarias                                        | <b>PLANES A VINCULARSE:</b>                                                                                   |                                                                      |                                     |                            |                                                 |                                   |               |                                                                                          |                               |        |                 |
| €<br><b>@</b> Notificaciones                                     | <b>CODIGO</b>                                                                                                 | <b>TIPO_VEHICULO</b>                                                 | <b>MARCA</b>                        |                            | MODELO NOMBRE ACTIVIDAD                         | <b>REGIMEN</b>                    |               | FRECUENCIA FRECUENCIA                                                                    | <b>DURACION PRIORIDAD TIF</b> |        |                 |
| ₹<br>Herramientas                                                | <b>PLANTILLA</b><br>Editar Eliminar 109                                                                       | AUTOMÓVIL                                                            | V CHEVROLET SAIL                    | 109                        |                                                 | Cambiar filtro de KILOMETRAJE V 0 | <b>TIEMPO</b> | <b>KILOMETRAJE</b><br>10000                                                              | 0:30                          | alta   | <b>MA</b><br>PF |
| ₹<br>Administración                                              |                                                                                                    |                                                                      |                                     | <b>FULL AC</b><br>1.       | combustible                                     |                                   |               |                                                                                          |                               |        |                 |
| <b>U</b> Cerrar Sesión                                           | Editar Eliminar 110                                                                                           | AUTOMÓVIL                                                            | V CHEVROLET SAIL                    | 110<br><b>FULLAC</b><br>1. | Cambiar filtro<br>aire                          | KILOMETRAJE V 0                   |               | 10000                                                                                    | 0:15                          | alta   | PF              |
|                                                                  | Editar Eliminar 111                                                                                           | AUTOMÓVIL                                                            | V CHEVROLET SAIL                    | 111<br><b>FULLAC</b><br>1. | Cambio de<br>aceite del motor<br>y filtro       | KILOMETRAJE V 0                   |               | 5000                                                                                     | 0:30                          | alta   | PF              |
|                                                                  | Editar Eliminar 114                                                                                           | AUTOMÓVIL                                                            | V CHEVROLET SAIL                    | 114<br><b>FULLAC</b><br>1. | Cambio de<br>bandas de<br>accesorios y<br>bomba | KILOMETRAJE V 0                   |               | Activa <sub>6500</sub> ndows <sub>2:00</sub><br>Ve a Configuración para activar Windows. |                               | alta   | PF<br>×         |

**Figura 3.18** Asignación de planes de mantenimiento

#### **3.13.2.14 Explorador de planes**

Este módulo tiene la función de tener archivado las tareas de mantenimiento de cada uno de los equipos de la flota vehicular del GADIP Municipio de Cayambe, donde se puede consultar por equipo o visualizar en general todos los planes de mantenimientos asignados por frecuencias, duración, parte del equipo, clasificación y fecha designada para la automatización como se indica en Figura 3.19.

A continuación de detalla los pasos a seguir para el explorador de planes:

- 1. Técnicos Explorador de planes.
- 2. Seleccionamos el equipo Consultar.
- 3. Se visualiza las tareas de mantenimiento asignadas.
- 4. Volver.

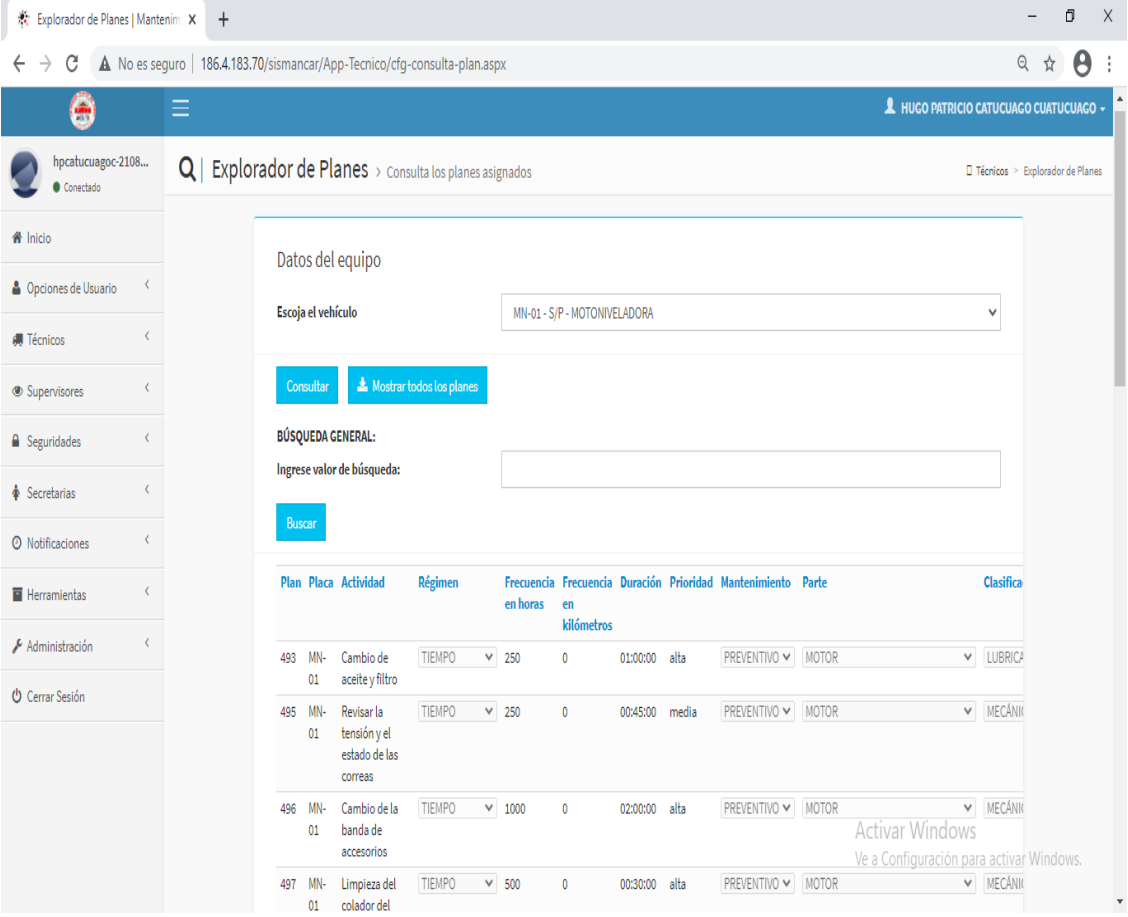

**Figura 3.19** Explorador de planes

#### **3.13.2.15 Registro de mantenimientos no planificados**

Dentro del sistema de gestión automotriz SISMANCAR, también se encuentra la herramienta del registro de gestión de mantenimientos no planificados la cual permite documentar actividades producidas por accidentes o averías por el esfuerzo del equipo durante el trabajo, en esta ventana se procede a llenar los datos importantes que requiere el sistema como: la actividad a realizar, nombre de quien realiza el mantenimiento, el taller designado, costo del mantenimiento y la fecha de reparación como se puede visualizar en la Figura 3.20.

El ingreso de datos se realiza de la siguiente manera:

- 1. Técnicos Mantenimientos no planificados.
- 2. Seleccionamos el equipo a reparar.
- 3. Llenar los campos en el sistema.
- 4. Administrar evidencias del accidente o averías Guardar.
- 5. Guardar mantenimientos correctivos.

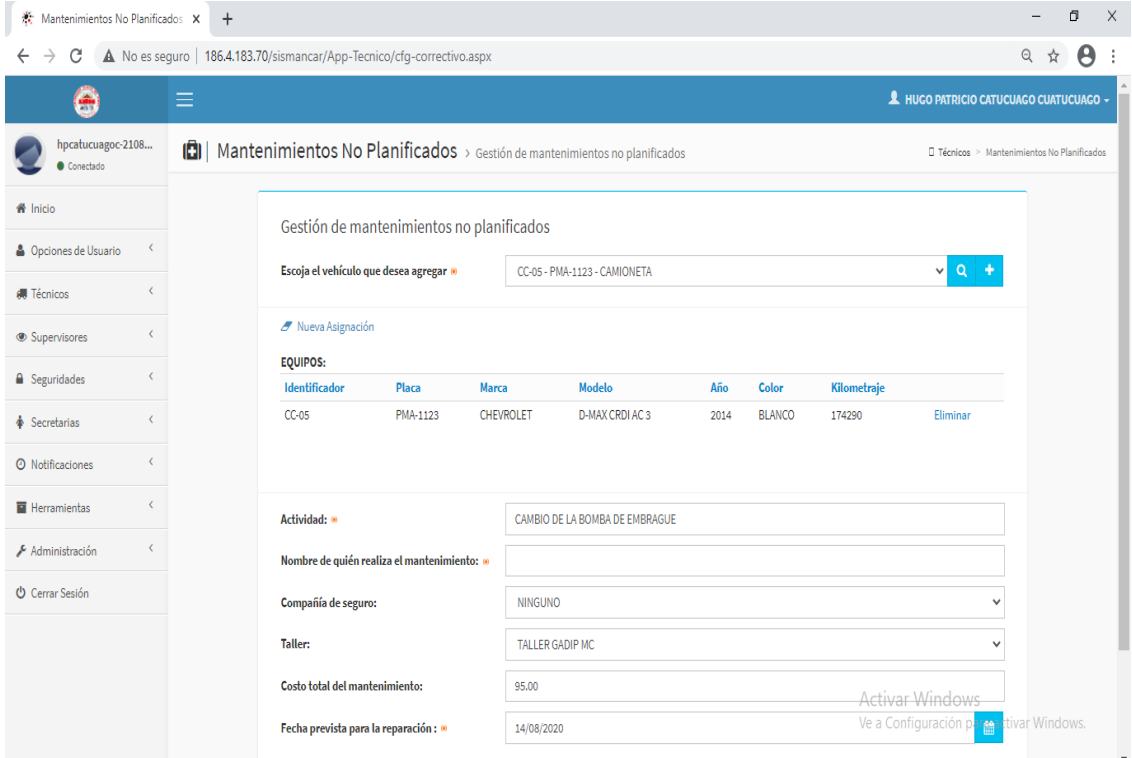

**Figura 3.20** Registro de mantenimientos no planificados
### **3.13.2.16 Explorador de mantenimientos correctivos**

En la Figura 3.21, el software SISMANCAR permite a la persona a cargo realizar una búsqueda general de mantenimientos correctivos realizados mediante un código que especifica la identificación de cada uno de los equipos de la flota vehicular.

A continuación, se procede a detallar los pasos a seguir para la exploración de mantenimientos correctivos:

- 1. Técnicos Explorador de mantenimientos correctivos.
- 2. Ingresar el código de identificación del equipo de la flota vehicular GADIP Municipio de Cayambe.
- 3. Clic buscar.

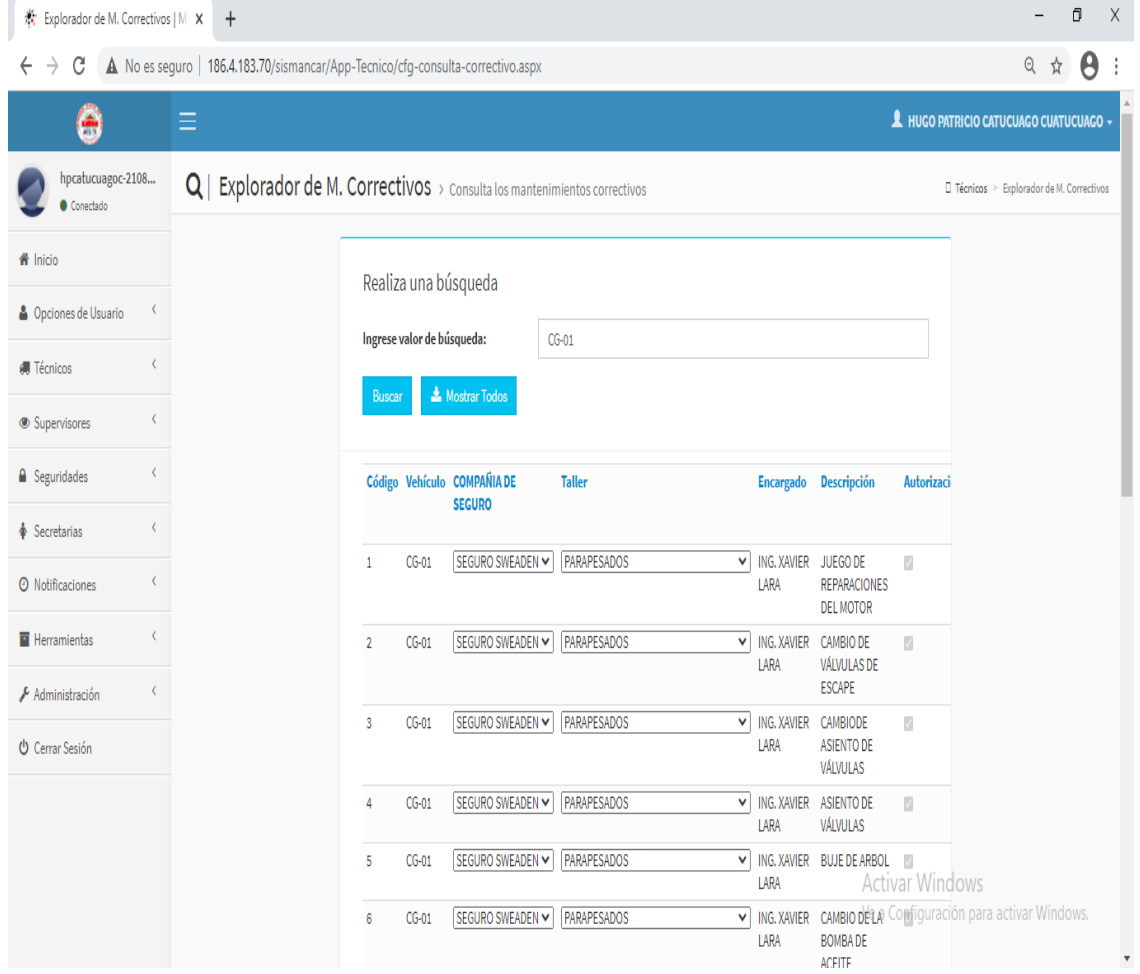

**Figura 3.21** Explorador de mantenimientos correctivos

### **3.13.2.17 Revisiones vehiculares**

En este módulo se procede a planificar a tiempo el cronograma de matriculación de la flota vehicular en la agencia nacional de tránsito según las terminaciones del último digito de cada equipo con el fin de evitar multas por atrasos, como se observa en la Figura 3.22.

Para la asignación de la revisión vehiculare se procede a realizar de la siguiente manera:

- 1. Técnicos Revisiones vehiculares.
- 2. Seleccionar el equipo a enviar a la revisión.
- 3. Ingresar los datos que requiere el software de gestión automotriz.
- 4. Guardar.

| Revisiones Vehiculares   Mantenin X | $\ddot{}$ |                                                                         |                      |                                  |            |                                    |              |                              |                  |                                                                    |               | Ō | $\times$                  |
|-------------------------------------|-----------|-------------------------------------------------------------------------|----------------------|----------------------------------|------------|------------------------------------|--------------|------------------------------|------------------|--------------------------------------------------------------------|---------------|---|---------------------------|
| C<br>←                              |           | A No es seguro   186.4.183.70/sismancar/App-Tecnico/cfg-reviciones.aspx |                      |                                  |            |                                    |              |                              |                  |                                                                    | $\Theta$<br>☆ | θ |                           |
| ÷                                   | Ξ         |                                                                         |                      |                                  |            |                                    |              |                              |                  | A HUGO PATRICIO CATUCUAGO CUATUCUAGO ~                             |               |   |                           |
| hpcatucuagoc-2108<br>Conectado      |           | Revisiones Vehiculares > Planificación de revisiones vehiculares        |                      |                                  |            |                                    |              |                              |                  | □ Técnicos > Revisiones Vehiculares                                |               |   |                           |
| <b>备</b> Inicio                     |           | Asignación de revisiones vehiculares                                    |                      |                                  |            |                                    |              |                              |                  |                                                                    |               |   |                           |
| <b>&amp;</b> Opciones de Usuario    |           | Escoja el vehículo que desea agregar @                                  |                      |                                  |            | VQ-01 - PMA-1125 - VOLQUETA        |              |                              |                  | $vQ +$                                                             |               |   |                           |
| <b>I</b> Técnicos<br>Supervisores   |           | Nueva Asignación                                                        |                      |                                  |            |                                    |              |                              |                  |                                                                    |               |   |                           |
| <b>A</b> Seguridades                |           | Equipos a enviarse a revisión:<br>Identificador                         | Placa                | <b>Marca</b>                     |            | <b>Modelo</b>                      | Año          | Color                        | Kilometraje      |                                                                    |               |   |                           |
| Secretarias                         |           | $CC-02$                                                                 | PEI-4757             | CHEVROLET                        |            | LUV D-MAX C/D D                    | 2012         | <b>PLATEADO</b>              | 312625           | Eliminar                                                           |               |   |                           |
| <b>O</b> Notificaciones             |           | FG-01<br>PF-03                                                          | PMG - 055<br>PMG-075 | <b>HYUNDAI</b><br><b>HYUNDAI</b> |            | HD-72C CAB<br><b>HD65 LWB WIDE</b> | 2009<br>2013 | <b>AZUL</b><br><b>BLANCO</b> | 142572<br>131100 | Eliminar<br>Eliminar                                               |               |   |                           |
| Herramientas                        |           | UM-01                                                                   | PMG-067              | <b>HYUNDAI</b>                   |            | HD65 LWB WIDE                      | 2011         | <b>BLANCO</b>                | 56760            | Eliminar                                                           |               |   |                           |
| Administración                      |           | VQ-01                                                                   | <b>PMA-1125</b>      | <b>HINO</b>                      |            | GH1JGUD                            | 2004         | <b>AMARILLO</b>              | 35600            | Eliminar                                                           |               |   |                           |
| <b>U</b> Cerrar Sesión              |           | Fecha prevista: 0                                                       |                      |                                  | 25/08/2020 |                                    |              |                              |                  | 巤                                                                  |               |   |                           |
|                                     |           | Nombre del encargado:                                                   |                      |                                  |            |                                    |              |                              |                  |                                                                    |               |   |                           |
|                                     |           | A GUARDAR REVISIÓN VEHICULAR                                            |                      | ← Volver                         |            |                                    |              |                              |                  | <b>Activar Windows</b><br>Ve a Configuración para activar Windows. |               |   | $\boldsymbol{\mathrm{v}}$ |

**Figura 3.22** Revisiones vehiculares

### **3.13.2.18 Explorador de revisiones**

Este módulo permite al encargado del manejo del sistema realizar una búsqueda de equipos por códigos de identificación y visualizar la documentación de las revisiones vehiculares realizadas planificadas de cada uno de los equipos en la agencia nacional de tránsito como se muestra en la Figura 3.23. A continuación, se procede a detallar los pasos a seguir para la exploración:

- 1. Técnicos Explorador de revisiones.
- 2. Ingresar la identificación del equipo a buscar.
- 3. Aceptar.

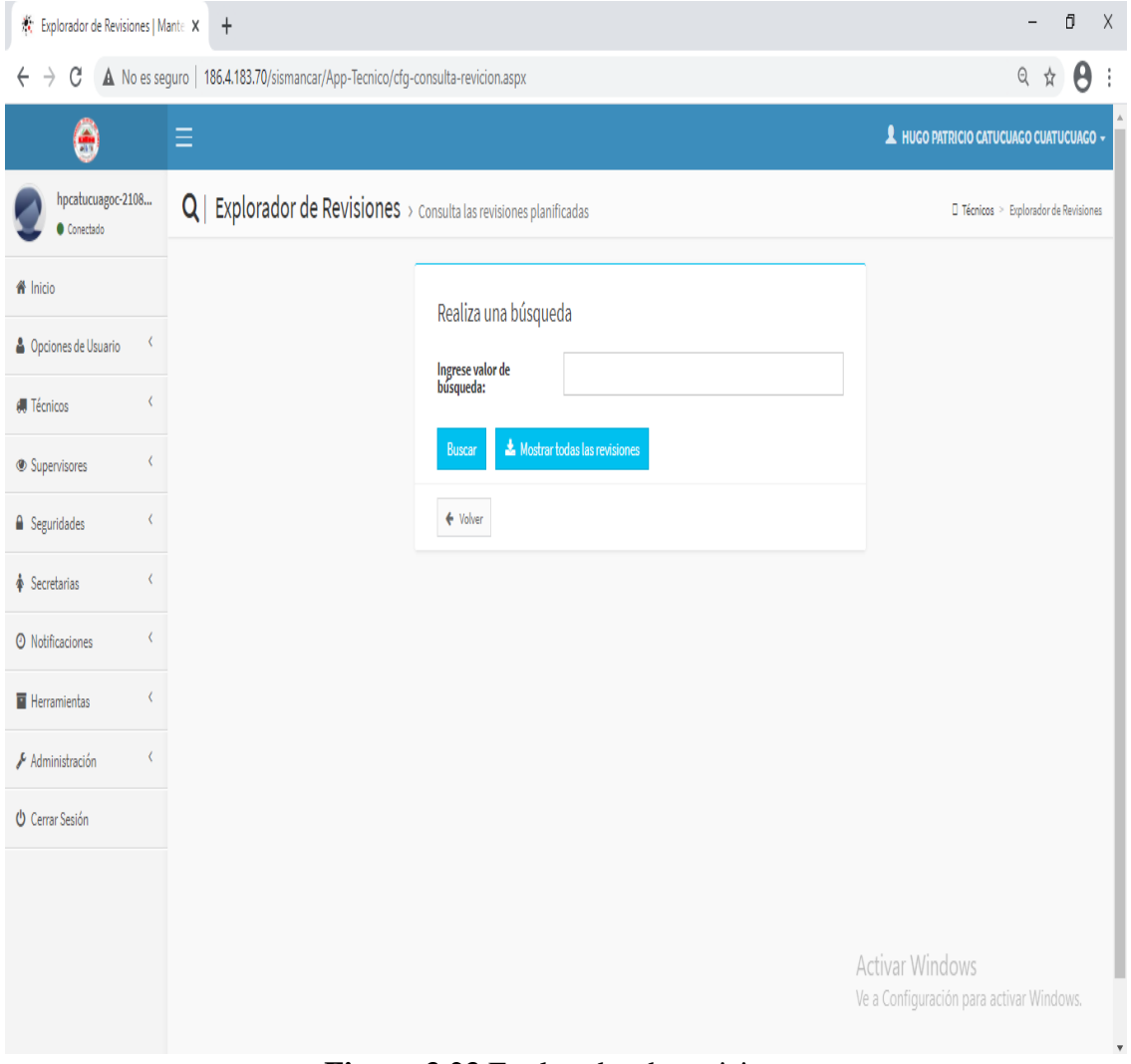

**Figura 3.23** Explorador de revisiones

### **3.13.3 MÓDULO - SUPERVISORES**

### **3.13.3.1 Planes de Mantenimiento**

Es la parte fundamental del programa automotriz donde el jefe inmediato realiza la supervisión general de toda la planificación de mantenimientos preventivos asignados en el software de gestión de mantenimiento automotriz SISMANCAR como se indica en la Figura 3.24. El jefe del taller tiene la obligación de aprobar o rechazar las actividades de mantenimientos asignados de la flota vehicular con el fin de llevar acabo un control moderado de las ordenes de trabajo y el buen funcionamiento del equipo. A continuación, se detalla los procesos a seguir para la verificación de los planes de mantenimiento:

- 1. Supervisores Planes de mantenimiento.
- 2. Se abre una ventana donde el jefe del taller aprueba o descarta el plan de mantenimiento
- 3. Aceptar.

| Planes de Mantenimiento   Mante X                     | $\ddot{}$                                                            |                         |     |           |                                                               |          |                   |               |                                                                                                  |          |                                |                                                          |               | Ō                     | $\times$ |
|-------------------------------------------------------|----------------------------------------------------------------------|-------------------------|-----|-----------|---------------------------------------------------------------|----------|-------------------|---------------|--------------------------------------------------------------------------------------------------|----------|--------------------------------|----------------------------------------------------------|---------------|-----------------------|----------|
| С<br>$\rightarrow$<br>←                               | A No es seguro   186.4.183.70/sismancar/App-Supervisor/cfg-plan.aspx |                         |     |           |                                                               |          |                   |               |                                                                                                  |          |                                |                                                          | $\Theta$<br>☆ | $\boldsymbol{\Theta}$ |          |
| ۹                                                     | Ξ                                                                    |                         |     |           |                                                               |          |                   |               |                                                                                                  |          |                                | A HUGO PATRICIO CATUCUAGO CUATUCUAGO -                   |               |                       |          |
| hpcatucuagoc-2108<br>Conectado                        | <b>%</b>   Planes de Mantenimiento > Aprobación de planes asignados  |                         |     |           |                                                               |          |                   |               |                                                                                                  |          |                                | Supervisores > Planes de Mantenimiento                   |               |                       |          |
| <b>备</b> Inicio                                       |                                                                      | PLANES DE MANTENIMIENTO |     |           |                                                               |          |                   |               |                                                                                                  |          |                                |                                                          |               |                       |          |
| K<br><b>&amp;</b> Opciones de Usuario                 |                                                                      | <b>PENDIENTES:</b>      |     |           |                                                               |          |                   |               |                                                                                                  |          |                                |                                                          |               |                       |          |
| ₹<br><b>#Técnicos</b>                                 |                                                                      |                         |     |           |                                                               |          |                   |               |                                                                                                  |          |                                |                                                          |               |                       |          |
| $\overline{\phantom{a}}$<br>Supervisores              |                                                                      | <b>APROBADOS:</b>       |     |           |                                                               |          |                   |               |                                                                                                  |          |                                |                                                          |               |                       |          |
| $\overline{\left( \right. }%$<br><b>△</b> Seguridades |                                                                      |                         |     |           |                                                               |          |                   |               |                                                                                                  |          |                                |                                                          |               |                       |          |
| $\overline{\left($<br><b>♦</b> Secretarias            |                                                                      |                         |     |           | Registro Plantilla Equipo Nombre Actividad                    | en horas | en<br>kilometraje |               | Régimen Frecuencia Frecuencia Duración Mantenimiento Mantenimiento Prioridad Tipo<br>de Arranque | Previsto |                                |                                                          |               |                       |          |
| ∢<br><b>O</b> Notificaciones                          |                                                                      | $3 - 29 -$<br>2020      | 525 | MN-01 525 | Limpiar el t<br>condensador                                   | 2000     | $\mathbf 0$       | 01:00:00      | 19310                                                                                            | 21310    | alta                           | PREVENTIVO V                                             |               |                       |          |
| K<br><b>E</b> Herramientas                            |                                                                      |                         |     |           | del<br>refrigerante                                           |          |                   |               |                                                                                                  |          |                                |                                                          |               |                       |          |
| Č<br>Administración                                   |                                                                      | $3 - 29 -$<br>2020      | 493 | MN-02 493 | Cambio de t<br>aceite y filtro                                | 250      | $\mathbf 0$       | 01:00:00      | 6980                                                                                             | 7230     | alta                           | PREVENTIVO V                                             |               |                       |          |
| <b>U</b> Cerrar Sesión                                |                                                                      | $3 - 29 -$<br>2020      | 495 | MN-02 495 | Revisar la<br>- t<br>tensión y el<br>estado de las<br>correas | 250      | $\mathbf 0$       | 00:45:00 6980 |                                                                                                  | 7230     | media                          | PREVENTIVO ~                                             |               |                       |          |
|                                                       |                                                                      | $3 - 29 -$<br>2020      | 496 | MN-02 496 | Cambio de la t<br>banda de<br>accesorios                      | 1000     | $\mathbf 0$       | 02:00:00 6980 |                                                                                                  | 7980     | alta<br><b>Activar Windows</b> | PREVENTIVO V<br>Ve a Configuración para activar Windows. |               |                       |          |
|                                                       |                                                                      | $3 - 29$<br>2020        | 497 | MN-02 497 | Limpieza del t<br>colador del                                 | 500      | $\mathbf 0$       | 00:30:00 6980 |                                                                                                  | 7480     | alta                           | PRÉVENTIVO V                                             |               |                       | ×        |

**Figura 3.24** Explorador de revisiones

### **3.13.3.2 Mantenimientos correctivos**

Es el módulo donde el supervisor del área visualiza todos los mantenimientos correctivos realizados de los vehículos y maquinarias de la institución como se muestra en la Figura 3.25, es decir en esta herramienta se forma un historial de mantenimientos no planificados con el fin de dar seguimiento a todos los procesos que se realiza en cada uno de la flota vehicular GADIP Municipio de Cayambe.

Procesos a seguir para la supervisión del mantenimiento correctivo:

- 1. Supervisores Mantenimientos correctivos.
- 2. En esta ventana se visualiza el historial del mantenimiento correctivo realizado donde el jefe de taller es el encargado de aprobar o rechazar las actividades asignadas.
- 3. Aceptar.

| ※ Mantenimientos Correctivos   Max      |                 |   | $\ddot{}$                                                                           |                                   |                    |                    |                               |         |                                                                |                                                                                  |                  |                            |                                                                                                    | $\vee$                                    |          | ð | X                         |
|-----------------------------------------|-----------------|---|-------------------------------------------------------------------------------------|-----------------------------------|--------------------|--------------------|-------------------------------|---------|----------------------------------------------------------------|----------------------------------------------------------------------------------|------------------|----------------------------|----------------------------------------------------------------------------------------------------|-------------------------------------------|----------|---|---------------------------|
| C<br>$\rightarrow$<br>←                 |                 |   | A No es seguro   186.4.183.70/sismancar/App-Supervisor/cfg-correctivos.aspx         |                                   |                    |                    |                               |         |                                                                |                                                                                  |                  |                            |                                                                                                    |                                           | $\Theta$ | O |                           |
| ۸                                       |                 | Ξ |                                                                                     |                                   |                    |                    |                               |         |                                                                |                                                                                  |                  |                            |                                                                                                    | A HUGO PATRICIO CATUCUAGO CUATUCUAGO +    |          |   |                           |
| hpcatucuagoc-2108<br>Conectedo          |                 |   | <b>[C</b> ]   Mantenimientos Correctivos > Aprobación de mantenimientos correctivos |                                   |                    |                    |                               |         |                                                                |                                                                                  |                  |                            |                                                                                                    | Supervisores > Mantenimientos Correctivos |          |   |                           |
| W Inicio                                |                 |   |                                                                                     | <b>MANTENIMIENTOS CORRECTIVOS</b> |                    |                    |                               |         |                                                                |                                                                                  |                  |                            |                                                                                                    |                                           |          |   |                           |
| <b>&amp;</b> Opciones de Usuario        |                 |   | <b>PENDIENTES:</b>                                                                  |                                   |                    |                    |                               |         |                                                                |                                                                                  |                  |                            |                                                                                                    |                                           |          |   |                           |
| <b>I</b> Técnicos                       |                 |   |                                                                                     |                                   |                    | prevista           |                               |         | APROBAR RECHAZAR Registro Fecha  Código Equipo Compañía Seguro | <b>Taller</b>                                                                    |                  |                            | Encargado Descripción                                                                                             | <b>Deducible</b>                          |          |   |                           |
| Supervisores<br><b>a</b> Seguridades    | ł<br>ł          |   | Q                                                                                   | $\circledcirc$                    | $6 - 30 -$<br>2021 | $6 - 30 -$<br>2021 | 341                           | $CC-03$ |                                                                | SEGURO SWEADEN V Taller Campamento GADIP Municipio de Cayambe V IVAN             |                  | QUINCHE                    | INSPECCIÓN DE<br>SUSPENSIÓN,<br>AMORTIGUADORES.<br><b>BUJESY</b>                                                  | 0.0000                                    |          |   |                           |
| Secretarias                             | ∢               |   |                                                                                     |                                   |                    |                    |                               |         |                                                                |                                                                                  |                  |                            | TERMINALES                                                                                                    |                                           |          |   |                           |
| <b>O</b> Notificaciones<br>Herramientas | ł<br>$\epsilon$ |   | ø                                                                                   | 0                                 | 6-30-<br>2021      | $6 - 30 -$<br>2021 | 342                           | VQ-01   |                                                                | SEGURO SWEADEN V   Taller Campamento GADIP Municipio de Cayambe V                |                  | <b>PATRICIO</b><br>CARRERA | REMPLAZO DE<br>CAJUELAS DE LA<br>PALANCA DE<br>CAMBIOS                                                            | 0.0000                                    |          |   |                           |
| Administración                          | ∢               |   | ø                                                                                   | $\bullet$                         | $6-30-$<br>2021    | $6 - 30$<br>2021   | 343                           | $VQ-01$ |                                                                | SEGURO SWEADEN V Taller Campamento GADIP Municipio de Cayambe V                  |                  | <b>PATRICIO</b><br>CARRERA | COMPLETAR 1<br>GALÓN DE ACEITE<br>DEL MOTOR 15W40                                                                 | 0.0000                                    |          |   |                           |
| <b>U</b> Cerrar Sesión                  |                 |   | ø                                                                                   | $\circledcirc$                    | $6 - 30 -$<br>2021 | $6 - 30 -$<br>2021 | 344                           | $MC-01$ |                                                                | SEGURO SWEADEN V Taller Campamento GADIP Municipio de Cayambe V                  |                  | <b>PATRICIO</b><br>CARRERA | COMPLETAR 6<br><b>GALONES DE</b>                                                                                  | 0.0000                                    |          |   |                           |
|                                         |                 |   | <b>APROBADOS:</b>                                                                   |                                   |                    |                    |                               |         |                                                                |                                                                                  |                  |                            |                                                                                                    |                                           |          |   |                           |
|                                         |                 |   | Registro Fecha                                                                      | prevista                          |                    |                    | Código Equipo Compañía Seguro |         | <b>Taller</b>                                                  |                                                                                  | <b>Encargado</b> | <b>Descripción</b>         |                                                                                                    | <b>Deducible</b>                          |          |   |                           |
|                                         |                 |   | $6 - 18 -$<br>2021                                                                  | 6-18-2021                         | 322                | JS-01              | SEGURO SWEADEN ₩              |         |                                                                | Taller Campamento GADIP Municipio de Cayambe V FRANCISCO                         | <b>ROMERO</b>    | <b>FUGAS</b>               | <b>Activar Windows</b><br>1/4 DE ACEITE HIDRÁULICO POR  0.0000<br>ELIGAS Ve a Configuración para activar Windows. |                                           |          |   |                           |
|                                         |                 |   | $6 - 18 -$                                                                          | 6-18-2021                         | 323                | $CC-04$            |                               |         |                                                                | SEGURO SWEADEN V   Taller Campamento GADIP Municipio de Cayambe V   IVAN QUINCHE |                  | COMPLETAR 11/2 DE          |                                                                                                    | 0.0000                                    |          |   | $\boldsymbol{\mathrm{v}}$ |

**Figura 3.25** Mantenimientos correctivos

### **3.13.3.3 Revisiones vehiculares**

En la Figura 3.26, se muestra la ventana donde el supervisor del taller tiene la función de verificar el estado de las revisiones vehiculare de la flota vehicular realizadas en la agencia nacional de tránsito. El proceso para la supervisión de las revisiones vehiculares es la siguiente:

- 1. Supervisores Revisiones vehiculares
- 2. Se visualiza la venta de equipos pendientes, aprobados y descartados de las revisiones vehiculares del GADIP Municipio de Cayambe
- 3. Aceptar.

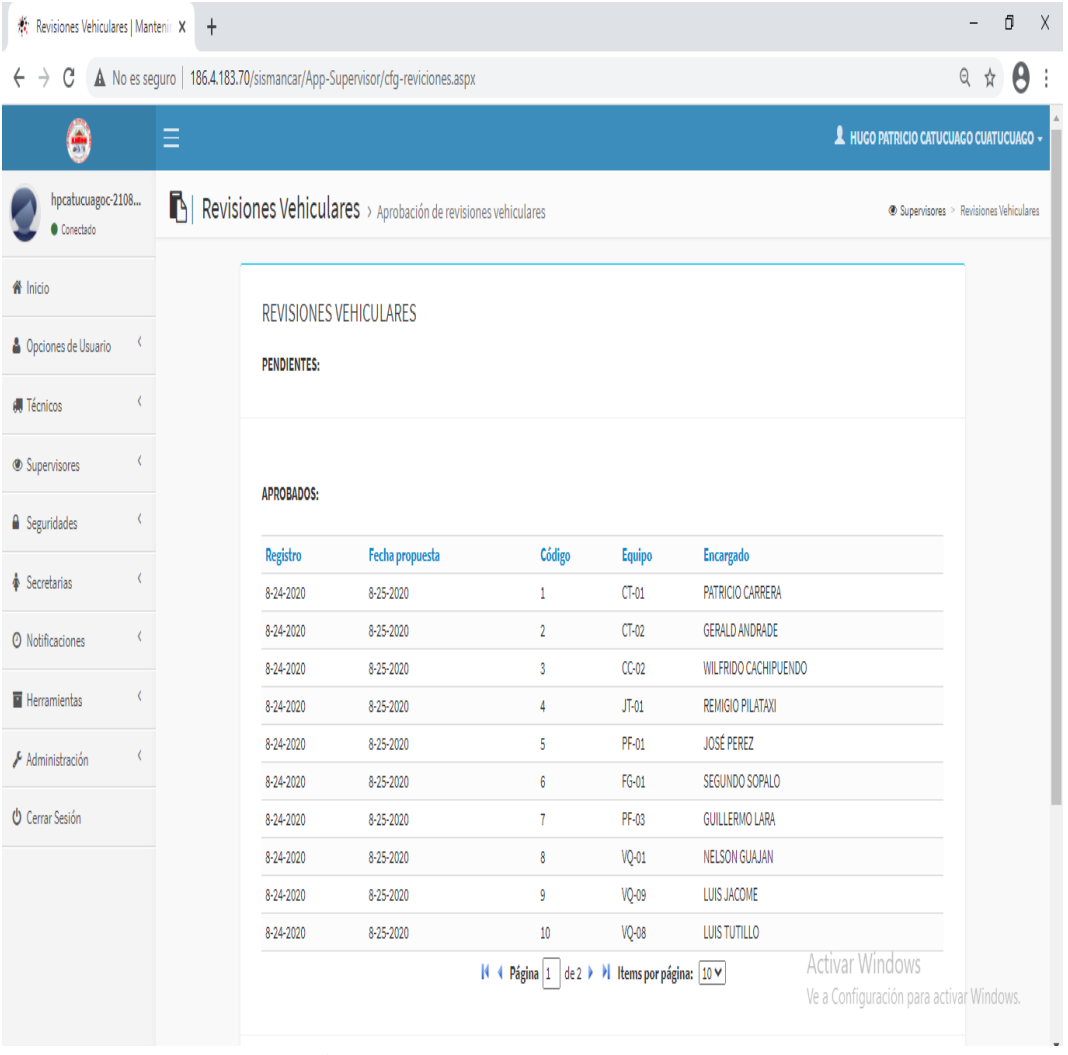

**Figura 3.26** Revisiones vehiculares

### **3.13.3.4 Rutas**

El software de gestión de mantenimiento automotriz SISMANCAR consta de supervisión de rutas, en donde el director de la Dirección Administrativa de trasporte del GADIP Municipio de Cayambe verifica la designación diaria de las rutas de trabajo de cada uno de los vehículos y maquinarias como se observa en la Figura 3.27.

Para la supervisión de rutas se procede a seguir los siguientes pasos:

- 1. Supervisores Rutas
- 2. Ventana de visualización de historial de rutas diarias designadas.
- 3. Aceptar.

| ※ Rutas   Mantenimiento Automotri X |           | $\ddag$                                        |                     |              |                                                                        |                 |                  |                                          | V |   | Ō                      | $\times$ |
|-------------------------------------|-----------|------------------------------------------------|---------------------|--------------|------------------------------------------------------------------------|-----------------|------------------|------------------------------------------|---|---|------------------------|----------|
| C<br>←                              |           |                                                |                     |              | A No es seguro   186.4.183.70/sismancar/App-Supervisor/cfg-rutas.aspx  |                 |                  |                                          |   | Q |                        |          |
| ۹                                   |           | Ξ                                              |                     |              |                                                                        |                 |                  | A HUGO PATRICIO CATUCUAGO CUATUCUAGO +   |   |   |                        |          |
| hpcatucuagoc-2108<br>Conectedo      |           | $Q \mid$ Rutas > Aprobación de rutas asignadas |                     |              |                                                                        |                 |                  |                                          |   |   | ® Supervisores > Rutas |          |
| W Inicio                            |           |                                                | <b>RUTAS</b>        |              |                                                                        |                 |                  |                                          |   |   |                        |          |
| Opciones de Usuario                 | ĸ         |                                                | <b>PENDIENTES:</b>  |              |                                                                        |                 |                  |                                          |   |   |                        |          |
| <b><i>A</i></b> Técnicos            | ¢         |                                                |                     |              |                                                                        |                 |                  |                                          |   |   |                        |          |
| Supervisores                        | x         |                                                | <b>APROBADOS:</b>   |              |                                                                        |                 |                  |                                          |   |   |                        |          |
| <b>A</b> Seguridades                | $\langle$ |                                                |                     |              |                                                                        |                 |                  |                                          |   |   |                        |          |
| Secretarias                         | $\langle$ |                                                | Código              | Equipo       | <b>Destino</b>                                                         | Fecha de salida | Fecha de retorno | Encargado                                |   |   |                        |          |
|                                     |           |                                                | 1802                | VQ-04        | TRASLADO DE MATERIAL AZCASUBÍ                                          | 3-26-2021       | 3-26-2021        | <b>MAURICIO FIGUEROA</b>                 |   |   |                        |          |
| O Notificaciones                    | $\langle$ |                                                | 1803                | TQ-01        | RIEGO DE AGUA EN VARIOS PARROQUIAS DEL CANTÓN CAYAMBE                  | 3-26-2021       | 3-26-2021        | PABLO FARINANGO                          |   |   |                        |          |
| Herramientas                        | $\langle$ |                                                | 1804                | <b>VQ-07</b> | TRASPASO DE MATERIAL CARIACU-AYORA                                     | 3-29-2021       | 3-29-2021        | <b>CONSTANTINO GUERRA</b>                |   |   |                        |          |
|                                     |           |                                                | 1805                | VQ-09        | TRASPORTE DE MATERIAL OTON-OTONCITO                                    | 3-29-2021       | 3-29-2021        | LUIS JÁCOME                              |   |   |                        |          |
| Administración                      | $\langle$ |                                                | 1806                | VQ-08        | TRASPASO DE MATERIAL CAYAMBE - CANGAHUA - CARIACU                      | 3-29-2021       | 3-29-2021        | LUIS TUTILLO                             |   |   |                        |          |
| <b>U</b> Cerrar Sesión              |           |                                                | 1807                | VQ-06        | RECOLECCIÓN DE DESECHOS SÓLIDOS CANGAHUA-BARRIOS Y PARROQUIAS          | 3-29-2021       | 3-29-2021        | FAUSTO QUINCHIGUANGO                     |   |   |                        |          |
|                                     |           |                                                | 1808                | VQ-03        | TRASLADO DE MATERIAL AYORA -CARIACU                                    | 3-29-2021       | 3-29-2021        | <b>NELSON GUAJAN</b>                     |   |   |                        |          |
|                                     |           |                                                | 1809                | VQ-02        | TRASPASO DE MATERIAL CANGAHUA-PUCARA                                   | 3-29-2021       | 3-29-2021        | CESAR QUINCHIGUANGO                      |   |   |                        |          |
|                                     |           |                                                | 1810                | VQ-05        | RECOLECCIÓN DE DESECHOS HOSPITALARIOS PARROQUIAS DEL CANTÓN CAYAMBE    | 3-29-2021       | 3-29-2021        | DIEGO CAIZA                              |   |   |                        |          |
|                                     |           |                                                | 1811                | PF-02        | TRASPORTE DE MAQUINARIA CANGAHUA-AYORA -CARIACU                        | 3-29-2021       | 3-29-2021        | MAURICIO LASCANO                         |   |   |                        |          |
|                                     |           |                                                |                     |              | <sup>14</sup> ← Página 184 de 310 → <sup>1</sup> Hems por página: 10 V |                 |                  |                                          |   |   |                        |          |
|                                     |           |                                                |                     |              |                                                                        |                 |                  | <b>Activar Windows</b>                   |   |   |                        |          |
|                                     |           |                                                |                     |              |                                                                        |                 |                  | Ve a Configuración para activar Windows. |   |   |                        |          |
|                                     |           |                                                | <b>DESCARTADOS:</b> |              |                                                                        |                 |                  |                                          |   |   |                        |          |

**Figura 3.27** Rutas

## **3.13.4 MÓDULO - SECRETARIAS**

#### **3.13.4.1 Asignación de rutas**

En este módulo la persona encargada ingresa la información diaria de entrada y salida de la flota vehicular GADIP Municipio de Cayambe que es tomada a diario de las hojas de control de los guardias. Para la asignación de rutas se procede a seleccionar el equipo, destino, nombre del operador o conductor, las horas de utilización del equipo y la fecha de salida, de esta manera dar cumplimiento con la programación del plan de mantenimiento establecido Figura 3.28.

La asignación de rutas se procede a realizar de la siguiente manera:

- 1. Secretarias Asignación de rutas.
- 2. Llenar los datos requeridos por el sistema.
- 3. Crear asignación.
- 4. Aceptar.

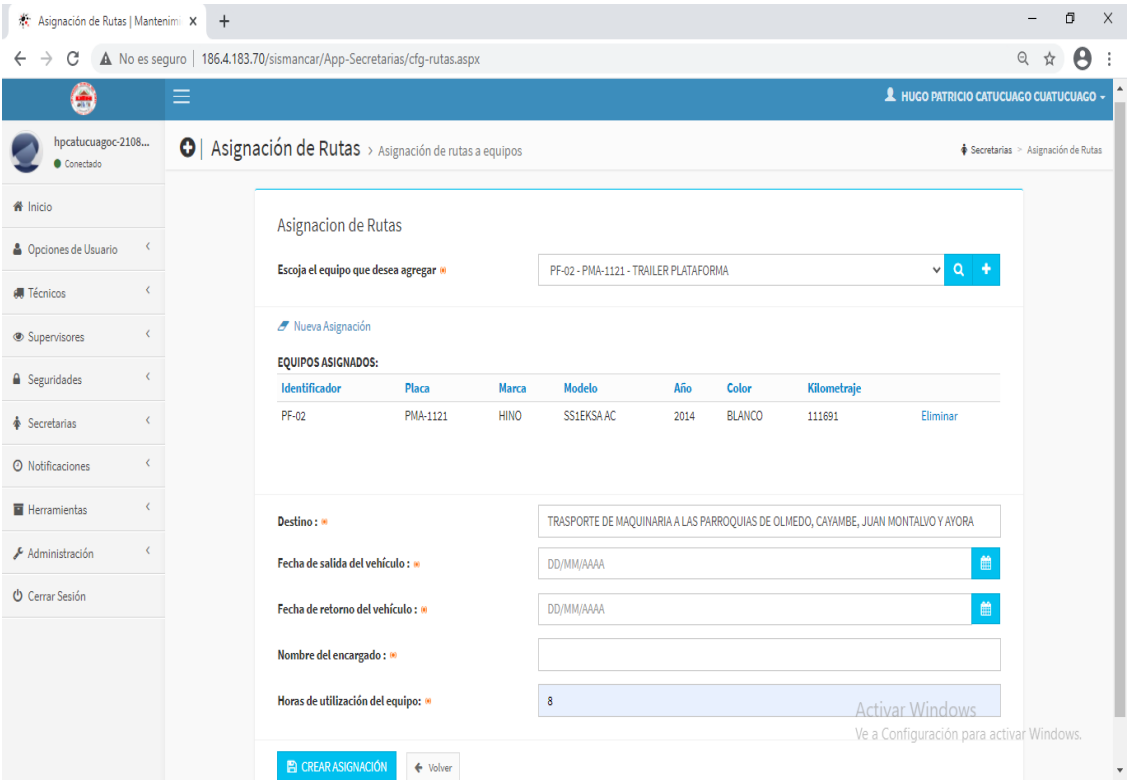

**Figura 3.28** Asignación de rutas

### **3.13.4.2 Explorador de rutas**

Este sistema administra un historial general de rutas donde el jefe del taller realiza una búsqueda de equipos mediante la asignación de código de identificación de cada uno de los equipos de la flota vehicular GADIP Municipio de Cayambe, Figura 3.29.

Pasos a seguir para el explorador de rutas es la siguiente:

- 1. Secretarias Explorador de rutas.
- 2. Ingresar el valor de búsqueda.
- 3. Buscar.

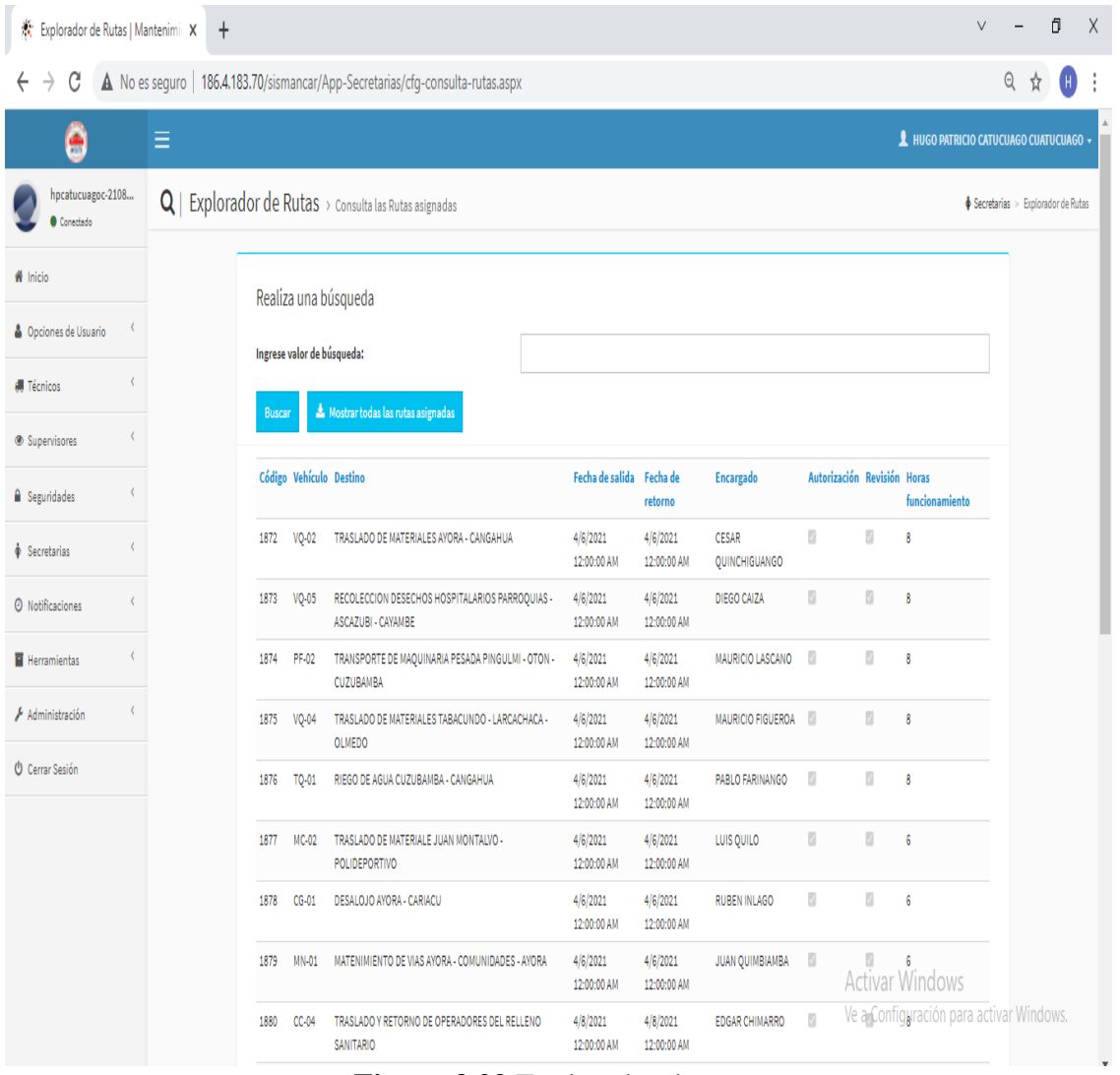

**Figura 3.29** Explorador de rutas

### **3.13.4.3 Kilometrajes**

Dentro del módulo de secretarias se encuentra la herramienta de administración de kilometrajes o horas de trabajo como se observa en la Figura 3.30, donde el encargado procede a ingresar la frecuencia del recorrido diario y el tiempo de uso de los equipos que son tomadas de las hojas de control de los guardias, de esta manera llevar una actualización constante del software automotriz, con el fin de establecer los mantenimientos preventivos programados de la flota vehicular GADIP Municipio de Cayambe en el tiempo definido.

La administración de kilometrajes en el software se realiza de la siguiente manera:

- 1. Secretarias Kilometrajes
- 2. Seleccionar el equipo Ingresar los datos por rutas o sin rutas.
- 3. Registrar kilometraje.

| Kilometrajes   Mantenimiento Aul X                  | $\ddot{}$ |                                                                              |                                       |                                                             | $\overline{\phantom{0}}$ | Ō                          | $\times$ |
|-----------------------------------------------------|-----------|------------------------------------------------------------------------------|---------------------------------------|-------------------------------------------------------------|--------------------------|----------------------------|----------|
| C<br>$\rightarrow$<br>$\leftarrow$                  |           | A No es seguro   186.4.183.70/sismancar/App-Secretarias/cfg-kilometraje.aspx |                                       |                                                             | 日 立                      | θ                          | ÷        |
| 6                                                   | Ξ         |                                                                              |                                       | A HUGO PATRICIO CATUCUAGO CUATUCUAGO ~                      |                          |                            |          |
| hpcatucuagoc-2108<br>Conectado                      |           | Kilometrajes > Registro de kilometrajes                                      |                                       |                                                             |                          | Secretarias > Kilometrajes |          |
| <b>备</b> Inicio<br><b>&amp;</b> Opciones de Usuario |           | Registro de kilometrajes                                                     |                                       |                                                             |                          |                            |          |
| <b>I</b> Técnicos                                   |           | Escoja el equipo: 0                                                          | PF-02 - PMA-1121 - TRAILER PLATAFORMA | $v$ $\alpha$                                                |                          |                            |          |
| ₹<br>Supervisores                                   |           | <b>REGISTRAR POR:</b>                                                        |                                       |                                                             |                          |                            |          |
| $\epsilon$<br><b>△</b> Seguridades                  |           | □Ruta □Otro                                                                  |                                       |                                                             |                          |                            |          |
| Secretarias                                         |           | <b>% INGRESAR DATOS</b>                                                      |                                       |                                                             |                          |                            |          |
| <b>O</b> Notificaciones                             |           |                                                                              |                                       |                                                             |                          |                            |          |
| Herramientas<br>₹                                   |           | $\mathbb B$ registrar kilometraje<br>$\leftarrow$ Volver                     |                                       |                                                             |                          |                            |          |
| Administración<br>$\langle$                         |           |                                                                              |                                       |                                                             |                          |                            |          |
| <b>U</b> Cerrar Sesión                              |           |                                                                              |                                       |                                                             |                          |                            |          |
|                                                     |           |                                                                              |                                       | Activar Windows<br>Ve a Configuración para activar Windows. |                          |                            | $\sim$   |

**Figura 3.30** Ingreso de kilometrajes

## **3.13.5 MÓDULO - NOTIFICACIONES**

#### **3.13.5.1 Notificaciones**

En la Figura 3.31, se muestra la ventana de notificaciones, en donde podemos visualizar la alerta de las actividades de mantenimiento preventivas programadas de los equipos de la flota vehicular, donde el jefe del taller rechaza o genera dicho mantenimiento con su respectivo kilometraje, lugar, persona encargado y costo, además se tendrá una vista previa de las ordenes de trabajos realizados de todos los equipos.

Para la manipulación de notificaciones se emplea el siguiente método:

- 1. Notificaciones notificaciones
- 2. Generar orden de trabajo llenar los campos que requiere el sistema.
- 3. Clic ingresar.
- 4. Notificaciones orden de trabajo visualización del historial de mantenimientos preventivos realizados.

| 茶 Notificaciones   Mantenimiento A X     |                              |              | $\ddot{}$             |                 |                                                                         |     |     |                                                               |   |     |         |                |       |                    |                                                                    | $\vee$       |                                   | Ō             | $\times$ |
|------------------------------------------|------------------------------|--------------|-----------------------|-----------------|-------------------------------------------------------------------------|-----|-----|---------------------------------------------------------------|---|-----|---------|----------------|-------|--------------------|--------------------------------------------------------------------|--------------|-----------------------------------|---------------|----------|
| C<br>$\leftarrow$<br>→                   |                              |              |                       |                 | A No es seguro   186.4.183.70/sismancar/App-Notificaciones/Default.aspx |     |     |                                                               |   |     |         |                |       |                    |                                                                    |              | $\Theta$                          |               |          |
| ₩                                        |                              | $\equiv$     |                       |                 |                                                                         |     |     |                                                               |   |     |         |                |       |                    | <b>1</b> HUGO PATRICIO CATUCUAGO CUATUCUAGO +                      |              |                                   |               |          |
| hpcatucuagoc-2108<br>Conectedo           |                              |              |                       |                 | $\blacktriangleright$   Notificaciones > Revise el trabajo por hacer.   |     |     |                                                               |   |     |         |                |       |                    |                                                                    |              | @ Notificaciones > Notificaciones |               |          |
| W Inicio                                 |                              |              | <b>NOTIFICACIONES</b> |                 |                                                                         |     |     |                                                               |   |     |         |                |       |                    |                                                                    |              |                                   |               |          |
| <b>&amp; Opciones de Usuario</b>         | ∢                            |              |                       |                 | para ser<br>realizado                                                   |     |     | de combustible                                                |   |     |         |                |       |                    |                                                                    |              |                                   |               | A        |
| <b>J</b> Técnicos<br>Supervisores        | $\epsilon$<br>$\langle$      | Ð            | 會                     |                 | PREVISTO 43 HORAS CG-02<br>para ser<br>realizado                        | 939 | 939 | Limpieza de la<br>válvula de<br>descarga de polvo             | ÷ | 250 | $\circ$ | 00:20:00 media |       | PREVENTIVO V       | MOTOR                                                              | $\checkmark$ | LIMPIEZA                          | $\check{~}$   |          |
| <b>a</b> Seguridades                     | $\left\langle \right\rangle$ | ₿            | 會                     | <b>PREVISTO</b> | 43 HORAS CG-02<br>para ser<br>realizado                                 | 941 | 941 | Inspección de<br>mangueras<br>enfriador de aire               |   | 250 | $\circ$ | 00:20:00       | media | PREVENTIVO V MOTOR |                                                                    | $\checkmark$ |                                   | INSPECCIÓN V  |          |
| Secretarias<br><b>O</b> Notificaciones   | $\langle$<br>$\epsilon$      | $\mathbf{B}$ | û                     |                 | PREVISTO 43 HORAS CG-02<br>para ser<br>realizado                        | 946 |     | 946 Revisar el nivel de t<br>líquido del<br>sistema de frenos |   | 250 | $\circ$ | 00:10:00 media |       |                    | PREVENTIVO V SISTEMA DE FRENOS                                     | $\checkmark$ |                                   | INSPECCIÓN V  |          |
| Herramientas                             | $\langle$                    | e            | Ê                     |                 | PREVISTO 43 HORAS CG-02<br>para ser<br>realizado                        | 949 |     | 949 Inspección de<br>aceite de ejes<br>delanteros y           | ÷ | 250 | $\circ$ | 00:10:00       | media | PREVENTIVO V       | SISTEMA DE TRASMISIÓN                                              | $\checkmark$ |                                   | INSPECCIÓN V  |          |
| Administración<br><b>U</b> Cerrar Sesión | $\left\langle \right\rangle$ | B            | Ê                     |                 | PREVISTO 43 HORAS CG-02<br>para ser                                     | 955 |     | traseros<br>955 Lubricar cojinetes t<br>del ventilador        |   | 250 | $\circ$ | 01:00:00       | media | PREVENTIVO V       | MOTOR                                                              | $\checkmark$ |                                   | LUBRICACIÓN V |          |
|                                          |                              |              |                       |                 |                                                                         |     |     |                                                               |   |     |         |                |       |                    |                                                                    |              |                                   |               |          |
|                                          |                              |              |                       |                 |                                                                         |     |     |                                                               |   |     |         |                |       |                    |                                                                    |              |                                   |               |          |
|                                          |                              |              |                       |                 |                                                                         |     |     |                                                               |   |     |         |                |       |                    | <b>Activar Windows</b><br>Ve a Configuración para activar Windows. |              |                                   |               |          |
|                                          |                              |              |                       |                 |                                                                         |     |     |                                                               |   |     |         |                |       |                    |                                                                    |              |                                   |               |          |

**Figura 3.31** Módulo de notificaciones

## **3.13.6 MÓDULO – HERRAMIENTAS**

### **3.13.6.1 Administración de repuestos**

En esta parte del sistema se procede a guardar los repuestos, donde se forma un historial completo de insumos utilizados de cada vehículo y maquinaria de la flota vehicular GADIP Municipio de Cayambe. Esta herramienta permite visualizar e ingresar nueva información en los campos para la administración de repuestos como: código, nombre, descripción, etc. como se muestra en la Figura 3.32, además permite cargar fotografías de los insumos utilizados.

- 1. Clic en herramientas seleccionar administración de repuestos.
- 2. Crear nuevo registrar la información y fotografía del nuevo repuesto.
- 3. Guardar.

| 茶 Administracion de Repuestos   M X |    | $\ddot{}$                  |                      |                                                                             |                    |              |            |               |                                      | $\vee$                                         |         | Ō |
|-------------------------------------|----|----------------------------|----------------------|-----------------------------------------------------------------------------|--------------------|--------------|------------|---------------|--------------------------------------|------------------------------------------------|---------|---|
| C                                   |    |                            |                      | A No es seguro   186.4.183.70/sismancar/App-Herramientas/cfg-repuestos.aspx |                    |              |            |               |                                      |                                                | Q       | o |
| Ξ                                   |    | Ξ                          |                      |                                                                             |                    |              |            |               |                                      | A HUGO PATRICIO CATUCUAGO CUATUCUAGO +         |         |   |
| hpcatucuagoc-2108<br>Conectedo      |    |                            |                      | Administracion de Repuestos > Configuración de parámetros de repuestos      |                    |              |            |               |                                      | Herramientas > Administracion de Repuestos     |         |   |
| W Inicio                            |    | <b>REPUESTOS</b>           |                      |                                                                             |                    |              |            |               |                                      |                                                |         |   |
| <b>&amp;</b> Opciones de Usuario    | K. |                            |                      |                                                                             |                    |              |            |               |                                      |                                                |         |   |
| <b>ill</b> Técnicos                 | ¢  | Ingrese valor de búsqueda: |                      |                                                                             |                    |              |            |               |                                      |                                                |         |   |
| Supervisores                        | ¢  | <b>Buscar</b>              | <b>Mostrar Todos</b> |                                                                             |                    |              |            |               |                                      |                                                |         |   |
| <b>A</b> Seguridades                | ¢  |                            | Código               | <b>Nombre</b>                                                               | <b>Descripción</b> | <b>Marca</b> | Serial     | <b>Unidad</b> | Cantidad                             | Costo                                          | Monto   |   |
| Secretarias                         | ¢  | <b>Editar Eliminar</b>     | 001.964              | FILTRO DE COMBUSTIBLE SEPARADOR                                             | MIU801025          |              | 10/03/2021 | MC-03         | 1                                    | 29.0200                                        | 29.0200 |   |
|                                     |    | <b>Editar Eliminar</b>     | 001.965              | <b>FILTRO</b>                                                               | MIU801090          |              | 10/03/2021 | MC-03         | 1                                    | 59.9000                                        | 59.9000 |   |
| <b>O</b> Notificaciones             | ¢  | <b>Editar Eliminar</b>     | 001.966              | FILTRO DE ACEITE                                                            | 75312746           |              | 11/03/2021 | ES-01         | 1                                    | 34.1000                                        | 34.1000 |   |
| Herramientas                        | ¢  | <b>Editar Eliminar</b>     | 001.967              | FILTRO DE AIRE PRIMARIO                                                     | 159702 A1          |              | 11/03/2021 | ES-01         | $\mathbf 1$                          | 53.4300                                        | 53.4300 |   |
|                                     |    | <b>Editar Eliminar</b>     | 001.968              | FILTRO DE AIRE SECUNDARIO                                                   | 161863A            |              | 11/03/2021 | ES-01         | 1                                    | 90.1600                                        | 90.1600 |   |
| Administración                      | ¢  | <b>Editar Eliminar</b>     | 001.969              | FILTRO DE COMBUSTIBLE                                                       | 71101915           |              | 11/03/2021 | ES-01         | $\mathbf{1}$                         | 33,1800                                        | 33,1800 |   |
| <b>U</b> Cerrar Sesión              |    | <b>Editar Eliminar</b>     | 001.970              | <b>FILTRO DE ACEITE</b>                                                     | PH <sub>8A</sub>   |              | 12/03/2021 | CT-02         | 1                                    | 6.2300                                         | 6.2300  |   |
|                                     |    | <b>Editar Eliminar</b>     | 001.971              | <b>FILTRO DE AIRE</b>                                                       | CA 410             |              | 12/03/2021 | CT-02         | 1                                    | 11,7200                                        | 11.7200 |   |
|                                     |    | <b>Editar Eliminar</b>     | 001.972              | FILTRO DE GASOLINA UNIVERSAL                                                |                    |              | 12/03/2021 | CT-02         | 1                                    | 2.3400                                         | 2.3400  |   |
|                                     |    | <b>Editar Eliminar</b>     | 001.973              | <b>FILTRO DE ACEITE</b>                                                     | RE 539279          |              | 15/03/2021 | RX-03         | 1                                    | 37,2500                                        | 37.2500 |   |
|                                     |    | <b>Editar Eliminar</b>     | 001.974              | FILTRO DE AIRE PRIMARIO                                                     | AT 332908          |              | 15/03/2021 | RX-03         | 1                                    | 46.1000                                        | 46.1000 |   |
|                                     |    | <b>Editar Eliminar</b>     | 001.975              | FILTRO DE AIRE SECUNDARIO                                                   | AT 332909          |              | 15/03/2021 | RX-03         | 1                                    | 27.2200                                        | 27.2200 |   |
|                                     |    | <b>Editar Eliminar</b>     | 001.976              | FILTRO DE ACEITE                                                            | PH2849A            |              | 16/03/2021 |               | CM-03 Activar Window <sub>3000</sub> |                                                | 4.1000  |   |
|                                     |    | <b>Editar Eliminar</b>     | 001.977              | <b>FILTRO DE AIRE</b>                                                       | MZ-005             |              | 16/03/2021 |               |                                      | CM-03Ve a Configuración phpa08ctivar140400ows. |         |   |
|                                     |    | <b>Editar Eliminar</b>     | 001.978              | FILTRO DE COMBUSTIBLE                                                       | JE 4520490 A       |              | 16/03/2021 | CM-03         | 1                                    | 8,7800                                         | 8,7800  |   |

**Figura 3.32** Registro de repuestos

# **CAPÍTULO IV**

# **4. ANÁLISIS Y RESULTADOS**

Con la implementación del software de gestión de mantenimiento automotriz ¨SISMANCAR¨ en el GADIP Municipio de Cayambe, sumado a la aplicación de conocimientos técnicos se obtuvo beneficios muy relevantes como: reducción en costos de mantenimiento, eficiencia en el trabajo, disposición de repuestos a tiempo, disponibilidad inmediata de información y monitoreo de actividades en tiempo real.

## **4.1 DESCRIPCIÓN DE COSTOS DE MANTENIMIENTO**

Para la elaboración del análisis se hace uso de los datos reales de costos de mantenimiento realizados en la flota vehicular del GADIP Municipio de Cayambe en un periodo de 6 meses con la implementación del software de gestión de mantenimiento ¨SISMANCAR¨, así también se realizó una recopilación de costos de mantenimiento en el periodo de 6 meses antes de la implementación para un análisis comparativa de reducción de costos.

## **4.2 PRESUPUESTO**

El presupuesto anual para los mantenimientos de la flota vehicular GADIP Municipio de Cayambe es la siguiente como se indica en la Tabla 4.1.

| <b>TIPO DE VEHÍCULO</b>                                | <b>PRESUPUESTO</b> |  |  |  |  |  |  |  |
|--------------------------------------------------------|--------------------|--|--|--|--|--|--|--|
| <b>VEHÍCULOS LIVIANOS</b>                              | \$60.000,00        |  |  |  |  |  |  |  |
| <b>VEHÍCULOS PESADOS Y EQUIPOS</b><br><b>CAMINEROS</b> | \$80.000,00        |  |  |  |  |  |  |  |
| <b>TOTAL</b>                                           | \$140.000,00       |  |  |  |  |  |  |  |

**Tabla 4.1** Presupuesto del GADIP Municipio de Cayambe

# **4.3 ANÁLISIS SEMESTRAL DE REDUCCIÓN DE COSTOS EN MANTENIMIENTO**

### **4.3.1 VEHÍCULOS LIVIANOS**

**Mantenimiento de vehículos livianos antes de la implementación del software de gestión de mantenimiento automotriz.**

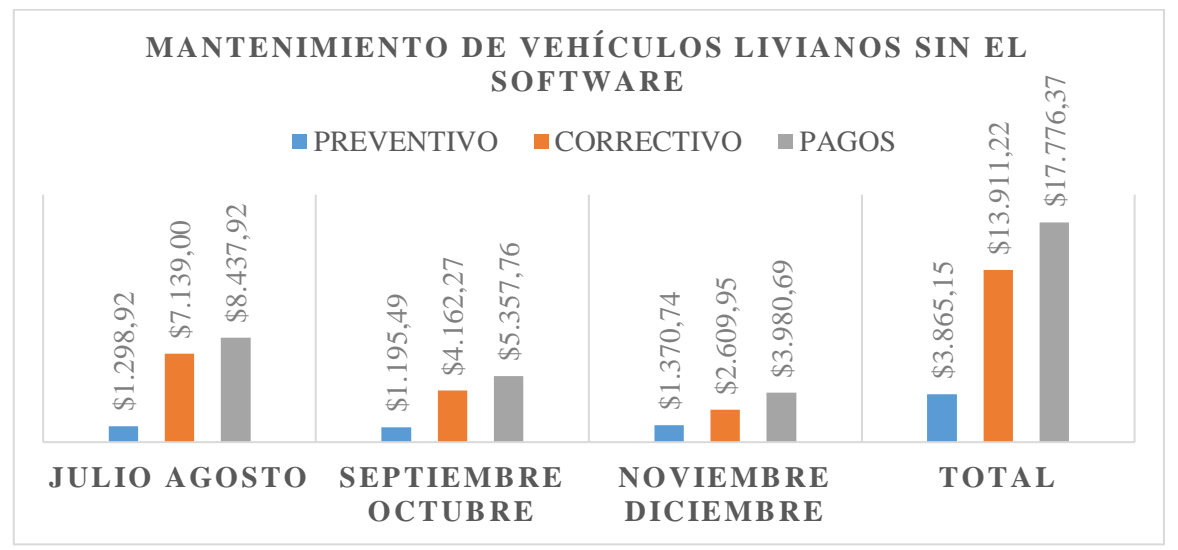

**Figura 4.1** Costos de mantenimiento de vehículos livianos sin el software

**Mantenimiento de vehículos livianos después de la implementación del software de gestión de mantenimiento automotriz.**

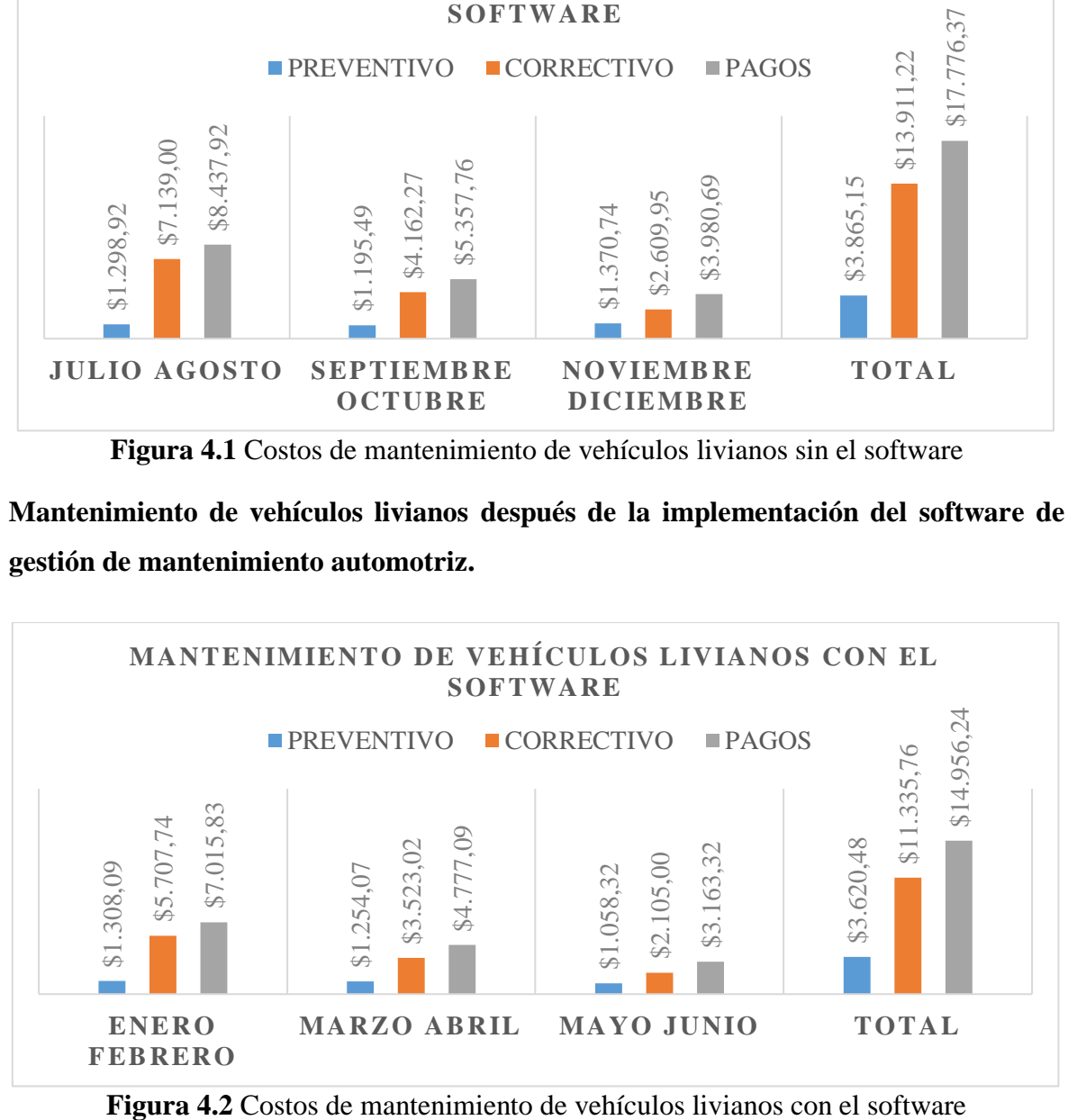

**Reducción de costos de mantenimiento de vehículos livianos.**

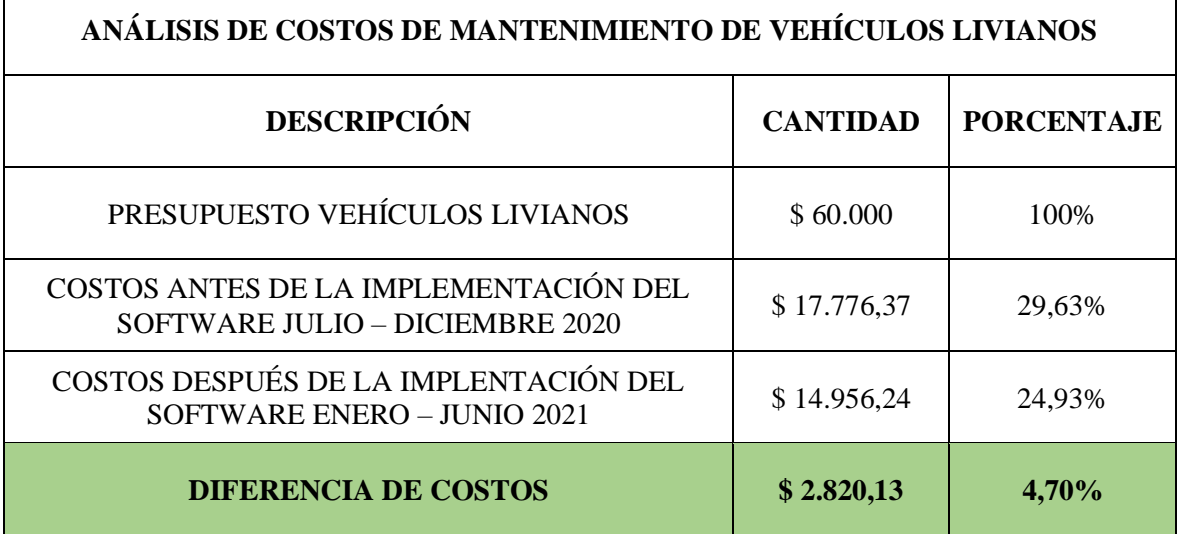

**Tabla 4.2** Análisis comparativo de costos de mantenimiento de vehículos livianos

### **4.3.2 VOLQUETAS**

 $\mathsf{r}$ 

**Mantenimiento de volquetas antes de la implementación del software de gestión de mantenimiento automotriz**

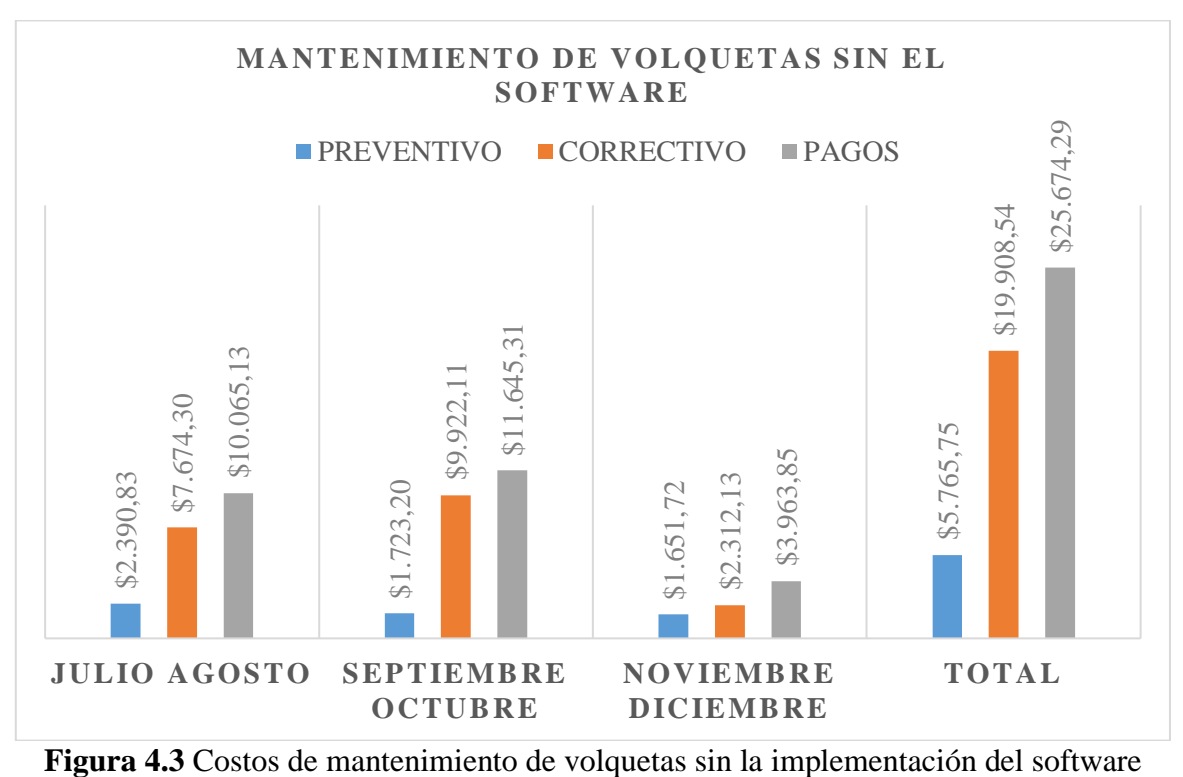

٦

**Mantenimiento de volquetas después de la implementación del software de gestión de mantenimiento automotriz.**

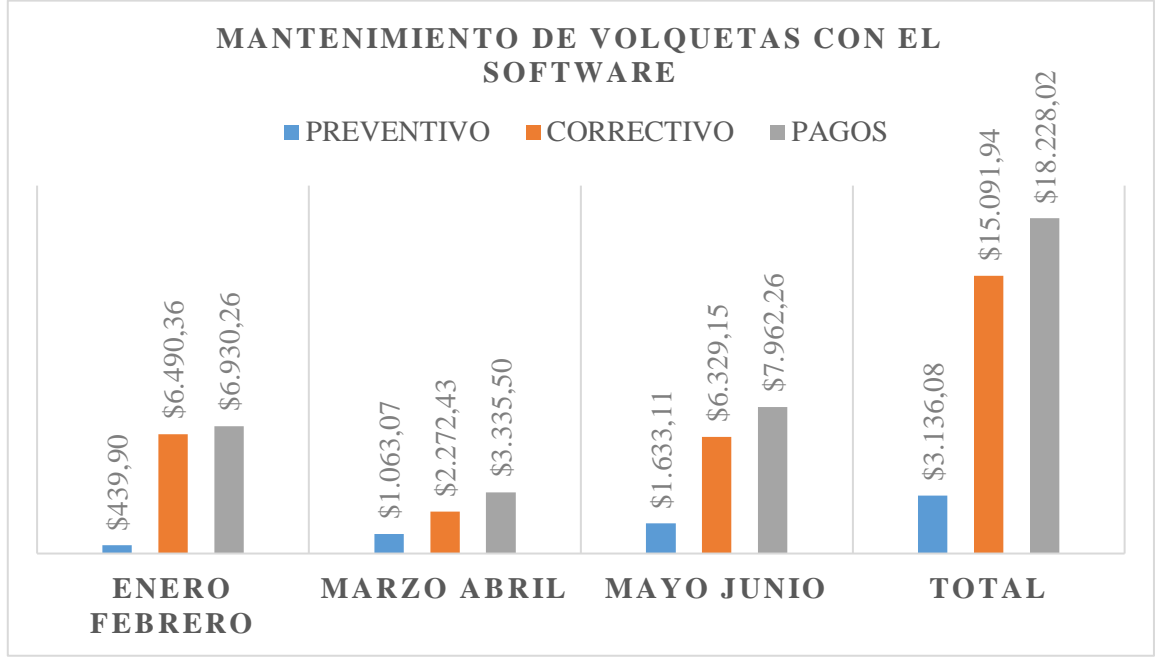

**Figura 4.4** Costos de mantenimiento de volquetas con la implementación del software

**Reducción de costos de mantenimiento de volquetas.**

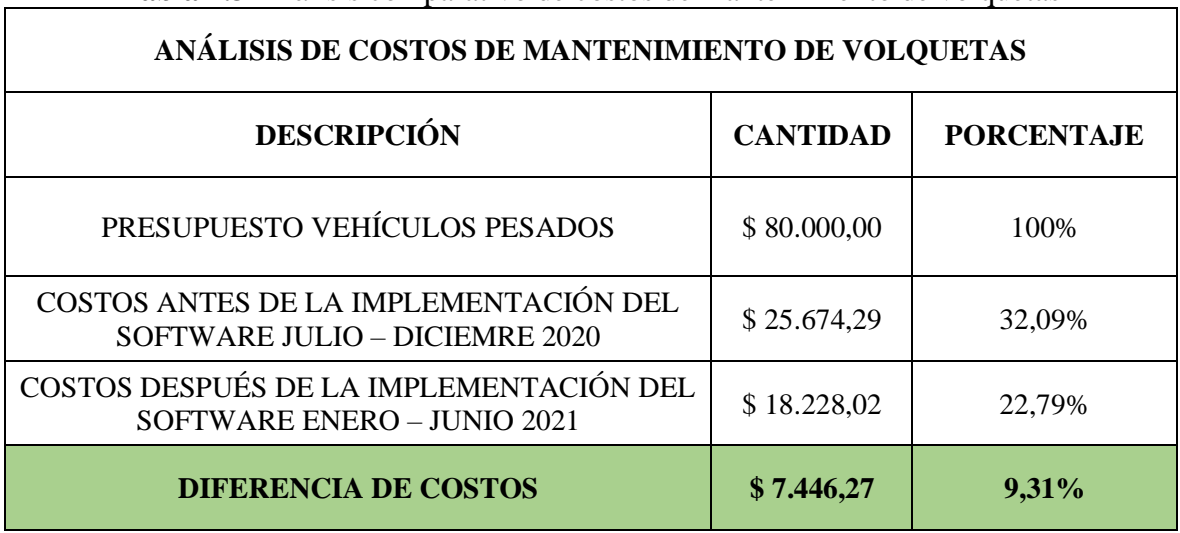

**Tabla 4.3** Análisis comparativo de costos de mantenimiento de volquetas

### **4.3.3 VEHÍCULOS UTILITARIOS Y PLATAFORMAS**

**Mantenimiento de camiones y vehículos especiales antes de la implementación del software de gestión de mantenimiento automotriz.**

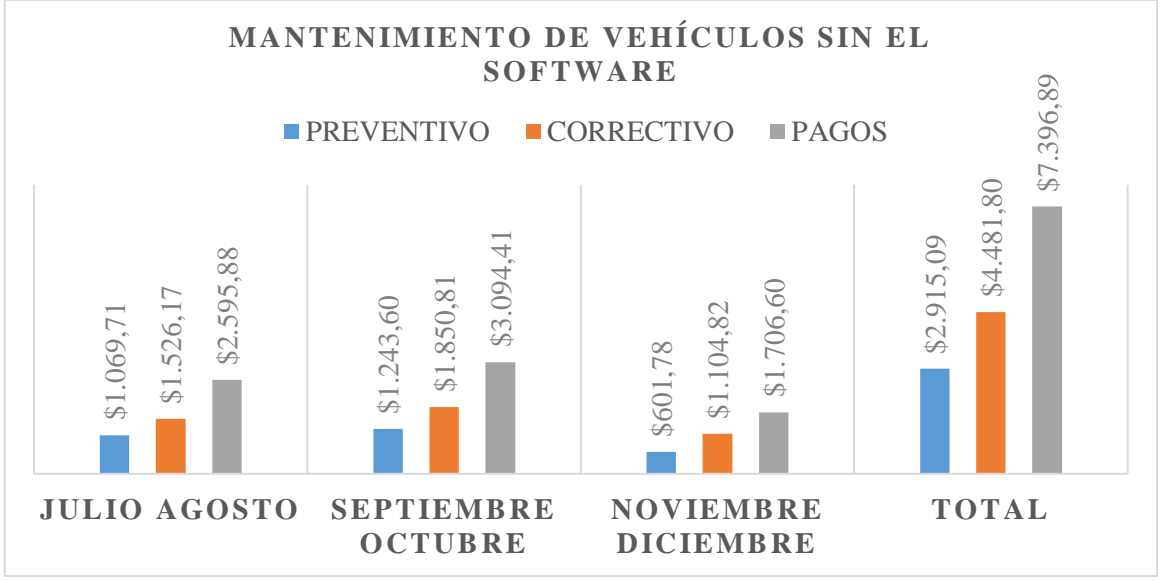

**Figura 4.5** Costos de mantenimiento de vehículos utilitarios y plataformas sin el software

**Mantenimiento de camiones y vehículos especiales después de la implementación del software de gestión de mantenimiento automotriz.**

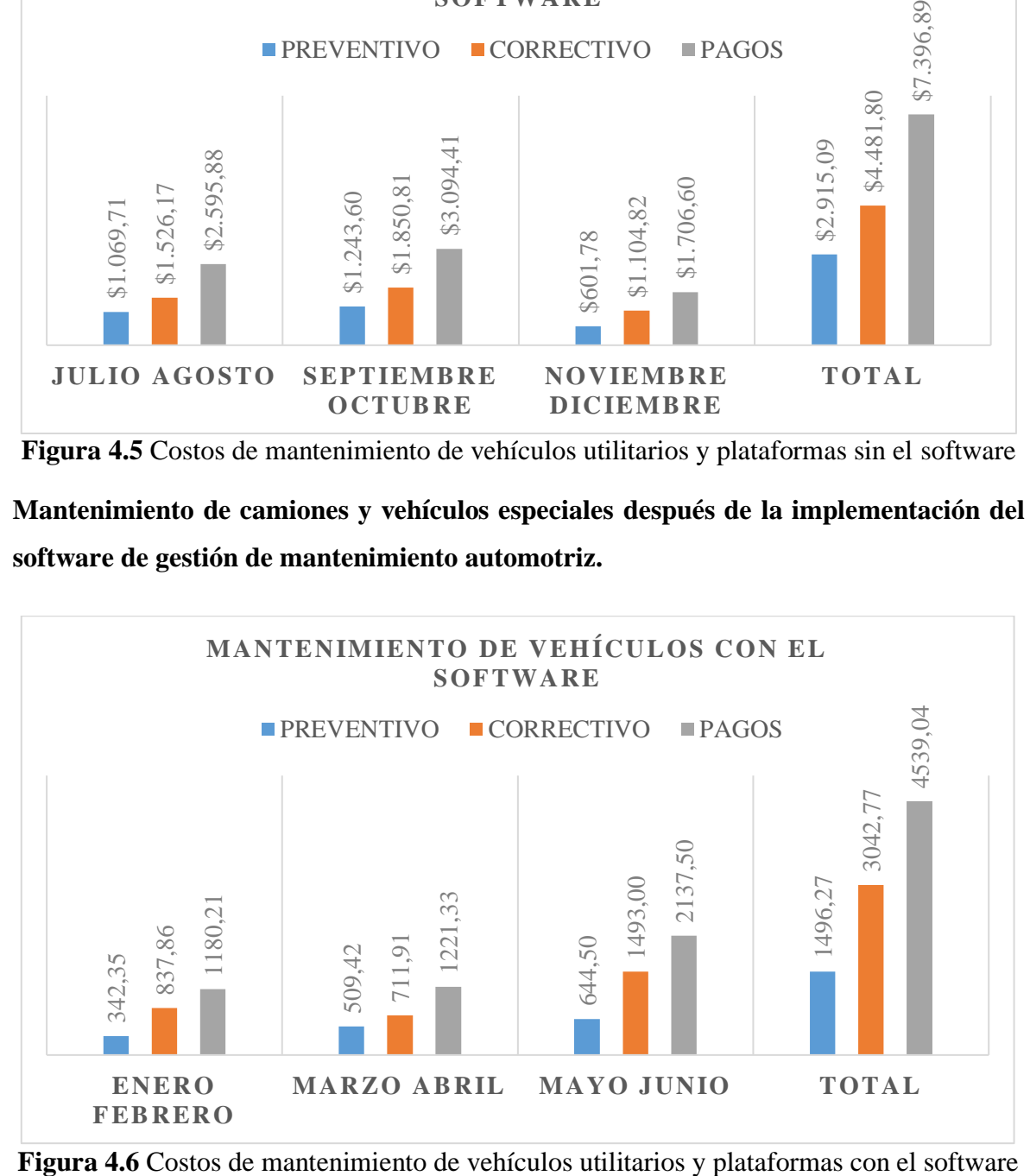

### **Reducción de costos de mantenimiento de vehículos utilitarios y plataformas**

**Tabla 4.4** Análisis comparativo de costos de mantenimiento de vehículos utilitarios y plataformas

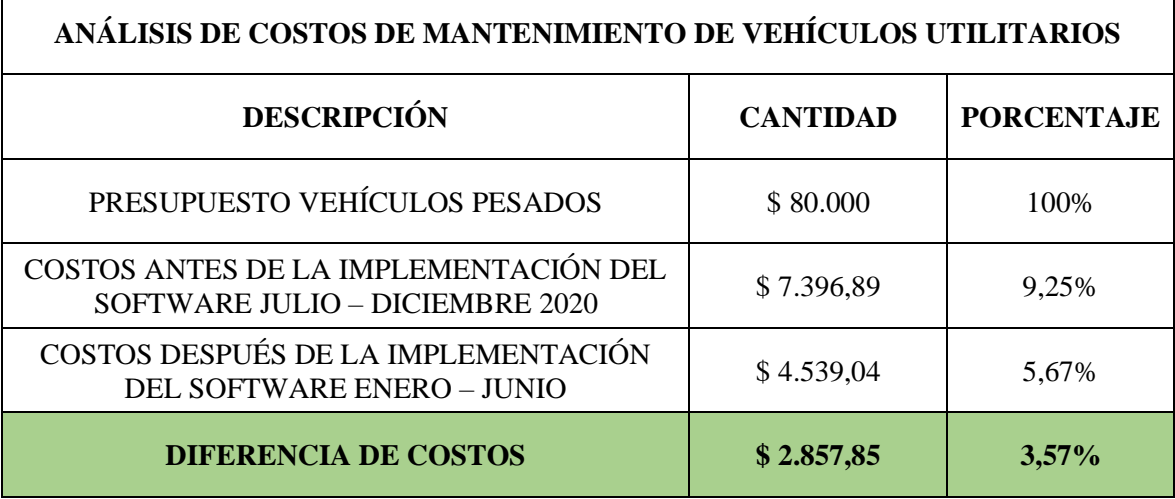

### **4.3.4 EQUIPO CAMINERO**

**Costos de mantenimiento de equipos camineros antes de la implementación del software de gestión de mantenimiento automotriz.**

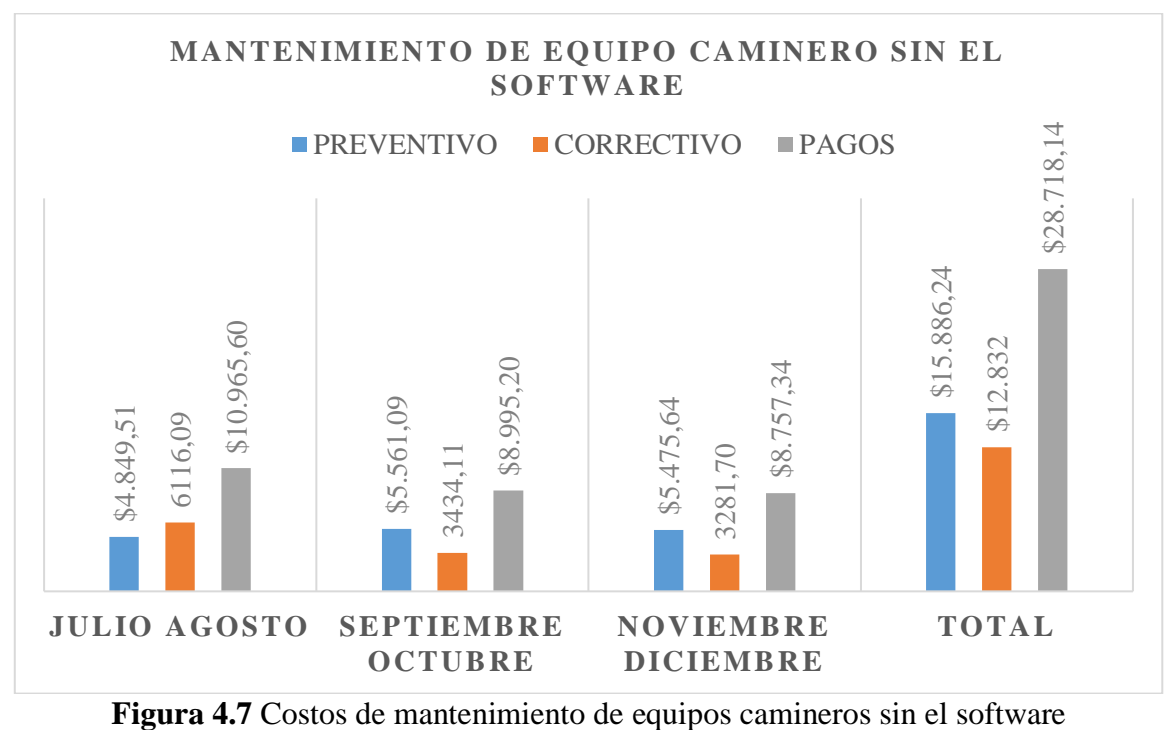

**Costos de mantenimiento de equipos camineros después de la implementación del software de gestión de mantenimiento automotriz**

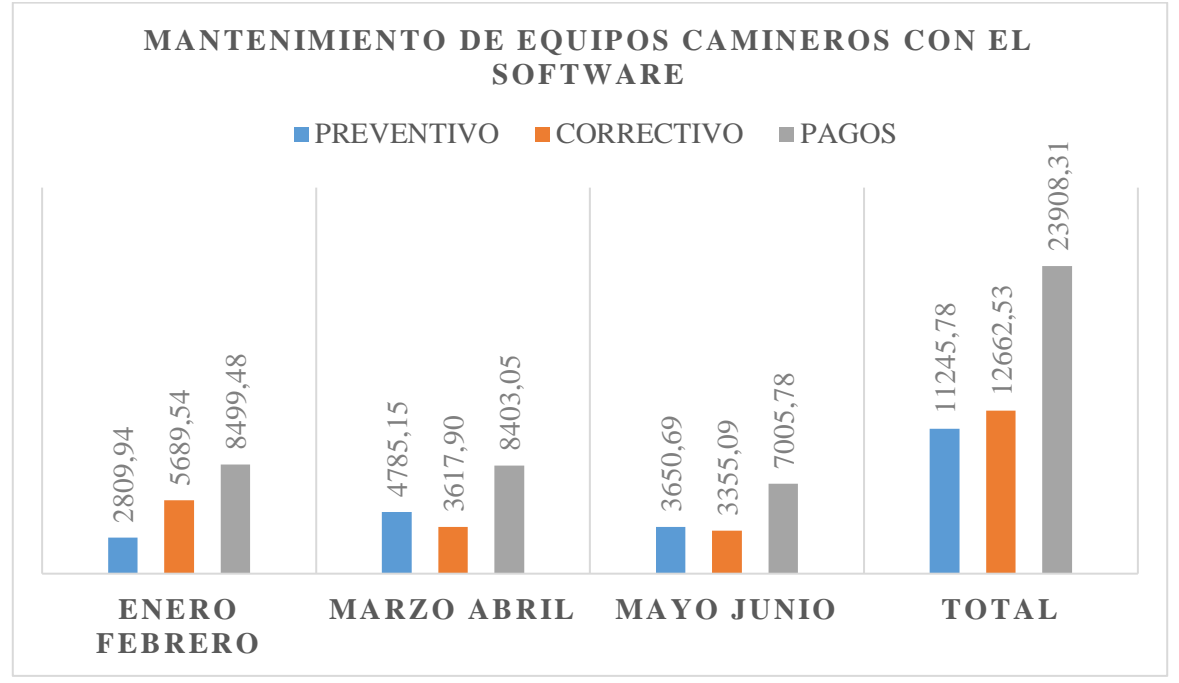

**Figura 4.8** Costos de mantenimiento de equipos camineros con el software

**Reducción de costos de mantenimiento de equipos camineros.**

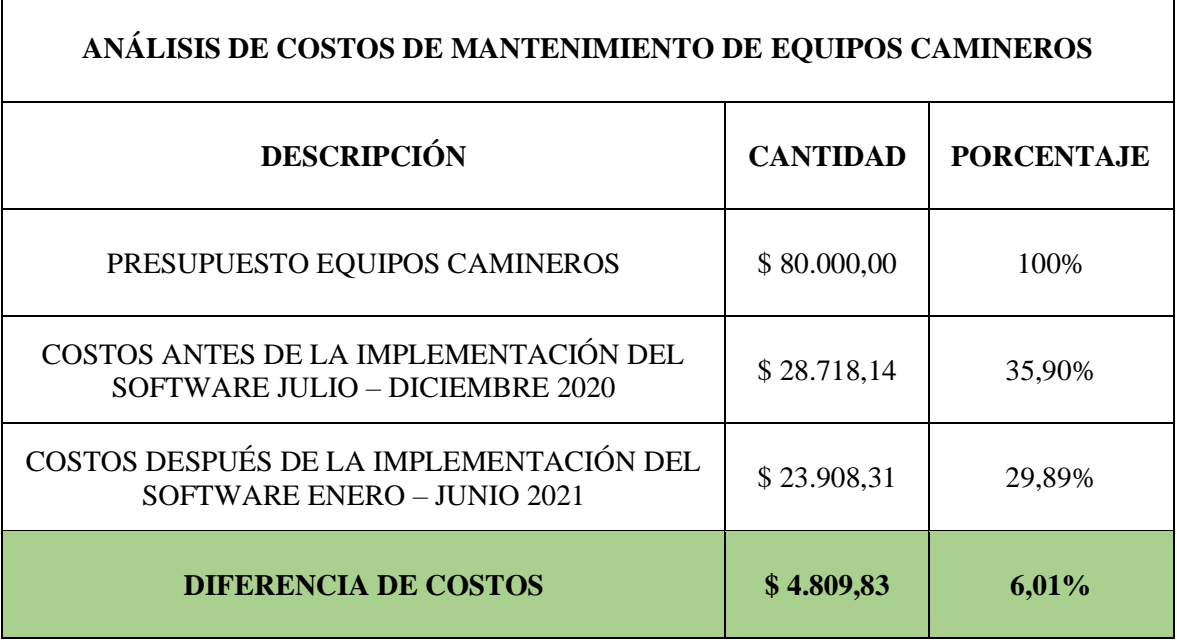

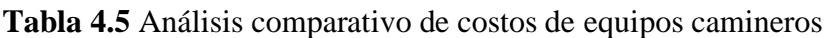

**Sumatoria de costos de mantenimiento de la flota vehicular GADIP Municipio de Cayambe.**

| Tabla 4.6 Costos de mantenimiento semestral de la flota vehicular GADIP MC |                           |                                                            |                     |  |  |  |  |  |  |  |  |  |
|----------------------------------------------------------------------------|---------------------------|------------------------------------------------------------|---------------------|--|--|--|--|--|--|--|--|--|
|                                                                            |                           | COSTOS DE REDUCCIÓN SEMESTRAL DE MANTENIMIENTO DE LA FLOTA |                     |  |  |  |  |  |  |  |  |  |
|                                                                            | <b>VEHICULAR GADIP MC</b> |                                                            |                     |  |  |  |  |  |  |  |  |  |
|                                                                            | <b>COSTO</b>              | <b>COSTO SEMESTRAL</b>                                     | <b>REDUCCIÓN DE</b> |  |  |  |  |  |  |  |  |  |
| <b>DETALLE</b>                                                             | <b>SEMESTRAL 2020</b>     | <b>2021 CON EL</b>                                         | <b>COSTOS DE</b>    |  |  |  |  |  |  |  |  |  |
| <b>SIN EL SOFTWARE</b><br><b>SOFTWARE</b><br><b>MANTENIMIENTO</b>          |                           |                                                            |                     |  |  |  |  |  |  |  |  |  |
| <b>VEHÍCULO</b><br>\$17.776,37<br>\$2.820,13<br>\$14.956,24                |                           |                                                            |                     |  |  |  |  |  |  |  |  |  |
| <b>LIVIANO</b>                                                             |                           |                                                            |                     |  |  |  |  |  |  |  |  |  |
| <b>VOLQUETAS</b>                                                           | \$25.674,29               | \$18.228,02                                                | \$7.446,27          |  |  |  |  |  |  |  |  |  |
|                                                                            |                           |                                                            |                     |  |  |  |  |  |  |  |  |  |
| <b>VEHÍCULOS</b>                                                           |                           |                                                            |                     |  |  |  |  |  |  |  |  |  |
| <b>UTILITARIOS Y</b>                                                       | \$7.396,89                | \$4.539,04                                                 | \$2.857,85          |  |  |  |  |  |  |  |  |  |
| <b>PLATAFORMAS</b>                                                         |                           |                                                            |                     |  |  |  |  |  |  |  |  |  |
| <b>MAQUINARIA</b>                                                          | \$28.718,14               | \$23.908,31                                                | \$4.809,83          |  |  |  |  |  |  |  |  |  |
|                                                                            |                           |                                                            |                     |  |  |  |  |  |  |  |  |  |
| <b>TOTAL</b>                                                               | \$79.565,69               | \$61.631,61                                                | \$17.934,08         |  |  |  |  |  |  |  |  |  |

**Comparación real de reducción de costos de mantenimiento durante los meses comprendidos entre: julio - diciembre 2020 y enero – junio 2021.**

| ANÁLISIS GENERAL SEMESTRAL DE REDUCCIÓN DE COSTOS                                        |                 |                   |  |  |  |  |  |  |  |  |
|------------------------------------------------------------------------------------------|-----------------|-------------------|--|--|--|--|--|--|--|--|
| <b>DESCRIPCIÓN</b>                                                                       | <b>CANTIDAD</b> | <b>PORCENTAJE</b> |  |  |  |  |  |  |  |  |
| PRESUPUESTO REFERENCIAL DEL GADIP MUNICIPIO<br>DE CAYAMBE                                | \$140.000,00    | 100%              |  |  |  |  |  |  |  |  |
| COSTO SEMESTRAL 2020 SIN LA IMPLEMENTACIÓN<br>DEL SOFTWARE SISMANCAR (JULIO - DICIEMBRE) | \$79.565,69     | 56,83%            |  |  |  |  |  |  |  |  |
| COSTO SEMESTRAL 2021 CON LA IMPLEMENTACIÓN<br>DEL SOFTWARE SISMANCAR (ENERO - JUNIO)     | \$61.631,61     | 44,02%            |  |  |  |  |  |  |  |  |
| <b>TOTAL</b>                                                                             | \$17.934,08     | 12,81%            |  |  |  |  |  |  |  |  |

**Tabla 4.7** Análisis general real de costos de mantenimiento de la flota vehicular

Mediante el estudio y la recopilación de costos de mantenimiento del antes y después de la implementación del software automotriz SISMANCAR, se pudo realizar un análisis semestral de costos de mantenimiento de forma comparativa, en donde se da a conocer que se cumple con el objetivo del proyecto reduciendo en un 12,81% semestral en gastos de mantenimientos de la flota vehicular del GADIP Municipio de Cayambe, mismo que supera el 12% del objetivo planificado.

# **CAPÍTULO V**

## **5. CONCLUSIONES Y RECOMENDACIONES**

### **5.1 CONCLUSIONES**

- Con la implementación del software automotriz ¨SISMANCAR¨ se pudo determinar que la Dirección Administrativa de Trasporte del GADIP Municipio de Cayambe no contaba con los respectivos planes de mantenimientos preventivos, dando a conocer una administración baja y descuidada en el área automotriz. Actualmente el campamento municipal presenta una adecuada administración de plan de mantenimientos, organización en el ámbito laboral y monitoreo constante de equipos y actividades.
- Se dio a conocer que el GADIP Municipio de Cayambe cuenta con un total de sesenta y seis (66) equipos, los cuales son distribuidos a diferentes departamentos para su respectivo uso, estas unidades mencionadas anteriormente se encuentran correctamente codificados en el software de gestión de mantenimiento automotriz.
- Se elaboró un plan de mantenimiento preventivo ajustado a la flota vehicular del GADIP Municipio de Cayambe con el fin de optimizar el buen funcionamiento de los equipos y evitar los tiempos muertos de los mismos.
- El sistema automotriz ¨SISMANCAR¨ ayudó a documentar y controlar de manera organizada las tareas de mantenimiento y efectuar una disminución en gastos de reparaciones, según el análisis realizado se obtuvo una reducción de 12,81 % del presupuesto semestral en comparación con los meses anteriores.

## **5.2 RECOMENDACIONES**

- Realizar una actualización de información cuando exista ingreso de nuevos vehículos, maquinarias, personal u actividades programados de mantenimiento para evitar un desorden en las ordenes de trabajo.
- El sistema automotriz debe ser manipulado por un técnico capacitado y únicamente por el personal autorizado para obtener resultados favorables, además se debe respetar los niveles de usuario que dispone el sistema de gestión de mantenimiento automotriz "SISMANCAR".
- Es necesario subir las frecuencias (kilometrajes y horas) exactos para la automatización de los mantenimientos preventivos programados con el fin de dar cumplimiento la vida útil del repuesto y en sí el buen funcionamiento del equipo.
- Conceder la información de las actividades de mantenimientos preventivos programados a los conductores y operadores para conseguir una mejor organización en el cronograma de tareas a realizar.

## **BIBLIOGRAFÍA**

- ANÍBAL, S. D. (2017). *Implementación de un sistema de mantenimiento total productivo en el GAD municipal de San Gabriel.* Obtenido de http://repositorio.utn.edu.ec/handle/123456789/7280
- Cárcel Carrasco, F. J. (2014). *La gestión del conocimiento en la ingeniería de mantenimiento industrial.* Valencia, España: OmniaScience.
- CarPoint. (16 de Agosto de 2017). *Car Point*. Obtenido de Mantenimiento preventivo y correctivo: http://carpoint.com.ec/services/mantenimiento-preventivo-correctivo/
- Creus Sole, A. (2005). *FIABILIDAD Y SEGURIDAD: Su aplicación en procesos industriales.* España: MARCOMBO S.A.
- Dominguez Torres, C., & Rincon Paez, I. (25 de Septiembre de 2019). *APLICACIÓN DE LOS PILARES DEL TPM PARA LA MEJORA EN EL MANTENIMIENTO DE LA FLOTA DE ETIB S.A.S.* Obtenido de https://repository.udistrital.edu.co/bitstream/handle/11349/22313/PaezRicoCatherin 2019.pdf?sequence=1&isAllowed=y

Félix Cesáreo Gómez de León. (1998). Evolución del Mantenimiento. *Ingeniería*, 12.

- GONZÁLES, D. M. (2017). *DIAGNÓSTICO DEL FACTOR HUMANO EN LAS PRIMERAS ETAPAS DE IMPLEMENTACIÓN DEL TPM.* Obtenido de http://repositorio.upiicsa.ipn.mx/bitstream/20.500.12271/844/1/2017\_M\_INDUST RIAL\_MACHADO\_GONZALEZ\_DANIELA.PDF
- Hinestroza Balanta, L. X. (2015). *DISEÑO DEL PROGRAMA DE MANTENIMIENTO PRODUCTIVO TOTAL PARA EL AREA DE MANTENIMIENTO DE LA EMPRESA TRASPORADORA DE CARGA TRACTOCARGA LTDA.* Obtenido de https://repository.unicatolica.edu.co/bitstream/handle/20.500.12237/1051/DISE%c 3%91O\_PROGRAMA\_MANTENIMIENTO\_PRODUCTIVO\_TOTAL\_%c3%81 REA\_MANTENIMIENTO\_EMPRESA\_TRANSPORTADORA\_CARGA.pdf?seq uence=1&isAllowed=y
- Jáudenes, M. (12 de 3 de 2016). *autofacil.es*. Obtenido de autofacil.es: http://www.autofacil.es/servicios/html/datos-editoriales.html
- Javier, C. (21 de 10 de 2011). *Introducción al mantenimiento del coche - Motorpasión*. Obtenido de https://www.motorpasion.com/otros/introduccion-al-mantenimientodel-coche
- Kléber Vaca Garzón. (28 de 06 de 2017). *Grupo Mavesa*. Obtenido de Grupo Mavesa: www.grupomavesa.com.ec
- NINA, D. F. (2018). *UNIVERSIDAD MAYOR DE SAN ANDRÉS FACULTAD DE TECNOLOGÍAUNIDAD DE POSTGRADOPLAN DE MANTENIMIENTO PRODUCTIVO TOTAL (TPM) EN EL CENTRO DE MANTENIMIENTO DE LA FELCN ARANJUEZ, ZONA SUR DE LA CIUDAD DE LA PAZ.* Obtenido de https://repositorio.umsa.bo/bitstream/handle/123456789/16417/TM-2014-Aruquipa Nina, Dionisio Fernando.pdf?sequence=1
- OEE. (07 de Julio de 2016). *OEE*. Obtenido de Las "5 eses" para ser más productivo: https://www.sistemasoee.com/implantar-5s/
- Peña, G., Rodriguez, L., & Rodriguez, Y. (2020). *Investigación en Sistemas de Gestión: Avances y retos de la gestión integral.* Bogotá, D.C.,COLOMBIA: Ediciones USTA.
- Pinto, G., Silva, F., Baptista, A., Fernandes, N. O., Casais, R., & Carvalho, C. (2020). TPM implementation and maintenance strategic plan – a case study . *ELSEVIER*.
- Sánchez Gómez, A. M. (2017). *Técnicas de mantenimiento predictivo: metodología de aplicación en las organizaciones.* Obtenido de https://repository.ucatolica.edu.co/bitstream/10983/15585/1/T%c3%89CNICAS%2 0DE%20MANTENIMIENTO%20PREDICTIVO.%20METODOLOGIA%20DE% 20APLICACI%c3%93N%20EN%20LAS%20ORGANIZACIONES.pdf
- Silva, L. (30 de Abril de 2021). Obtenido de https://bloges.checklistfacil.com/mantenimiento-correctivo/

Tejada Gamarra, J. N. (Mayo de 2019). *Propuesta de modelo de optimización de la disponibilidad de maquinaria y equipo del área de Maestranza de la empresa FAMAI, utilizando la metodología del Mantenimiento Productivo Total – TPM*. Obtenido de https://repositorio.utp.edu.pe/bitstream/handle/20.500.12867/2059/Jhon%20Tejada \_Tesis\_Titulo%20Profesional\_2019.pdf?sequence=1&isAllowed=y

TORRELL Martinez, F. y. (2013). *TPM en un entorno Manangement.* España: Profit.

TORRELL, F. (2010). *TPM en un Entorno Lean Management.* España: Profit.

TORRES, M. (1996). *Manual Basico de Mantenimiento Automotriz.* Ecuador.

### **ANEXOS**

# **ANEXO I. MANUAL DE OPERACIÓN DE VEHÍCULOS Y EQUIPOS CAMINEROS**

### **EXCAVADORA KOMATSU**

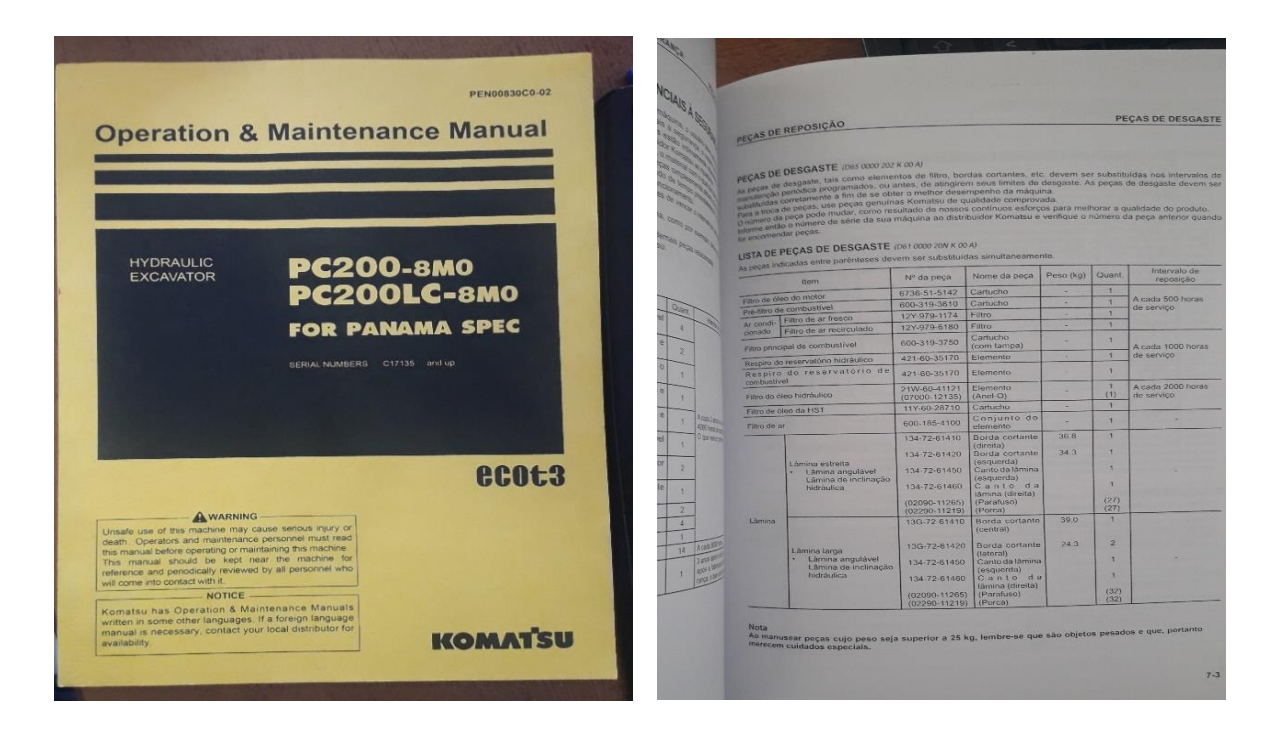

## **VOLQUETQ HINO**

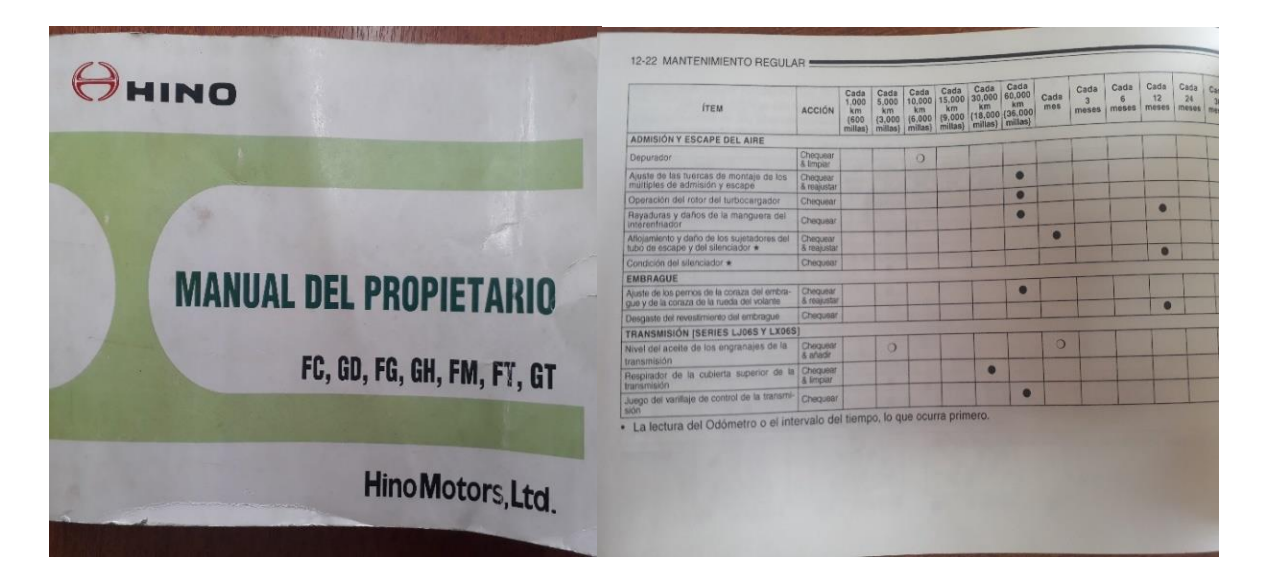

**HINO TRAILER PLATAFORMA**

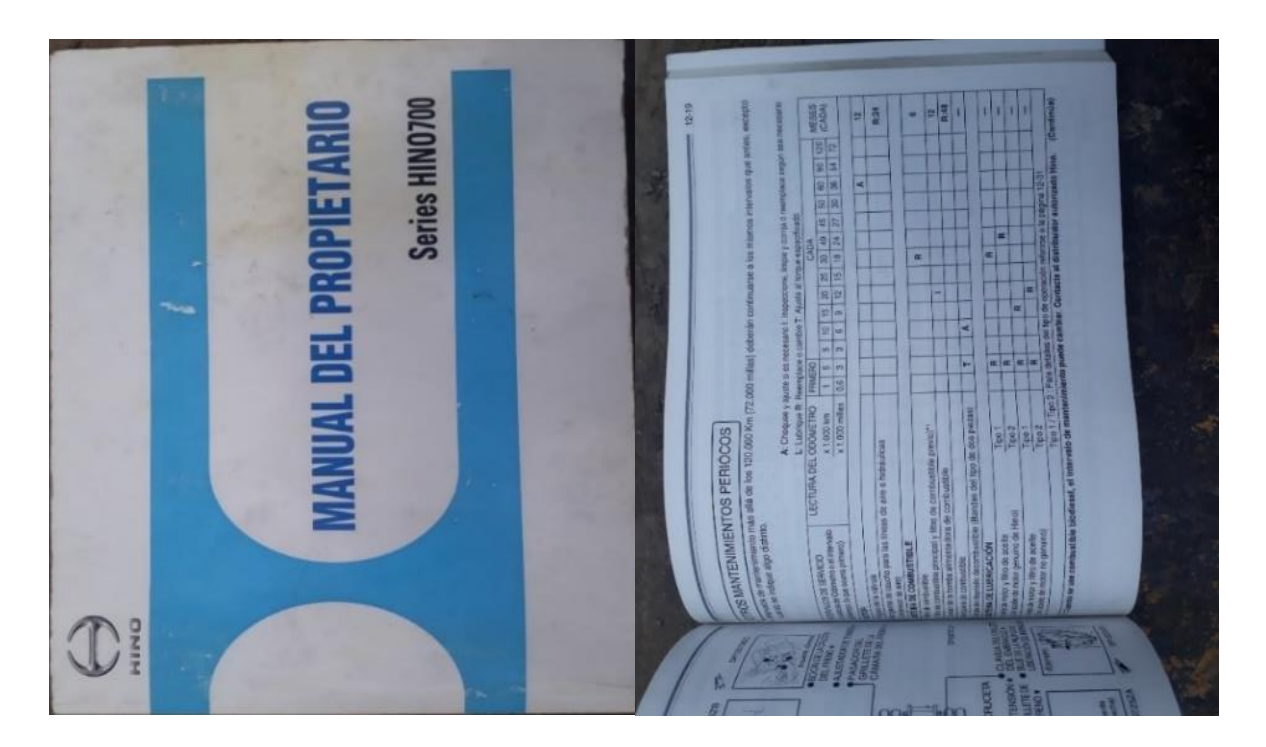

**MAZDA BT-50**

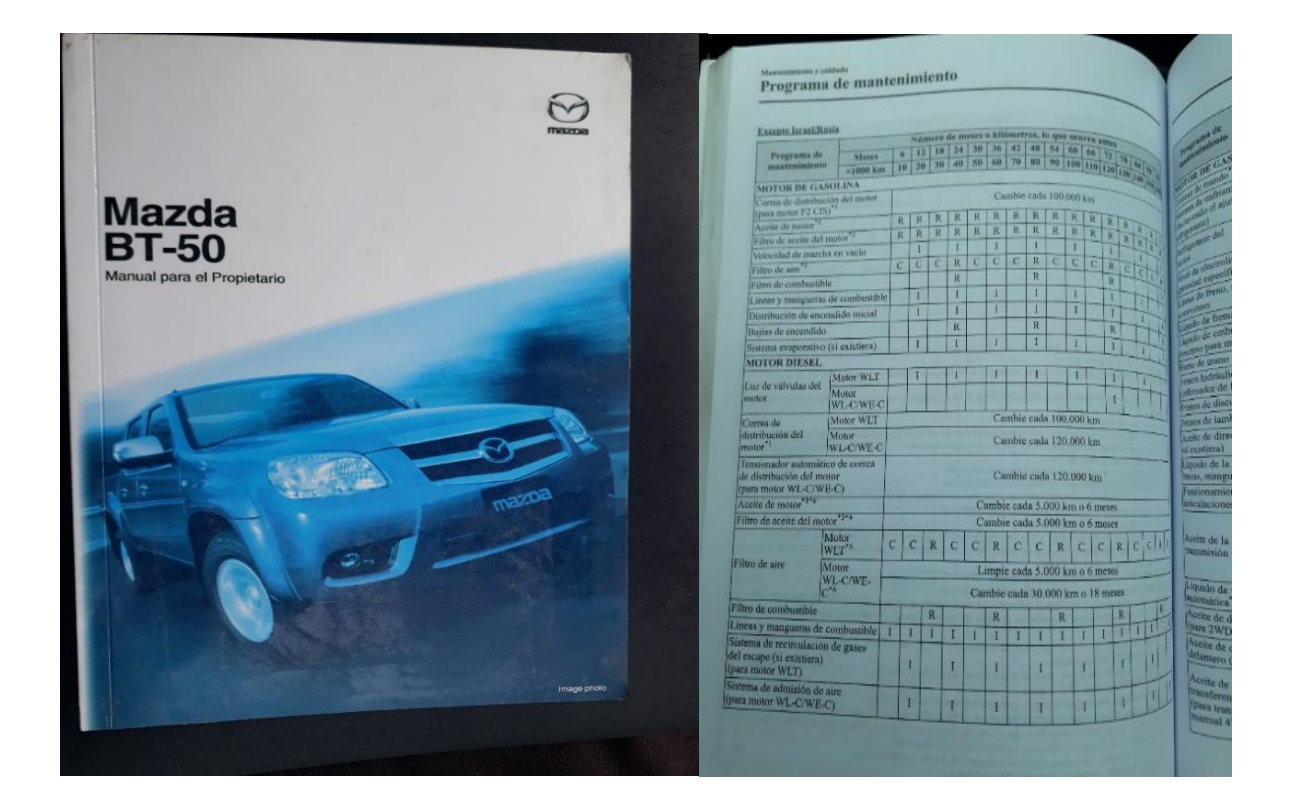

# **ANEXO II. VEHÍCULOS LIVIANOS, PESADOS Y EQUIPOS CAMINEROS**

### **MAZDA BT-50 4X4**

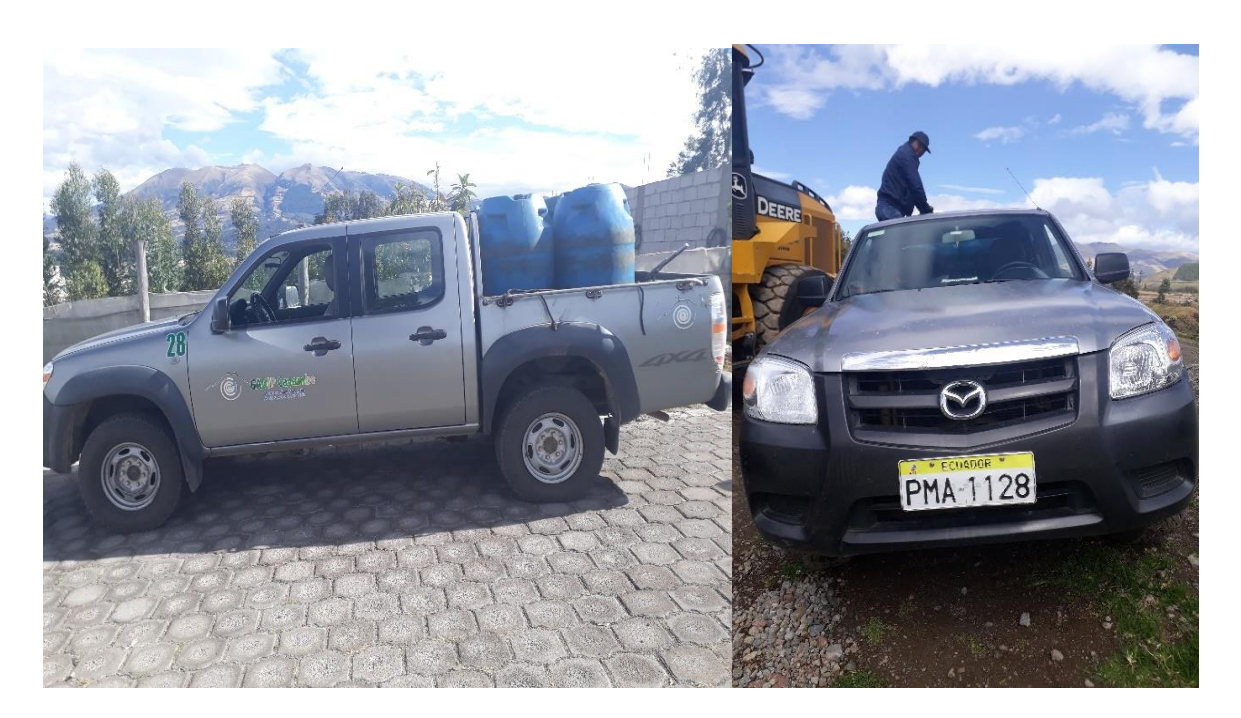

## **TOYOTA HILUX**

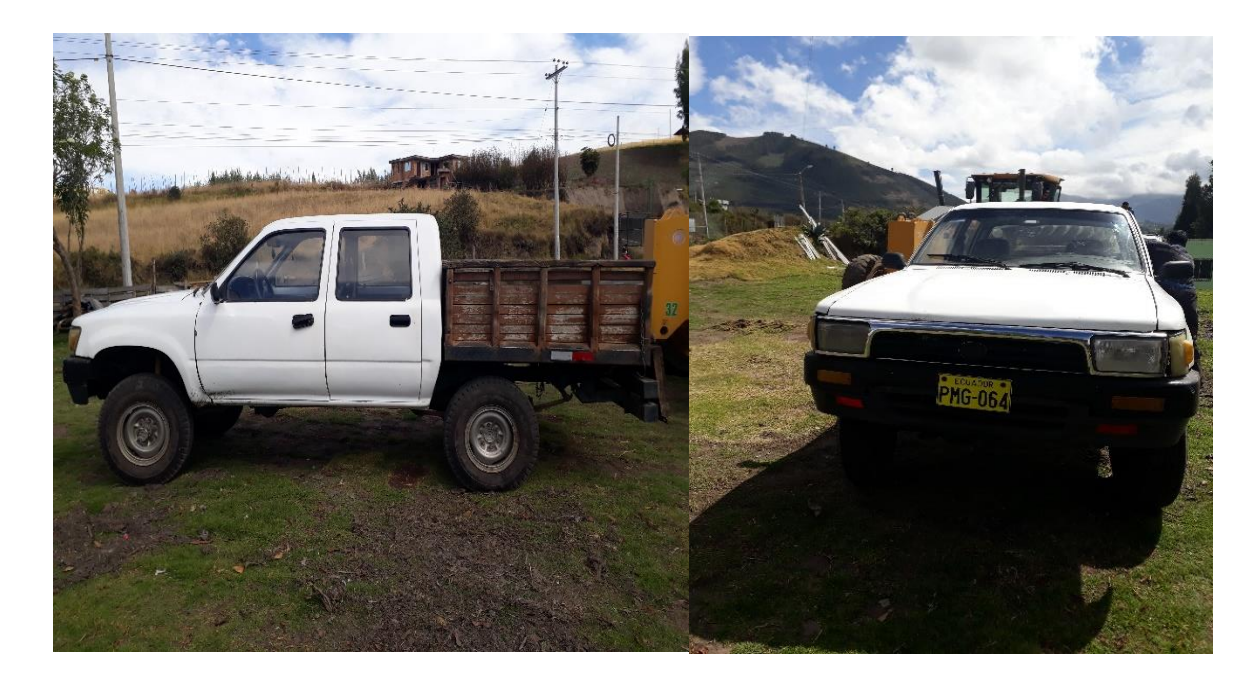

## **VEHÍCULOS UTILITARIOS**

## **OMNIBUS WOLKSWAGEN**

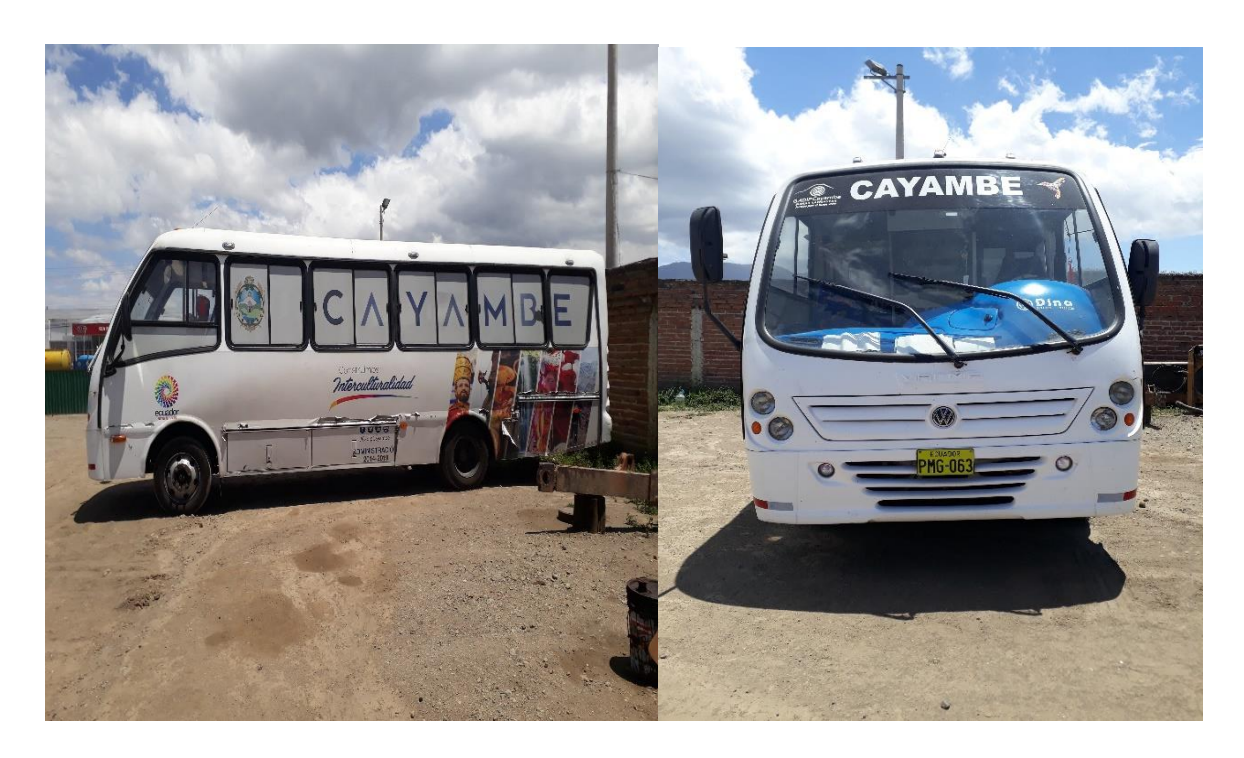

## **UNIDAD MÓVIL DE SALUD**

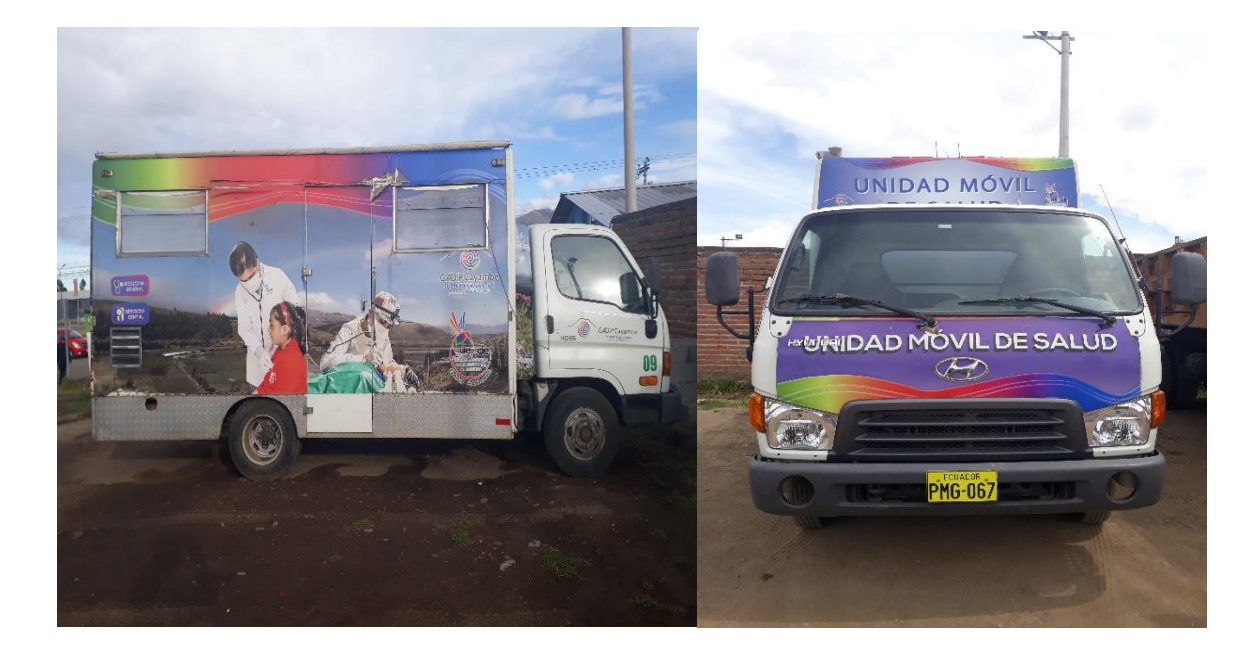

# **VEHÍCULOS PESADOS**

## **TRAILER PLATAFORMA**

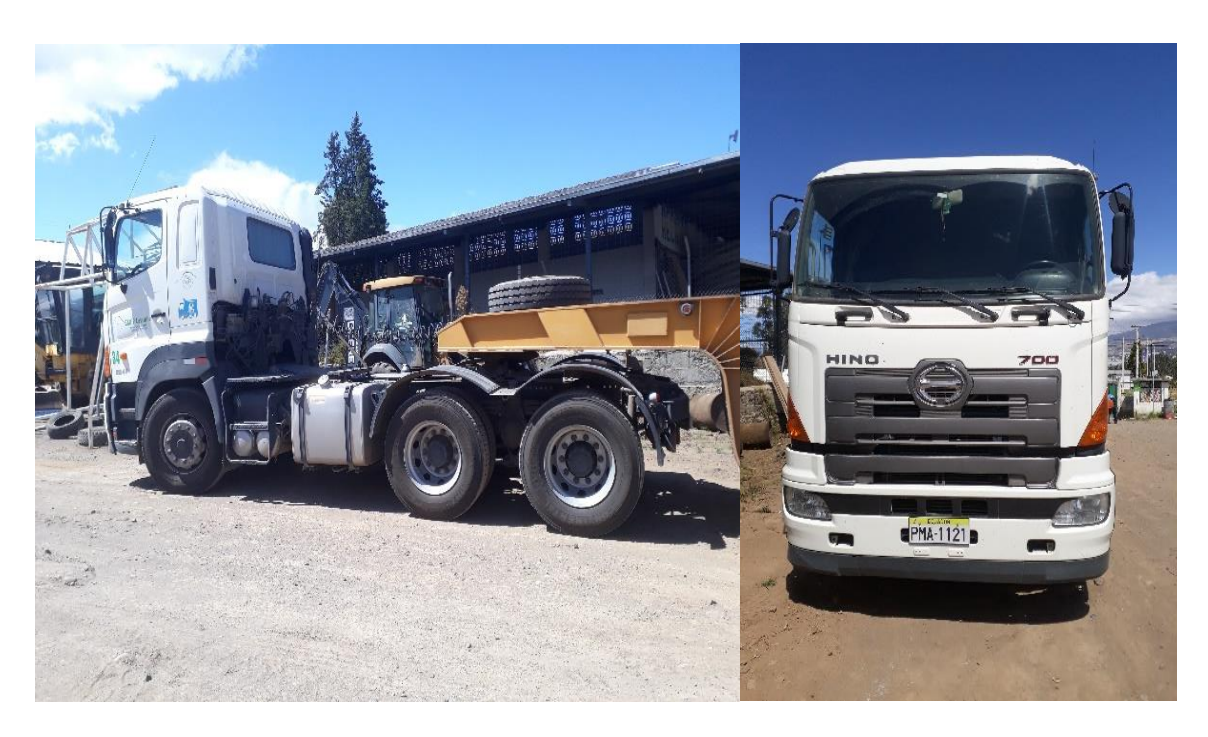

**VOLQUETAS**

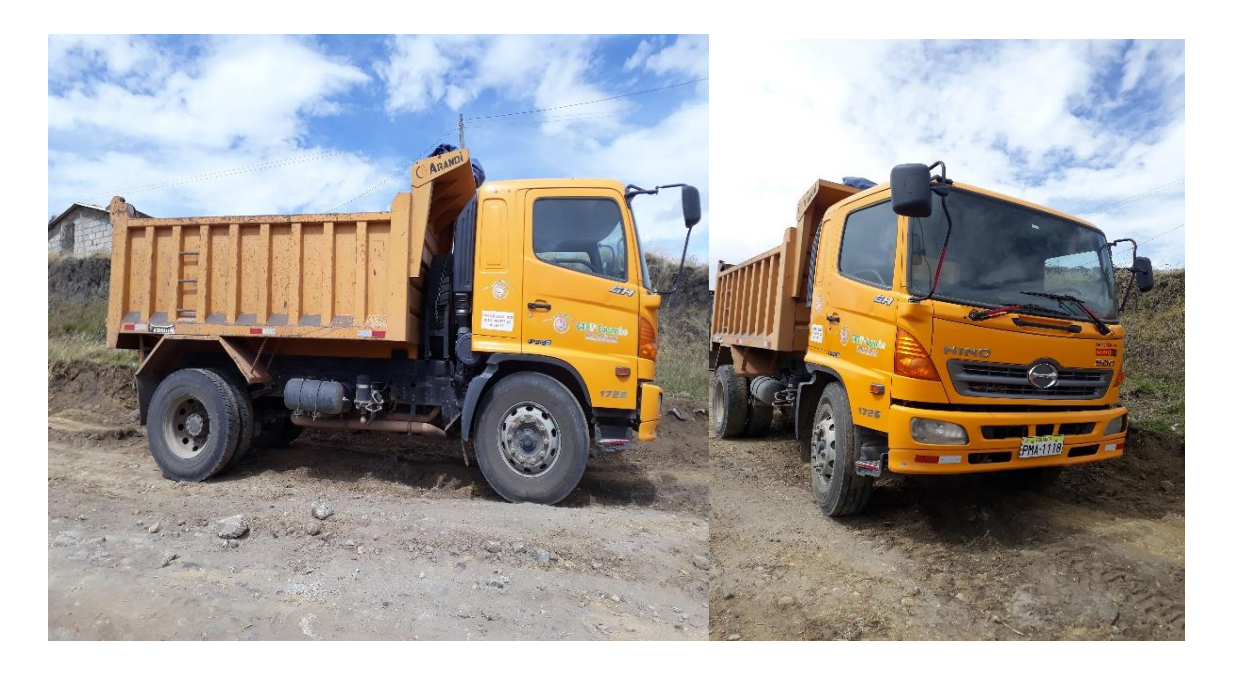

# **EQUIPO CAMINERO**

## **CARGADORA FRONTAL**

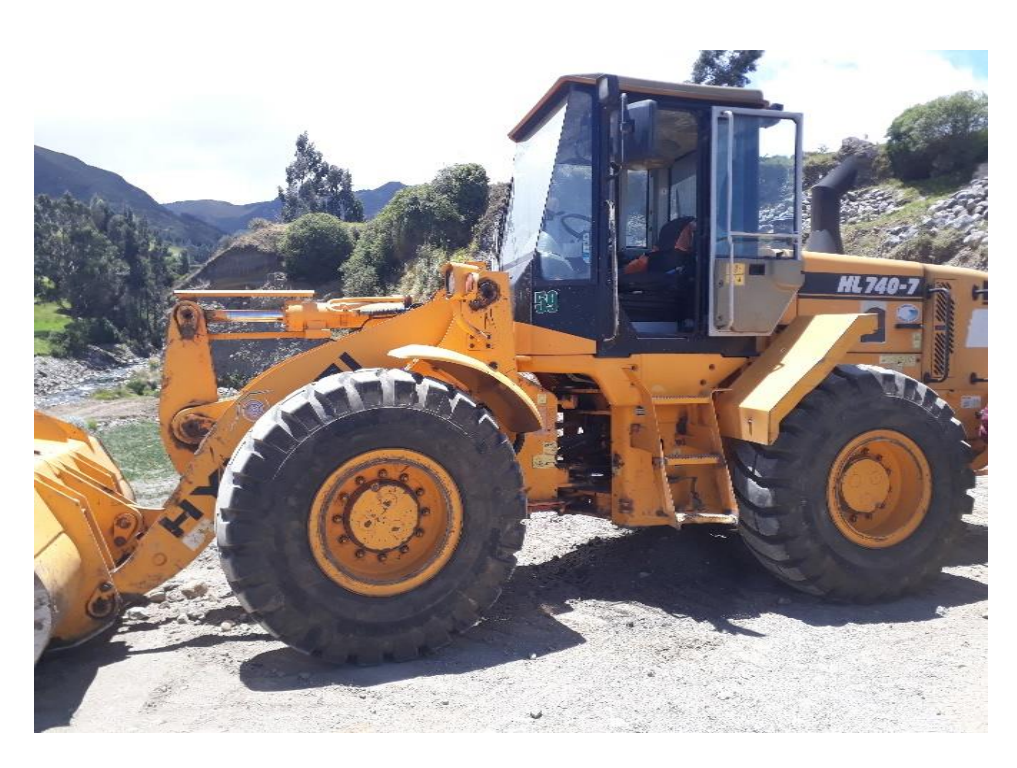

# **MOTONIVELDORA**

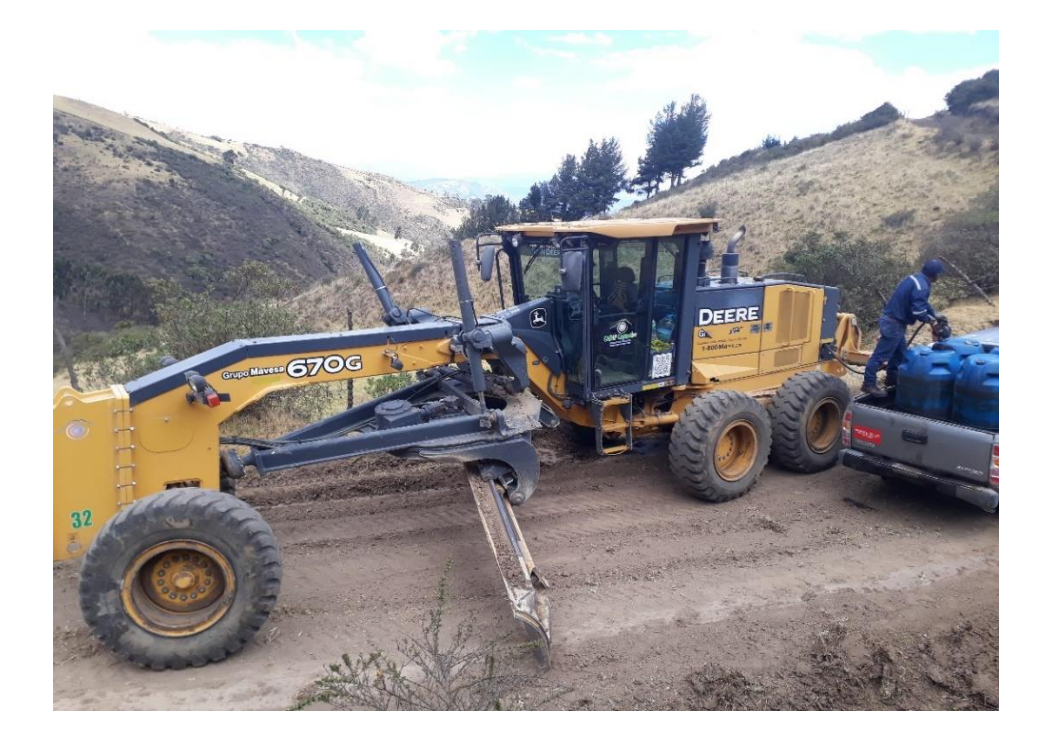

## **RODILLO**

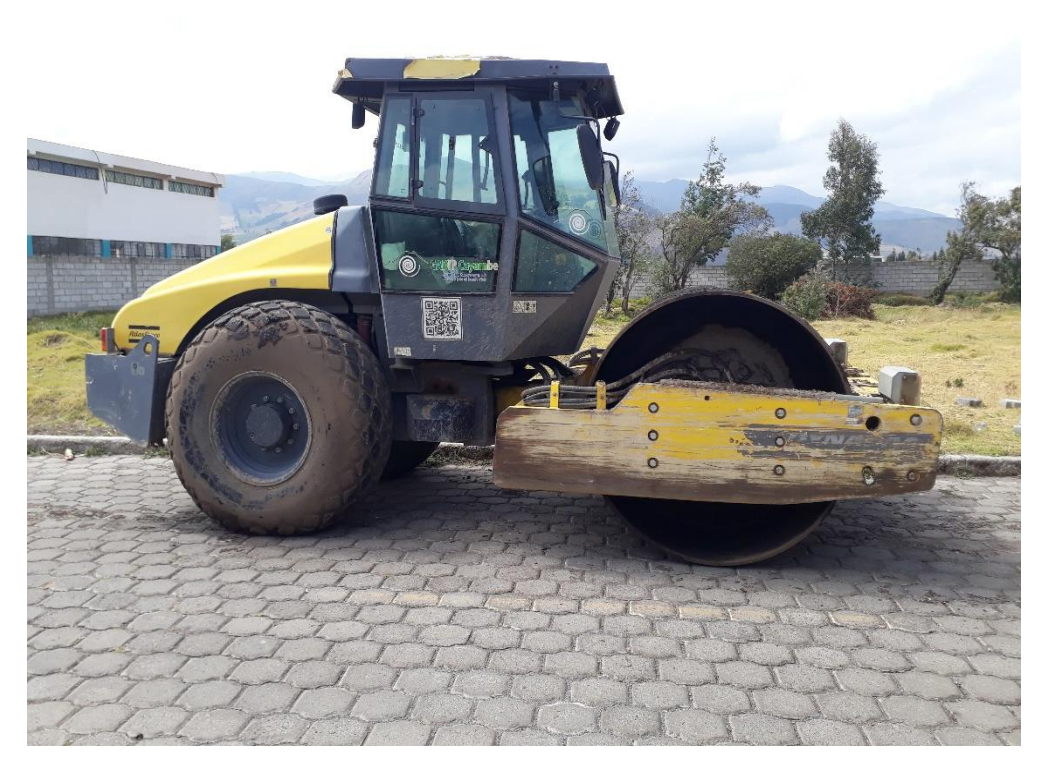

## **TRACTOR BULLDOZER**

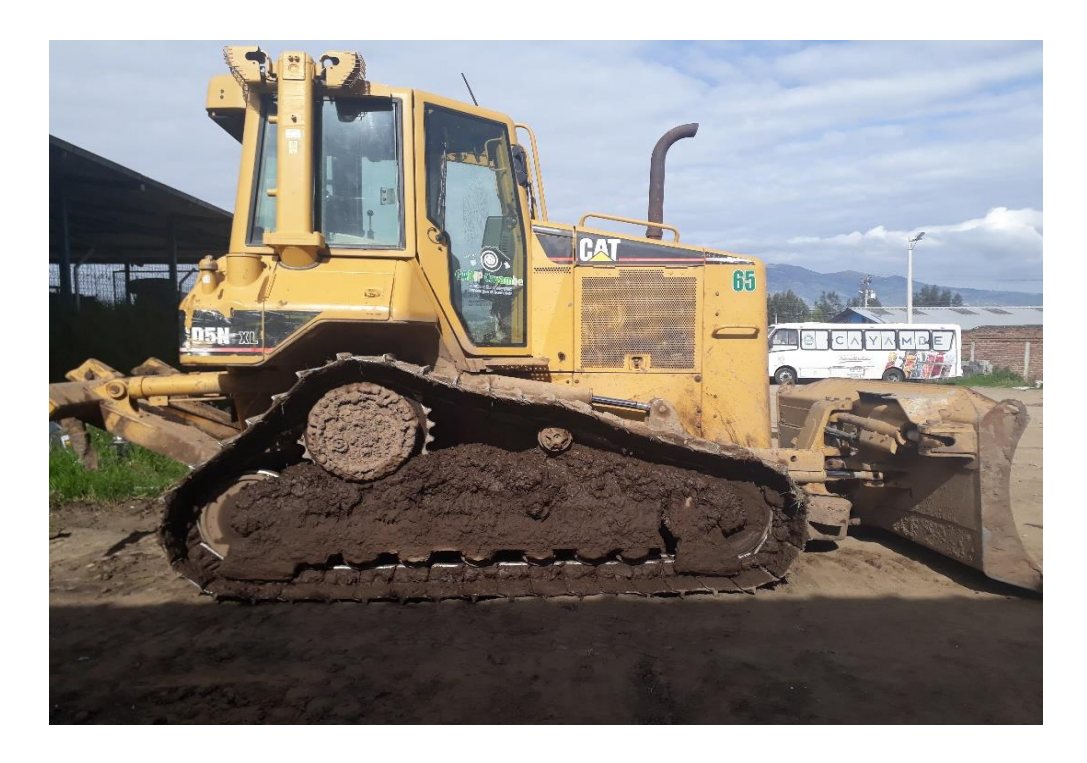

## **ANEXO III. EJEMPLOS DE ELABORACIÓN DE PLANES DE MANTENIMIENTO**

 $\circledcirc$ 

**SALE TECHICA DR** 

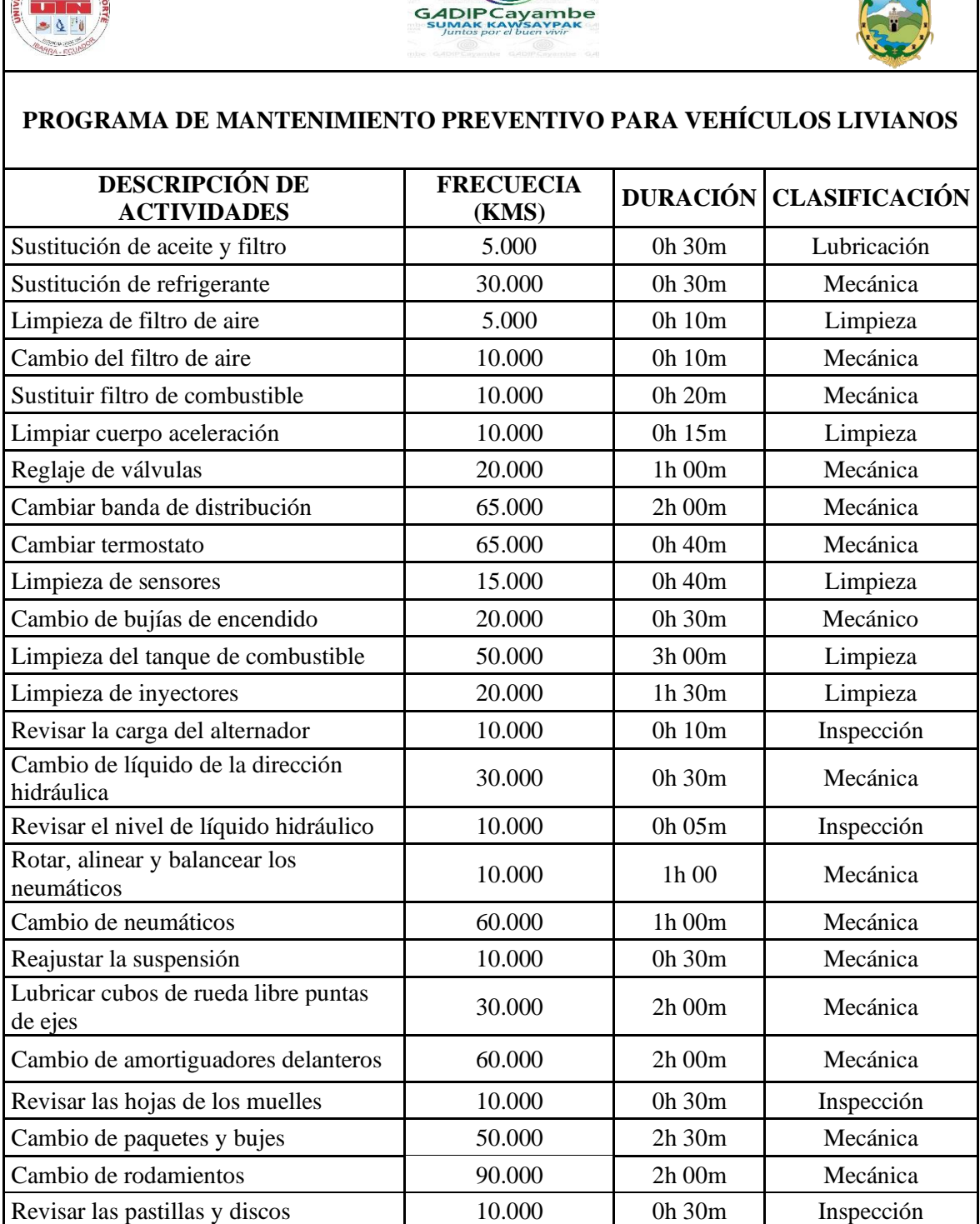

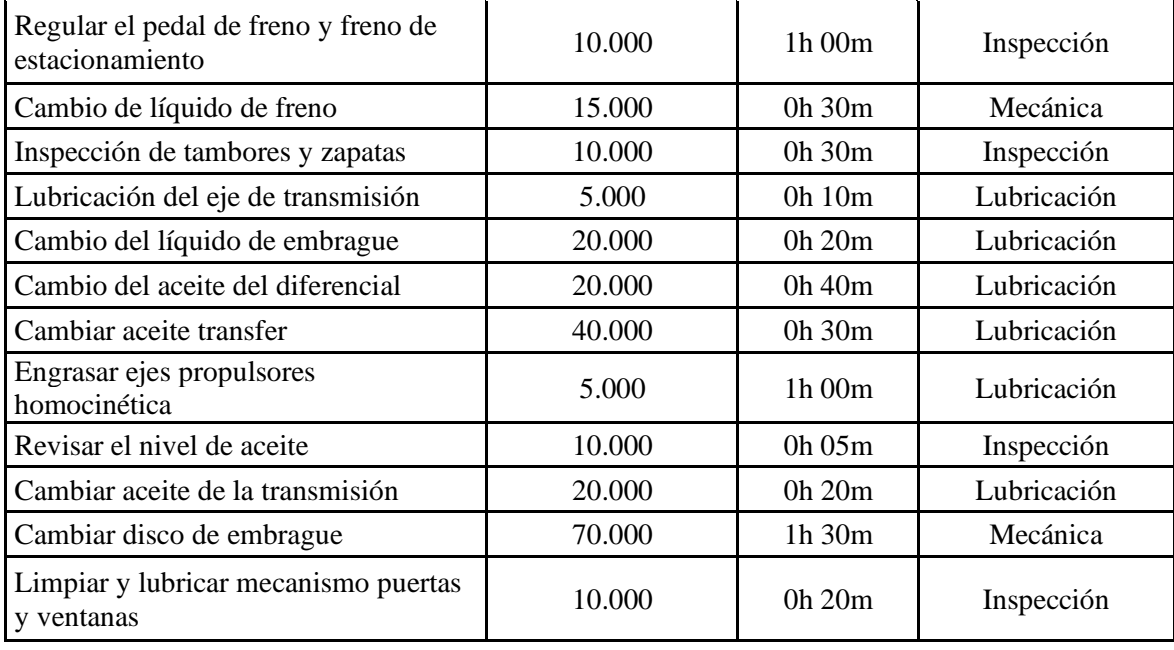

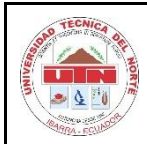

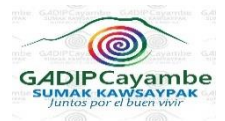

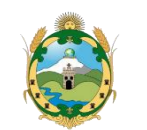

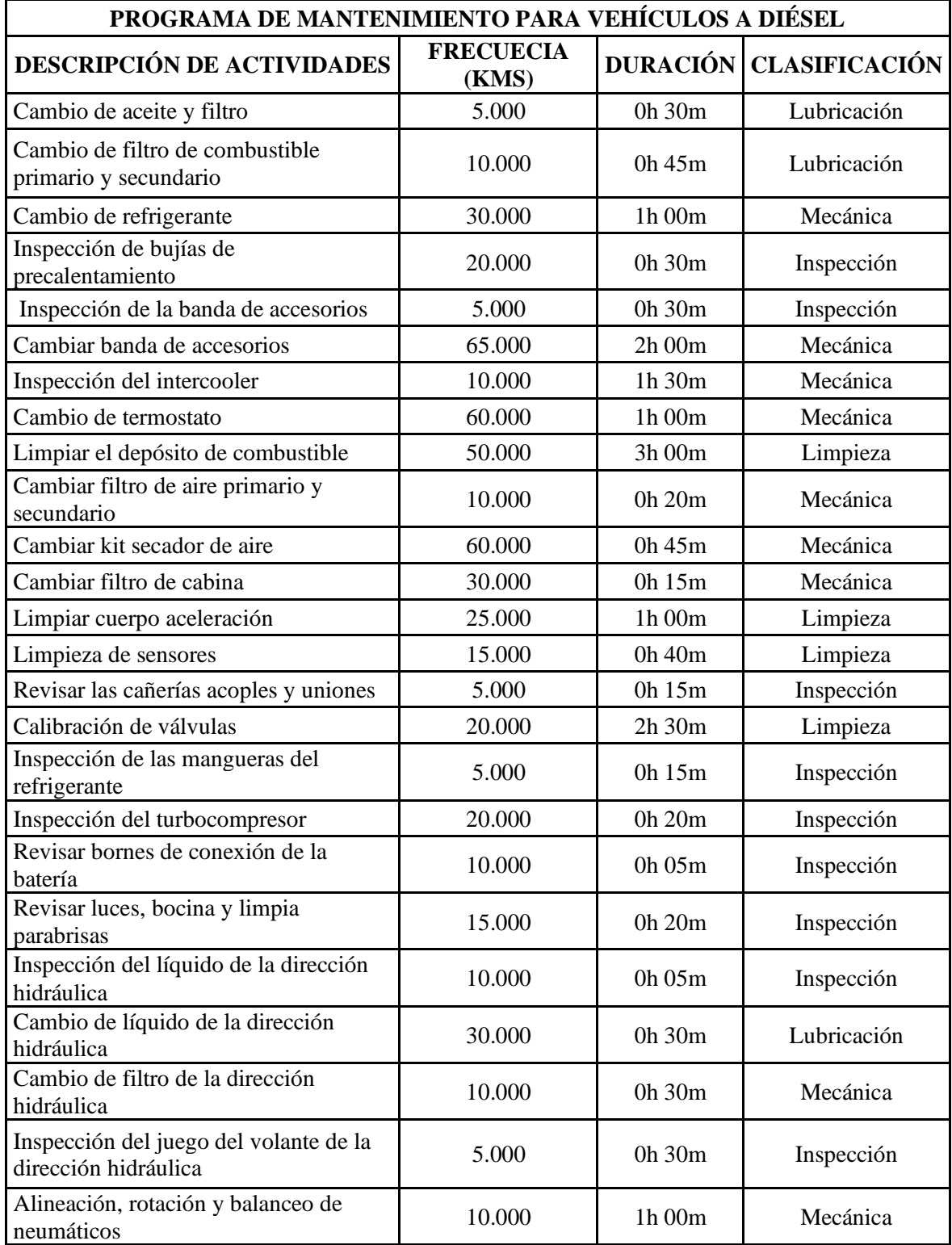

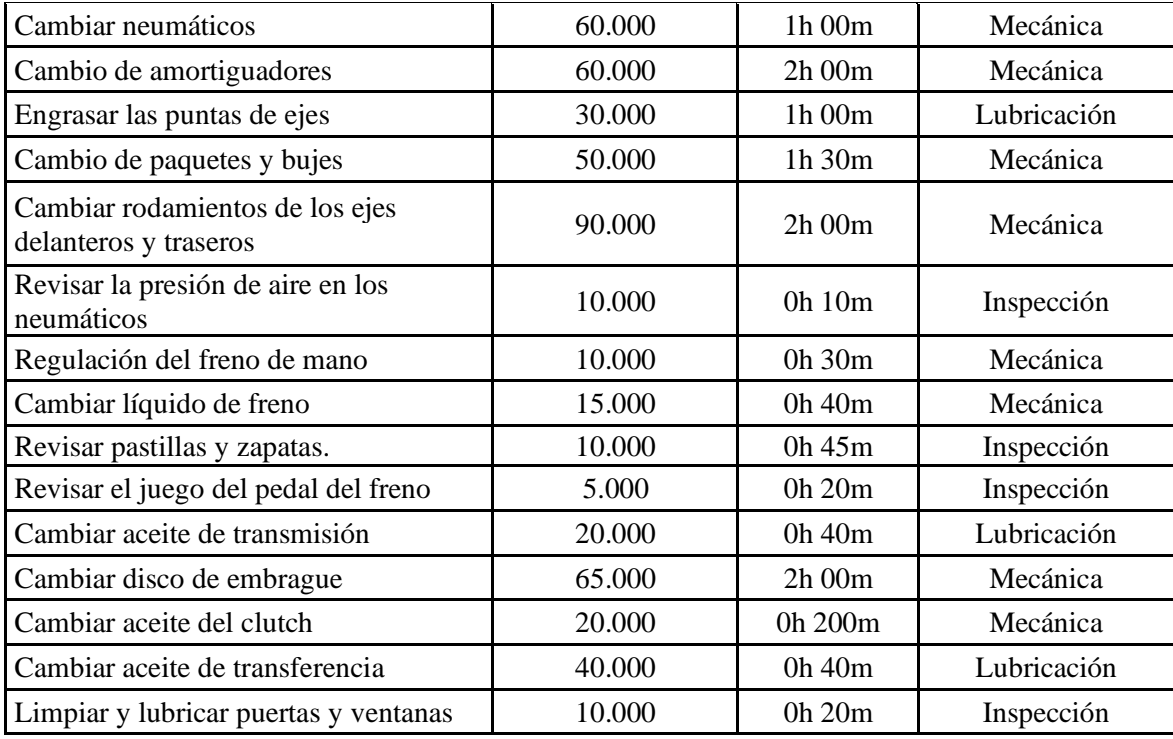
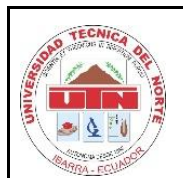

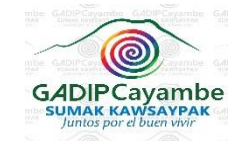

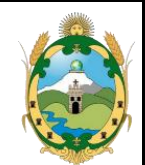

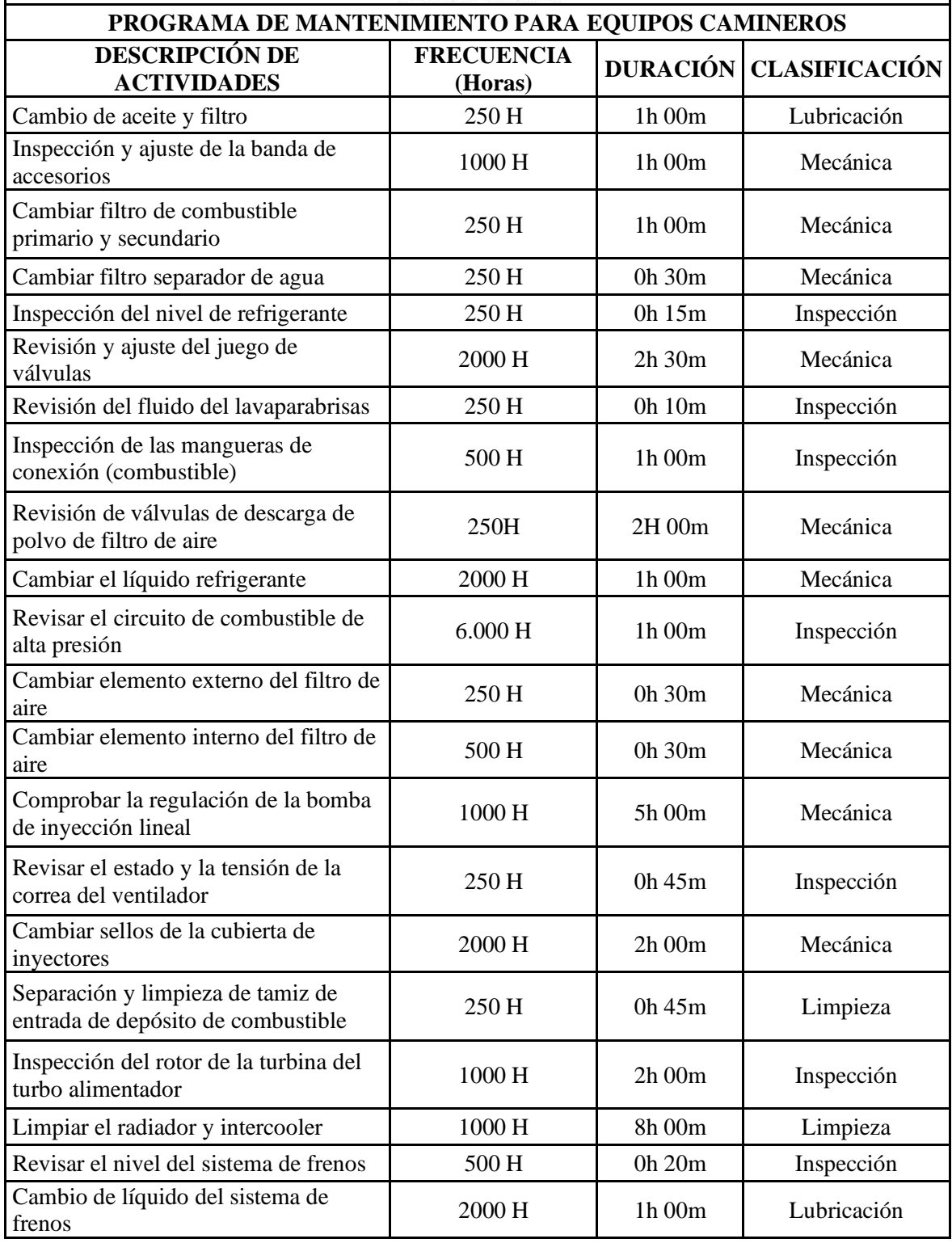

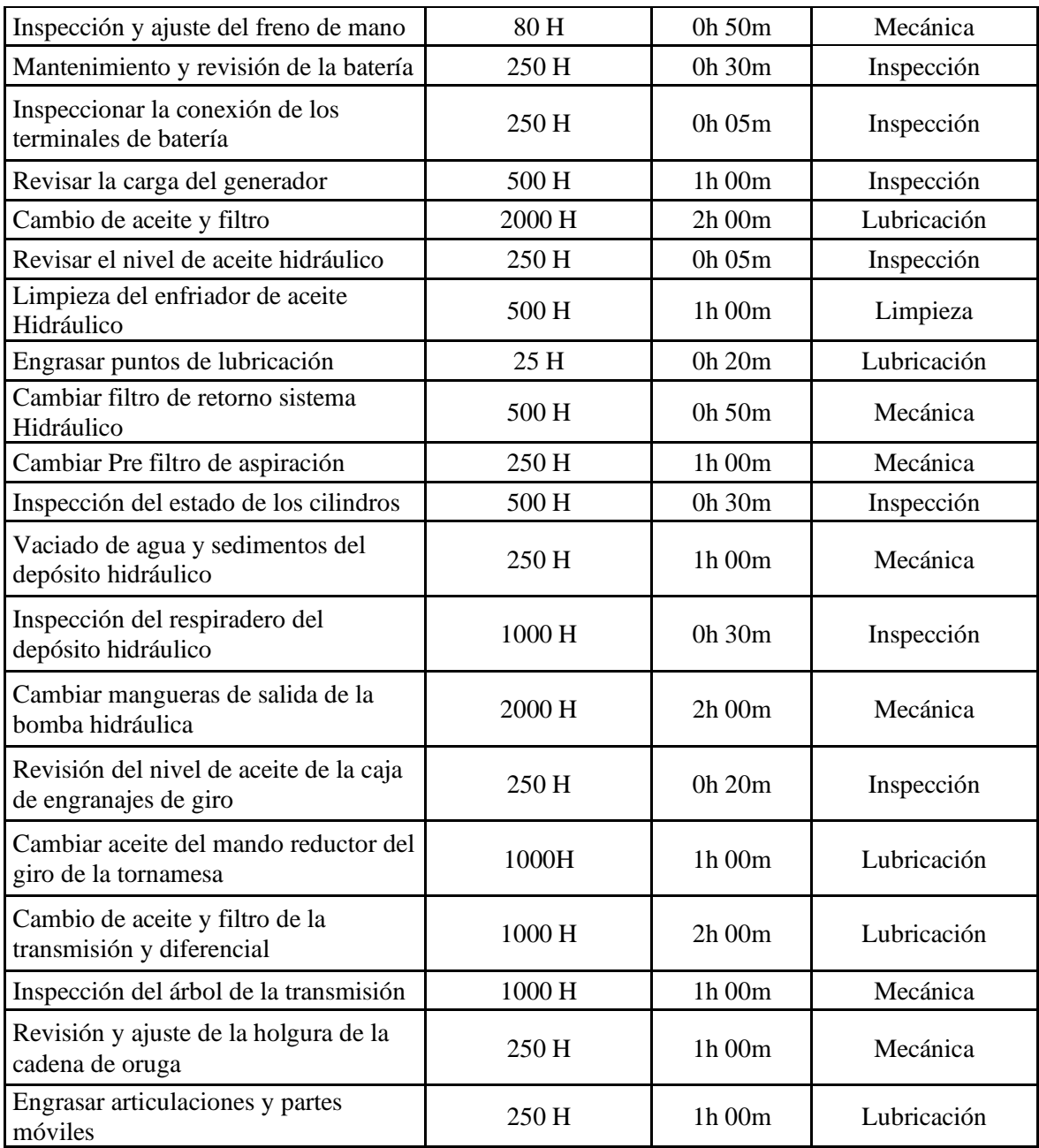

#### ANEXO IV. SOFTWARE SISMANCAR

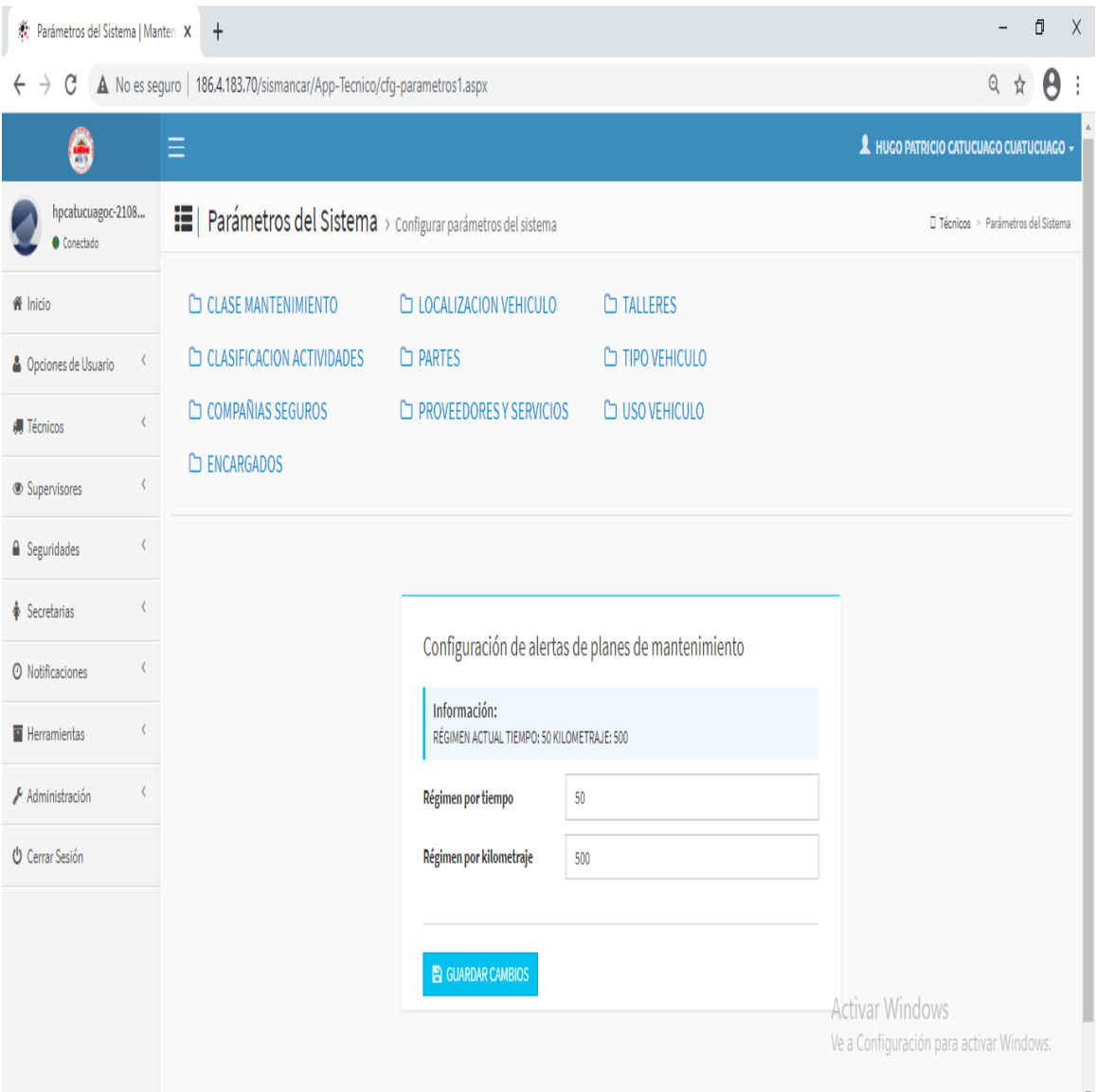

# **ANEXO V. FACTURA DE PAGOS DEL GADIP MUNICIPIO DE CAYAMBE**

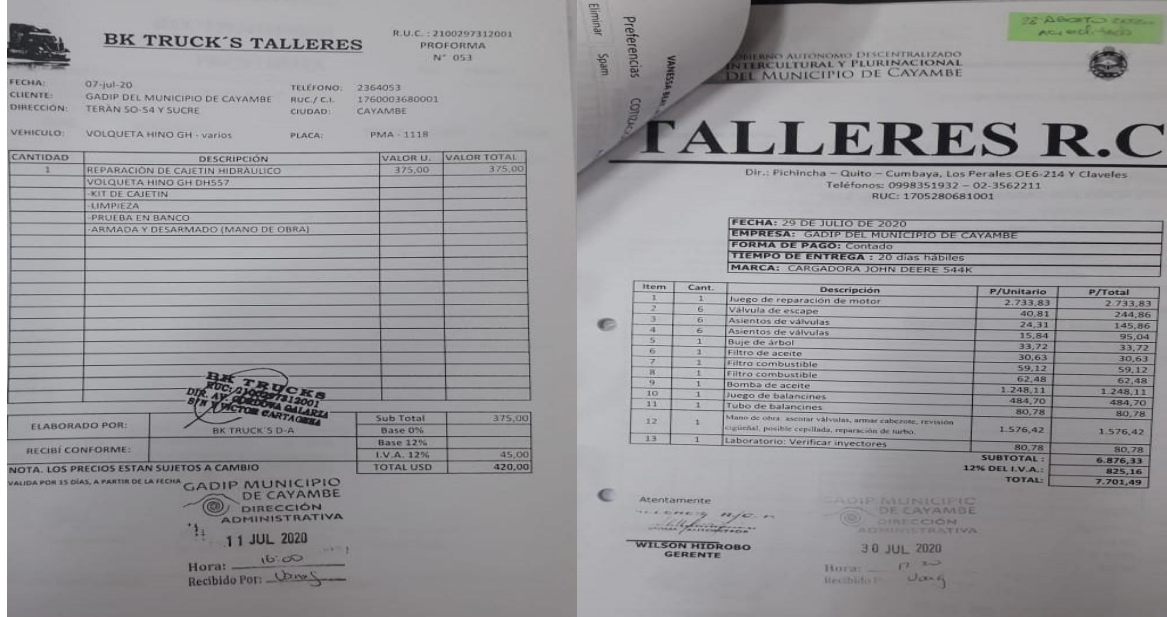

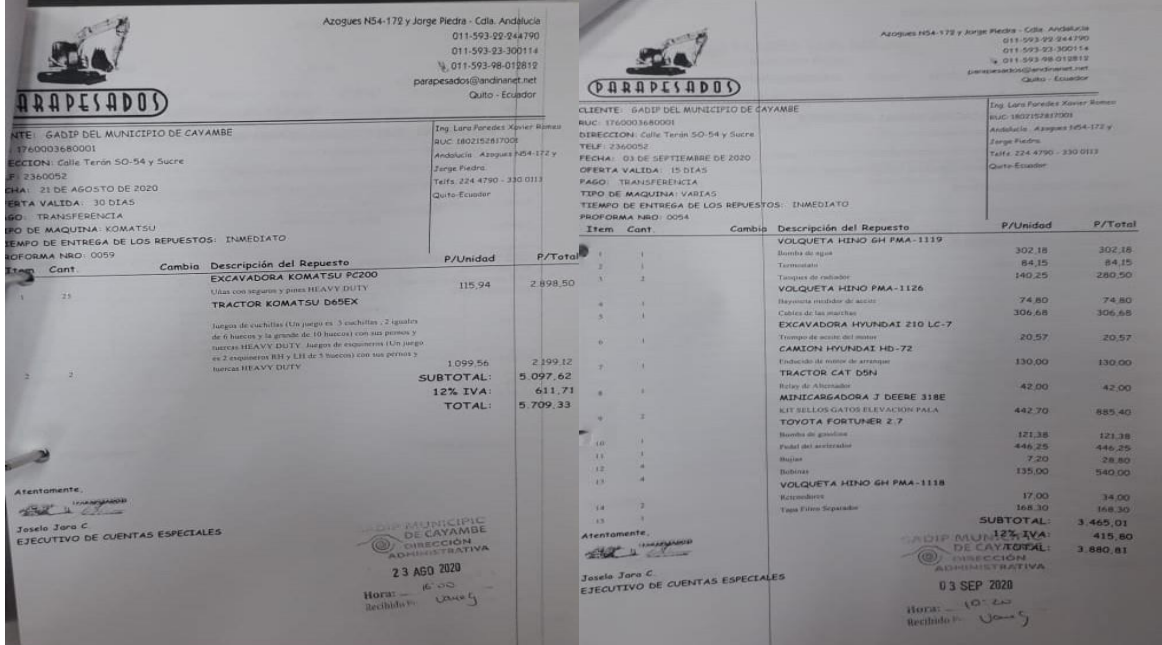

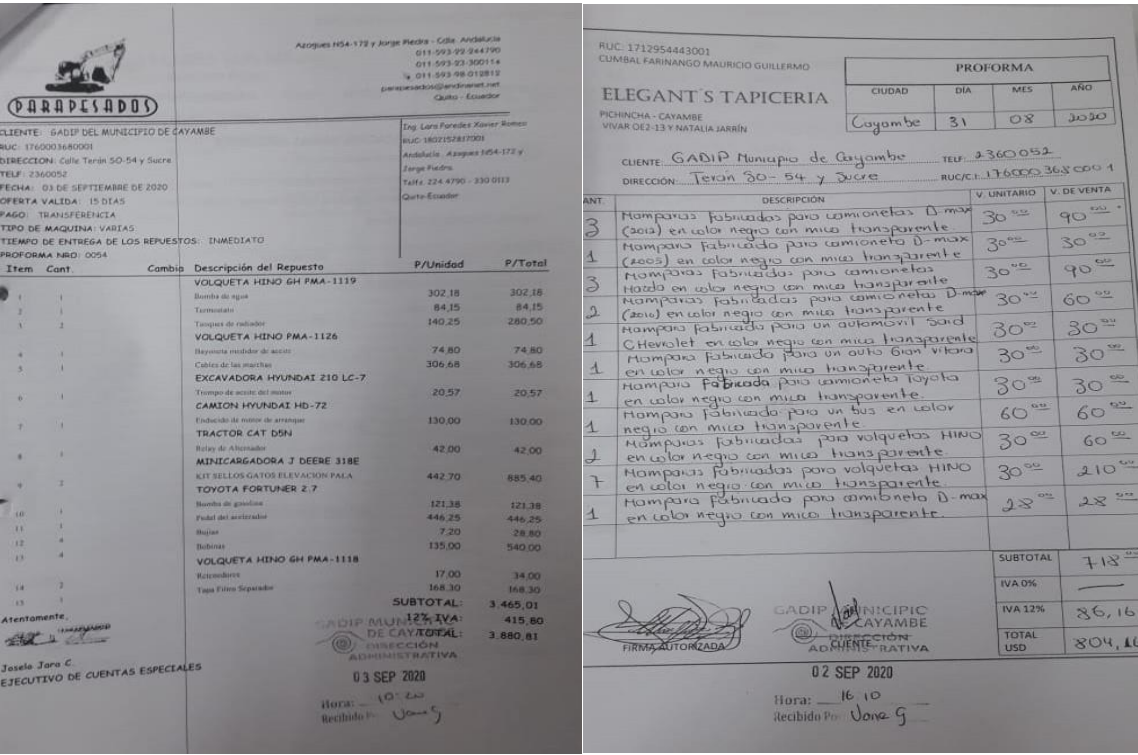

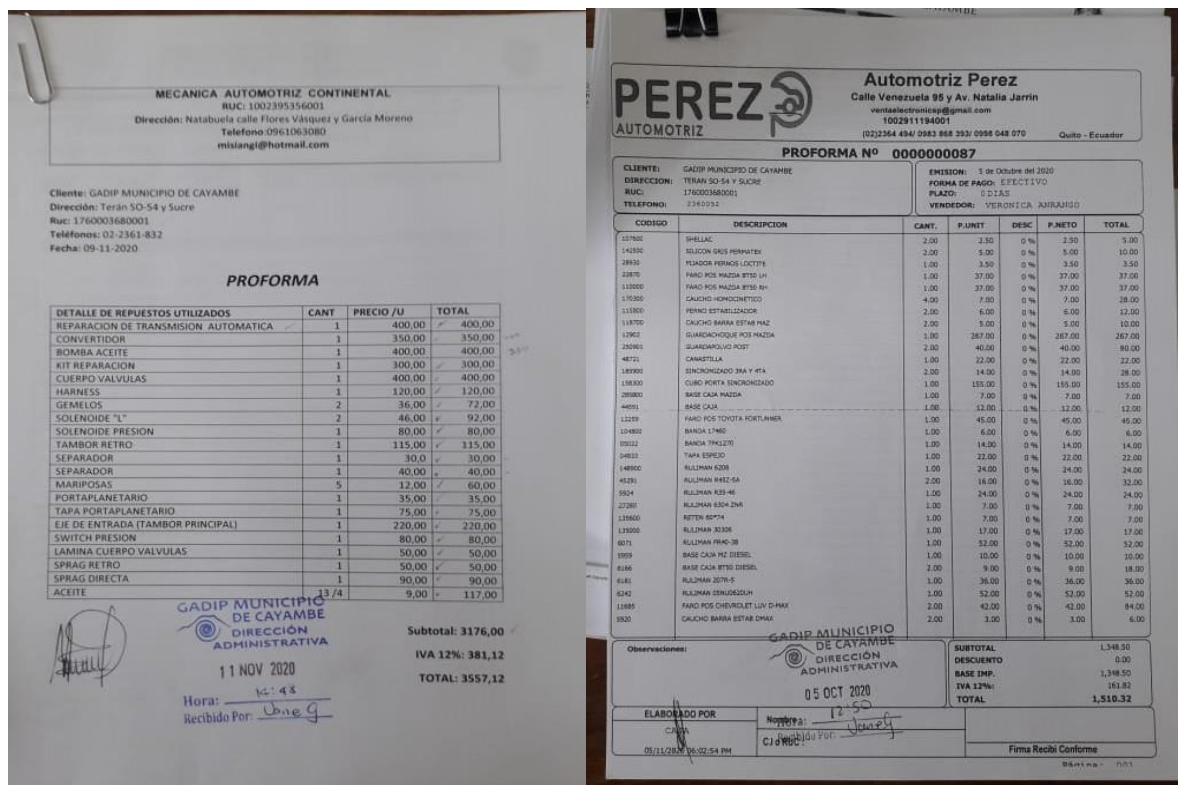

### **ANEXO VI. HOJAS DE CONTROL DE RUTAS DE MOVILIZACIÓN**

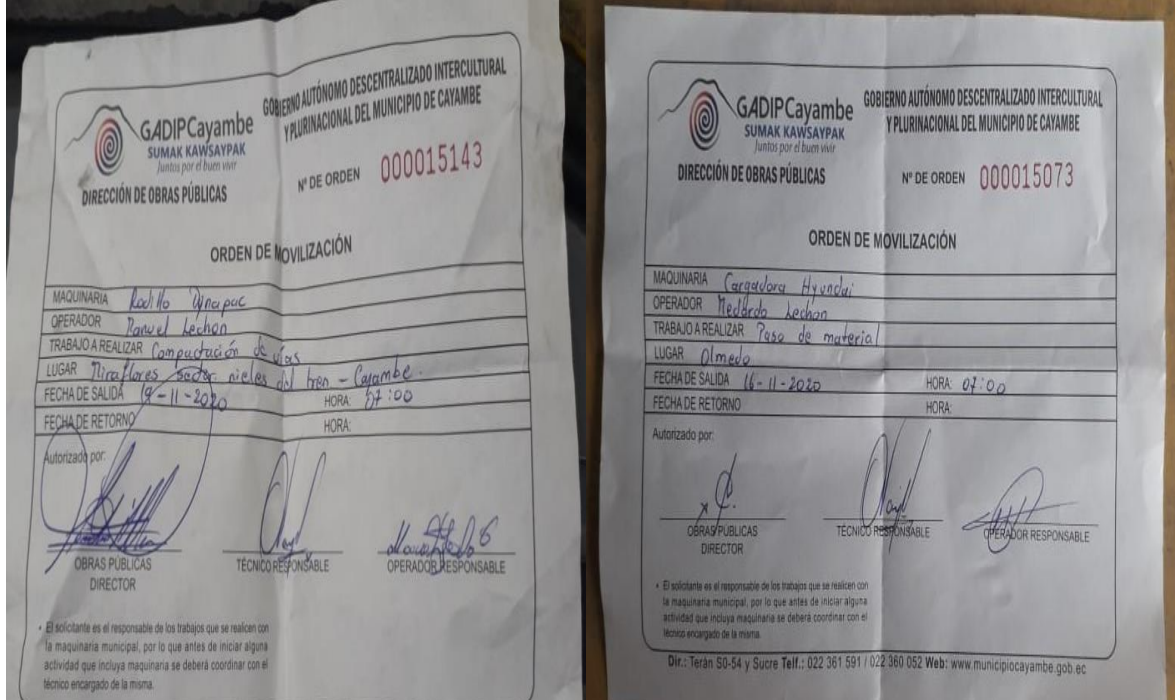

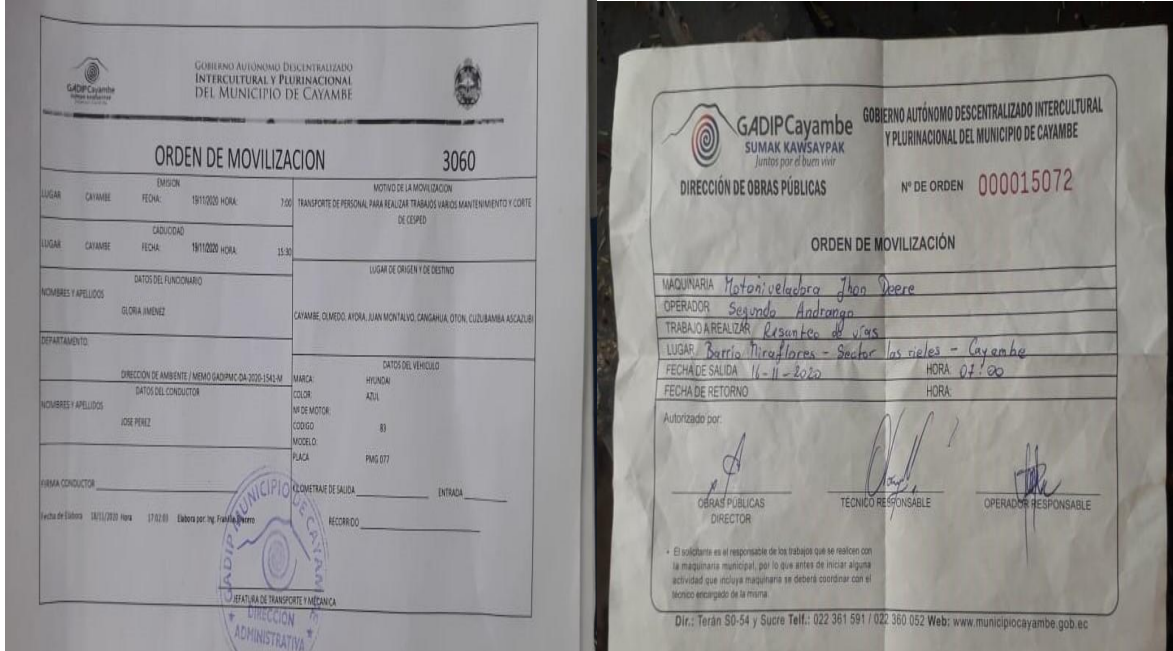

### ANEXO VII. MANIPULACIÓN DEL SOFTWARE SISMANCAR

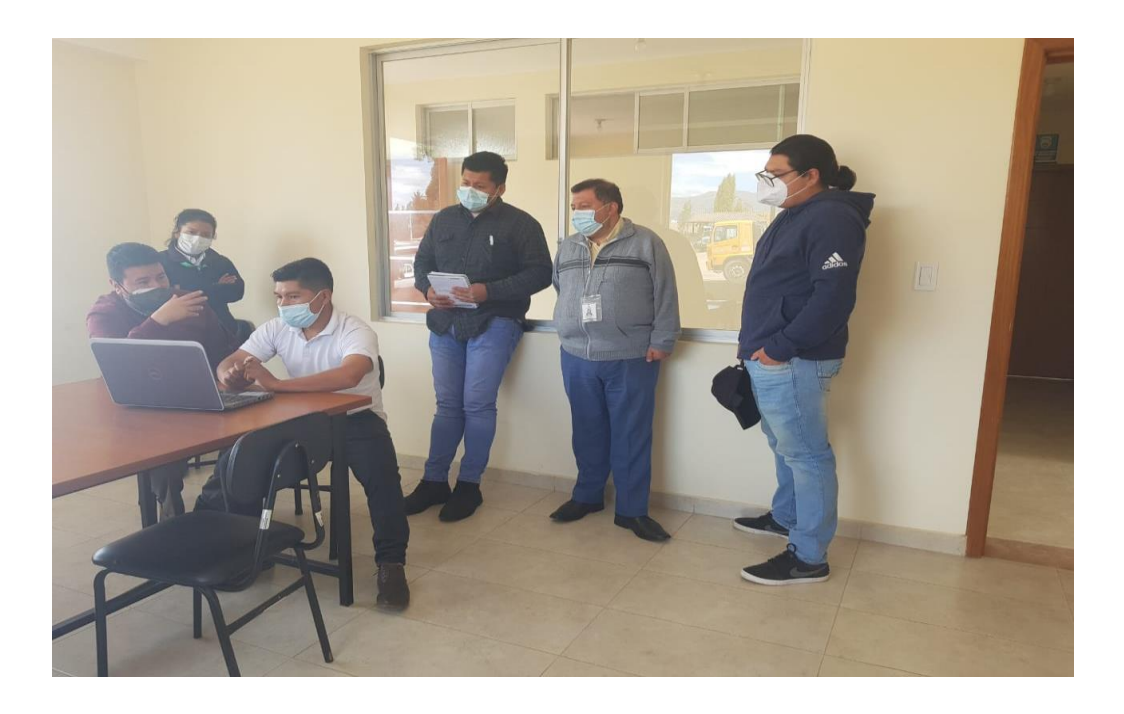

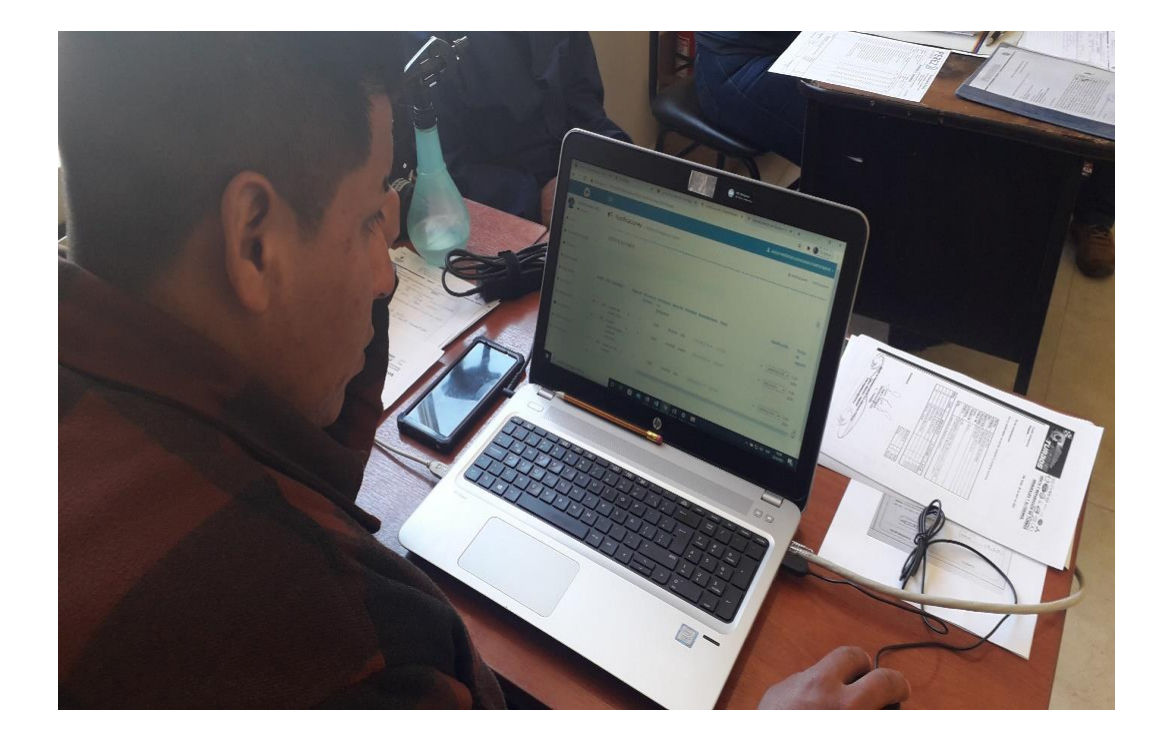

#### **ANEXO VIII. CERTIFICADO**

Cayambe, 03 de Agosto del 2021

## **CERTIFICADO**

Por medio del presente nos permitimos CERTIFICAR que el Sr. Hugo Patricio Catucuago Cuatucuago portador de la cédula 100378993-8, estudiante de la Carrera de Ingeniería en Mantenimiento Automotriz de la Universidad Técnica del Norte ha culminado de manera satisfactoria con el proceso de estudio e implementación del SOFTWARE DE GESTIÓN DE MANTENIMIENTO AUTOMOTRIZ "SISMANCAR" para el control preventivo y correctivo de la flota vehicular del GADIP Municipio de Cayambe en el periodo de un año a partir del 6 de julio del 2020 hasta 15 de julio del 2021.

La implementación del software redujo notablemente los costos de mantenimiento, logrando así optimizar los recursos de la institución. A la vez realizó la sistematización de la documentación del Área de Trasporte y Mantenimiento obteniendo una base de datos actualizada y con la programación automática de los mantenimientos preventivos del parque automotor del GADIPMC. Es necesario mencionar que el sistema de gestión automotriz se encuentra en normal funcionamiento en los talleres del GADIP Municipio de Cayambe.

Es todo en cuanto podemos certificar.

Atentamente.

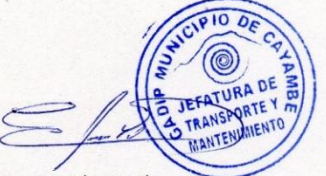

Tlgo. Farith Mejía **ANALISTA DE TRANSPORTE** Y MANTENIMIENTO 1

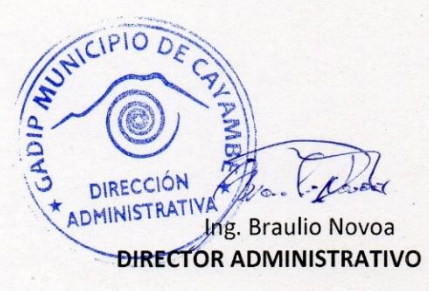